# SOFT POWER

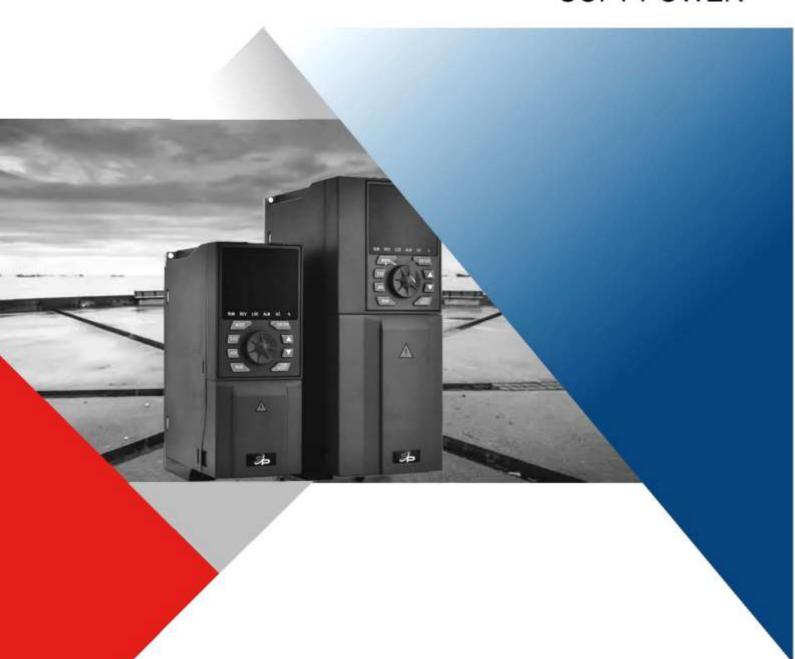

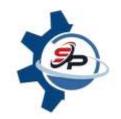

V76 Series Frequency Drive User's Manual

| Prior to use, please read this user's manualcarefully.CAUTION:Please |
|----------------------------------------------------------------------|
| keep this user's manual for futurereference.                         |
|                                                                      |
|                                                                      |

# **TABLE OF CONTENT**

| 1. PRELUDE                                            | 2   |
|-------------------------------------------------------|-----|
| 1.1. Checking before use                              | 2   |
| 2. SAFETY REQUIREMENT AND CAUTIONS                    | 2   |
| 2.1. Warning signs and meanings                       | 2   |
| 2.2. Safety operation                                 | 2   |
| 3. TYPE AND SPECIFICATIONS                            | 5   |
| 3.1. Nameplate                                        |     |
| 3.2. Type description of frequency drive              | 5   |
| 3.3. Type of frequency drive                          | 6   |
| 3.4. Technical specifications                         | 7   |
| 3.5. Dimensions                                       | 9   |
| 3.6. Daily inspection and maintenance                 | 11  |
| 4. INSTALLATION AND WIRING                            | 17  |
| 4.1. Installation of frequency drive                  | 17  |
| 4.2 Installation environment                          | 17  |
| 4.3. Wiring of the frequency drive                    | 20  |
| 4.3.1.Wiring of the controlcircuit                    | 24  |
| 5. BASIC OPERATION AND TRIAL RUNNING                  | 26  |
| 5.1. Appearance of keyboard panel                     | 26  |
| 5.2. Basic operation of panel                         | 27  |
| 5.3. Power on and confirmation of display status      | 30  |
| 6. DETAILED PARAMETER DESCRIPTION                     | 38  |
| 6.1.Basic parameter group                             | 38  |
| 6.2.Motor and its protection parameter group          | 45  |
| 6.3.Motor control parameter group                     | 47  |
| 6.4.Process PID parameter group                       | 52  |
| 6.5.Fault protection parameter group                  | 71  |
| 6.6.Fault protection parameter group                  | 80  |
| 6.7.Keyboard panel parameter group                    | 89  |
| 6.8.Additional function parameter group               | 93  |
| 6.9.Communication function parameter group            |     |
| 6.10.Process PID parameter group                      |     |
| 6.11.Monitoring function parameter group              |     |
| 7. FAULT DIAGNOSIS AND MEASURES                       | 111 |
| 7.1.Fault code, cause and measures                    |     |
| 7.2.Description of alarm and indication code          | 114 |
| 7.3.Restart of the frequency drive after fault occurs |     |
| 8. APPENDIX A: SERIAL COMMUNICATION                   | 116 |
| A1. RS-485 bus                                        | 116 |
| A2. Modbus protocol                                   | 116 |
| 9. APPENDIX B: CONCISE PARAMETER LIST                 | 126 |
| 10. APPENDIX C: BRAKE UNIT/RESISTANCE SELECTION       |     |

# 1. PRELUDE

Thank you for using V76 series frequency drive. V76 series frequency drive, independently developed by Ersan Teknoloji, is a universal vector control one that owns high quality, multiple functions and low noise.

This User's Manual offers complete introduction of installation and use of the frequency drive, setting of function parameters, fault treatment and maintenance etc. for V76 series frequency drive. Please read this manual carefully before using in order to guarantee correct installation and use of the frequency drive.

This manual is an accessory along with the machine. Please keep it properly for the future use for repair and maintenance.

# 1.1. Checking before use

When opening the box, please carefully check and confirm:

If the product inside together with the quality certificate user's manual and warranty card;

Please check the "Model" column on the side of the machine, and re-confirm if the product and your order are consistent;

If there's any damage, scratch or dirt (damages caused during transportation are not within the company's warranty)

If there's any damage, product missing or some other questions, please contact the dealer you purchased the product or the sales department immediately.

Note: Do not install the frequency converter if you find the product is damaged or component missing, other wise it may cause death or safety incident.

# 2. SAFETY REQUIREMENT AND CAUTIONS

# 2.1. Warning signs and meanings

Thismanualhasusedthefollowingsignswhichmeansthereisanimportantpartsofsecurity. Whileobserving against the rules, there is a danger of injury even deathormachine system damage.

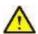

#### Danger

Danger: Wrong operation may cause serious injury or death

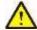

## Warning

Wrong operation may cause death or large safety incident

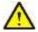

## Caution

Caution: Wrong operation may cause slight injury or damage to equipment.

Please read the user's manual carefully before installation, only professionally trained persons can be allowed to operate the equipment. "Professional trained persons" means the workers must be familiar with installation, wiring, running and maintenance. The operator must follow all the safety instructions to operate the machine.

If any physical injury or death or damage to the devices for ignoring to the safety precautions in the manual, our company will not be responsible for any damages and we are not legally bound in any manner.

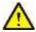

#### Caution

Do not install the frequency converter if you find the product is damaged or component missing, otherwise it may cause death or safety incident

# 2.2. Safety operation

## 2.2.1 Machine checking

## 2.2.2 Mechanical installation

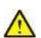

#### **Danger**

Please install the frequency converter on metal or fire-retardant material in case of fire. Please keep the frequency converter away from combustible materials.

Do not install the frequency converter in the environment of explosive gas.

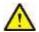

#### Caution

Please hold the bottom of the frequency converter when installing and transport to prevent the machine from falling.

The installation platform must be strong enough to hold the frequency converter in case the machine falling and lead to damage

Please install the frequency converter in the safe place with less vibration, avoid direct sunlight, no water splashing.

When installing two or more frequency converters in one cabinet, please ensure all the machines get good heat dissipation.

Take measures to avoid screws, cables and other conductive matters fall into the frequency converter during maintenance and component replacement.

#### 2.2.3 Electric installation

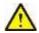

#### Danger

Only professional electrical engineer was allowed to install the machine, otherwise there is a risk of electric shock. There must be a circuit breaker between the frequency converter and input power, otherwise it may cause fire.

Before wiring, make sure the frequency converter is power-off, and all the indicator are completely extinguished, otherwise there is a risk of electric shock.

The PE terminal must be properly grounded in case of the risk of electric shock.

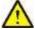

#### Caution

According to the power level of the frequency converter, please select the appropriate power cable for it, otherwise an accident may occur.

Don't connect the input power to the out terminals (U, V, W) of the frequency converter, otherwise it will cause damage to the drive system.

When connecting the output terminals (U, V, W), pay attention to the rotation direction of the motor.

Please make sure the connection and wiring meets the EMC requirement and the safety standards of the local area, otherwise an accident may occur.

Do not connect the braking resistor between the DC bus (+) and (-) terminals, otherwise it may cause fire.

Except control terminal T1A - T1B - T1C and T2A - T2B - T2C, all other terminals are forbidden to connect to the AC 220V signal. Otherwise it will cause damage to the frequency converter.

## 2.2.4 Precautions before power- on

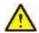

## Danger

Do not carry out any voltage-endurance test as all the products have past the test before leaving the factory.

Do not touch the driver and circuits with wet hands before and after power-on. Otherwise there is a risk of electric shock.

All covers must be installed and closed before powering on, otherwise there is a risk of electric shock. Do not open the protective cover after power-on in case the risk of electric shock.

Do not touch any input and output terminals of the frequency converters after power-on, otherwise there is a danger of electric shock.

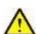

#### Caution

Before powering on, please confirm if the input voltage is consistent with the frequency converter's rated voltage, whether the wiring of the power input terminal(R,S,T) and output terminals(U,V,W) are correct, checking if there is shot circuit for drive circuit.

The wiring of all accessories (like DC reactor, Braking resistor) must follow the instruction of this manual, otherwise it may cause an accident.

Do not change the parameters reserved by the manufacturer, otherwise it may cause damage to the equipment.

## 2.2.5 Running

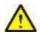

#### **Danger**

Do not touch the cooling fan and discharge resistance to test the temperature when the machine is running, otherwise it may cause burn.

Only professional technician was allowed to detect frequency converter's signals during operation, otherwise it may cause personal injury or equipment damage.

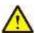

#### Caution

During operation, metal or other debris should be prevented from falling into the equipment, otherwise the equipment may be damaged.

Do not use the contactor to start or stop the drive system of the frequency converter, otherwise it may cause equipment damage.

## 2.2.6 Maintenance and replacement of components

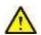

#### Danger

Only qualified electricians are allowed to perform the maintenance and must do the job according to the maintenance instruction.

The input power of the frequency converter must be cut off before maintenance. After at 10 minutes of discharge, the maintenance work can be carried out.

When plugged and unplugged the devices, make sure the power is off.

Take measures to avoid screws, cables and other conductive materials to fall into the frequency converter during maintenance and component replacement.

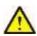

#### Caution

Do not touch the components on the PCB board directly, static electricity is easy to damage the frequency converter.

After finish the work of repair, all the screws must be tightened.

When replacing the fan, pay attention to the rotation direction of the fan.

After replacing the control board, some parameter must be setting before the machine start again, otherwise there is damage to the equipment.

## 2.2.7 Scrap disposition

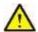

#### Caution

There are heavy metals in the frequency converter. Treat it as industrial effluent.

When the life cycle ends, the product should enter the recycling system. Dispose of it separately at an appropriate collection point instead of placing it in the normal dirt stream.

# 3. TYPE AND SPECIFICATIONS

# 3.1. Nameplate

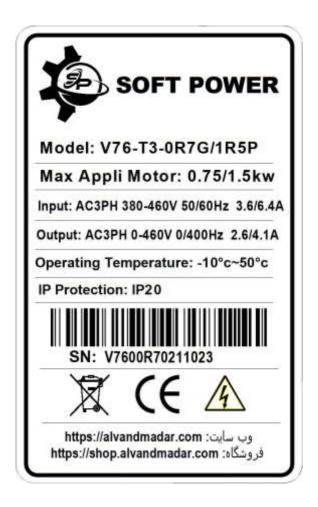

Figure 3.1 Nameplate example

# 3.2. Type description of frequency drive

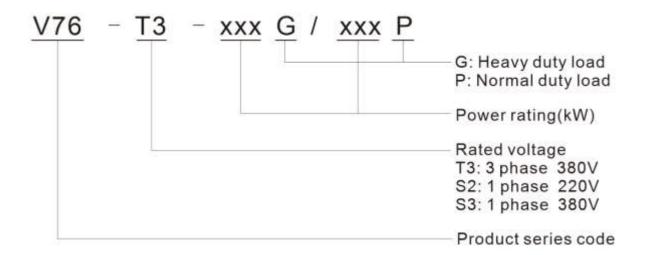

Figure 3.2 Type description of frequency drive

# 3.3. Type of frequency drive

Table 3.1 Type of V76 series frequency drive (Three-phase 400Vclass)

|                   | G                  | G type(Heavy load) |                               |                        | type (lightloa         | ad)                           |
|-------------------|--------------------|--------------------|-------------------------------|------------------------|------------------------|-------------------------------|
| Туре              | Motorpow<br>er(kW) | Linecurren<br>t(A) | Ratedoutp<br>utcurrent(<br>A) | Motorpow<br>er<br>(kW) | Linecurren<br>t<br>(A) | Ratedoutp<br>utcurrent<br>(A) |
| V76-T3-0R75G/1R5P | 0.75               | 3.6                | 2.3                           | 1.5                    | 6.4                    | 4.1                           |
| V76-T3-1R5G/2R2P  | 1.5                | 6.4                | 4.1                           | 2.2                    | 8.7                    | 5.5                           |
| V76-T3-2R2G/3P    | 2.2                | 8.7                | 5.5                           | 3                      | 10.9                   | 6.9                           |
| V76-T3-3G/4P      | 3                  | 10.9               | 6.9                           | 4                      | 14                     | 9.41                          |
| V76-T3-4G/5R5P    | 4                  | 14                 | 9.4                           | 5.5                    | 20.7                   | 12.6                          |
| V76-T3-5R5G/7R5P  | 5.5                | 20.7               | 12.6                          | 7.5                    | 26.5                   | 18.5                          |
| V76-T3-7R5G/11P   | 7.5                | 26.5               | 18.5                          | 11                     | 36.6                   | 24.6                          |
| V76-T3-11G/15P    | 11                 | 36.6               | 24.6                          | 15                     | 40                     | 32                            |
| V76-T3-15G/18R5P  | 15                 | 40                 | 32                            | 18.5                   | 47                     | 38                            |
| V76-T3-18R5G/22P  | 18.5               | 47                 | 38                            | 22                     | 56                     | 45                            |
| V76-T3-22G/30P    | 22                 | 56                 | 45                            | 30                     | 70                     | 60                            |
| V76-T3-30G/37P    | 30                 | 70                 | 60                            | 37                     | 80                     | 75                            |
| V76-T3-37G/45P    | 37                 | 80                 | 75                            | 45                     | 94                     | 92                            |
| V76-T3-45G/55P    | 45                 | 94                 | 92                            | 55                     | 128                    | 115                           |
| V76-T3-55G/75P    | 55                 | 128                | 115                           | 75                     | 160                    | 150                           |
| V76-T3-75G/90P    | 75                 | 160                | 150                           | 90                     | 190                    | 180                           |
| V76-T3-90G/110P   | 90                 | 190                | 180                           | 110                    | 225                    | 215                           |
| V76-T3-110G/132P  | 110                | 225                | 215                           | 132                    | 265                    | 260                           |
| V76-T3-132G/160P  | 132                | 265                | 260                           | 160                    | 310                    | 305                           |
| V76-T3-160G/185P  | 160                | 310                | 305                           | 185                    | 355                    | 350                           |
| V76-T3-185G/200P  | 185                | 355                | 350                           | 200                    | 385                    | 380                           |
| V76-T3-200G/220P  | 200                | 385                | 380                           | 220                    | 430                    | 425                           |
| V76-T3-220G/250P  | 220                | 430                | 425                           | 250                    | 485                    | 480                           |
| V76-T3-250G/280P  | 250                | 485                | 480                           | 280                    | 545                    | 530                           |
| V76-T3-280G/315P  | 280                | 545                | 530                           | 315                    | 610                    | 600                           |
| V76-T3-315G/355P  | 315                | 610                | 600                           | 355                    | 665                    | 650                           |
| V76-T3-355G       | 355                | 665                | 650                           | -                      | -                      | -                             |
| V76-T3-400G       | 400                | 785                | 725                           | -                      | -                      | -                             |
| V76-T3-500G       | 500                | 885                | 860                           | -                      | -                      | -                             |
| V76-T3-560G       | 560                | 950                | 950                           | -                      | -                      | -                             |
| V76-T3-630G       | 630                | 1100               | 1100                          | -                      | -                      | -                             |
| V76-T3-710G       | 710                | 1230               | 1230                          | -                      | -                      | -                             |
| V76-T3-800G       | 800                | 1400               | 1400                          | -                      | -                      | -                             |

# 3.4. Technical specifications

Table 3.2: Technical Parameters of V76 Series frequency drive

| ITEM         |                                    | SPECIFICATIONS                                                                                                    |
|--------------|------------------------------------|----------------------------------------------------------------------------------------------------|
| Main         | Rated voltage and frequency        | 3-phase 400V class: 380V-480V, 50Hz/60Hz                                                                                     |
| Input        | Allowable value of change          | Voltage: 380V-15% ~ 480V+10%; Frequency: □15%                                                                                |
|              | Output voltage                     | Maximum output voltage equals to input voltage                                                                               |
| Main output  | Output frequency                   | 0.5 Hz to 400 Hz                                                                                                    |
|              | Overload capacity                  | 150% of rated output current for 60s, 200% of rated output current for 2s                                                    |
|              | Modulation mode                    | 3-phase PWM, 2-phase PWM                                                                                                    |
|              | Control mode                       | V/f control for constant torque, V/f control for quadratic load, vector control without PG (open loop control),Energy-saving |
|              | Setting method of run command      | Outer terminal, keyboard panel or serial communication                                                                       |
|              | Setting method of speed command    | Analog setting, keyboard, serial communication, UP/DOWN speed setting from external terminal                                 |
|              | Spood cotting recolution           | Keyboard: 0.1 Hz                                                                                                    |
| Control      | Speed setting resolution           | Analog setting: 0.05/50Hz (10bit)                                                                                            |
| performance  | Speed control precision            | V/f control: ±2%                                                                                                    |
|              | opeed control precision            | vector control without PG (open loop control): ±0.2%                                                                         |
|              | Speed control range                | V/f control 1:40                                                                                                    |
|              | Opeca control range                | vector control without PG (open loop control): 1:200                                                                         |
|              | Acceleration and Deceleration Time | 0-3200.0s                                                                                                    |
|              | switching frequency                | 1.5 kHz ~ 12 kHz, according to junction temperature automatically reduce the switching frequency                             |
|              | Number                             | 2 ways: Al1, Al2                                                                                                    |
| Analog input | Туре                               | DC voltage or DC current                                                                                                    |
|              | Maximum input range                | Al1: 0 to 5VDC, 0 to 10VDC, 0.4 to 20mA DC receivable Al2: 0 to 10VDC or PTC probe input receivable                          |
|              | Number                             | 2 way: AO1, AO2                                                                                                    |
| Analog       | Туре                               | DC voltage or DC current                                                                                                    |
| output       | Maximum input range                | Voltage output: 0 to 10V, Current output: 0/4 to 20mA                                                                        |

| ITEM                     |                                | SPECIFICATIONS                                                                                                    |  |  |  |  |
|--------------------------|--------------------------------|----------------------------------------------------------------------------------------------------|--|--|--|--|
|                          | Number                         | 0.75kW-15kW:LI, LI2, LI3, LI4, LI5,LI6<br>18.5kW-800kW:LI, LI2, LI3, LI4, LI5, LI6 ,LI7,LI8                                                                                                    |  |  |  |  |
| logic input              | Туре                           | Source or Sink                                                                                                    |  |  |  |  |
|                          | Maximum input range            | 0-24VDC                                                                                                    |  |  |  |  |
|                          | Number                         | 0.75kW-15kW: pulse signal output (LO-CLO),relayoutput1, 2 (T1A-T1B-T1C, T2A-T2B-T2C)  18.5kW-500kW:pulse signal output (LO-CLO),                                                                                                    |  |  |  |  |
|                          | pulse signal output            | OC, output frequency, current output, act other function                                                                                                    |  |  |  |  |
| Logic output relayoutput |                                | T1A-T1C NO, T1B-T1C NC; T2A-T2C NO, T2B-T2CNC; Maximum switch capacity: T1A-TIC/T2A-T2C: 5A @ 250VAC, or 5A@ 30VDCT1B-T1C/T2B-T2C: 3A @ 250VAC or 3A @30VDC                                                                           |  |  |  |  |
| Serial commun            | nication interface             | RS485 interface supports Modbus protocol.                                                                                                    |  |  |  |  |
| Display                  | 4-digit LED digital display    | For display of frequency setting, output frequency, fault code and parameter setting etc.                                                                                                    |  |  |  |  |
|                          | Standard                       | Development of V76 series frequency drive follows strict international standards and relevant recommended IEC and EN standards for control devices, especially IEC/EN 61800-5-1 and IEC/EN 61800-3.                                   |  |  |  |  |
|                          | Altitude                       | Dreading unnecessary when altitude is 1000m or below(Dreading necessary at altitude higher than1000m)                                                                                                    |  |  |  |  |
|                          | Ambientenvironment             | Reliable operation at -10 ~ 50°C without debating. When to protective cover is taken off, the environment temperature can beashighas+50°C.Above+50°C,thecurrentdropsby 2.2% for each rise of 1 °C in temperature.  Storage: -25 ~70°C |  |  |  |  |
| Environment              | Humidity                       | No condensed water or drip at 5 ~ 95%, In accordancewithIEC60068-2-3                                                                                                    |  |  |  |  |
|                          | Impact strength                | 15gn for continuous 11ms, In accordance with IEC/EN 60068-2-27                                                                                                    |  |  |  |  |
|                          | Maximum antipollution capacity | Class 2, in accordance with IEC/EN61800-5-1                                                                                                    |  |  |  |  |
|                          | Protection level               | Top: IP41 (without removing the protective top cover).Otherparts:IP20                                                                                                    |  |  |  |  |
| Structure                | Cooling Method                 | Forced Air cooling                                                                                                    |  |  |  |  |
| Installation me          | ethod                          | Wall mounted                                                                                                    |  |  |  |  |

# 3.5. Dimensions

# 3.5.1 380V Frequency drive

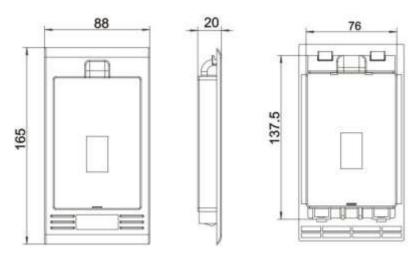

Figure 3.3 Operation panel mounting dimensions(0.75-800kw)

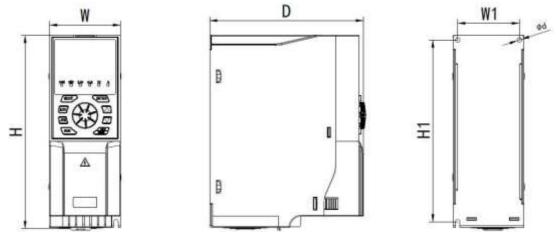

Figure 3.4 External and mounting dimensions(three-phase15kW and below)Table3.3 External and mounting dimensions (three-phase18.5k W and below)

| Model             | Outline Dimensions ( mm ) |         |        | Installation Dimensions ( mm ) |     |          |    |
|-------------------|---------------------------|---------|--------|--------------------------------|-----|----------|----|
| Wodel             | Н                         | W       | D      | H1                             | W1  | Aperture |    |
| V76-T3-0R75G/1R5P |                           |         |        |                                |     |          |    |
| V76-T3-1R5G/2R2P  | 000                       |         | .5 165 | 66.5                           | 405 |          |    |
| V76-T3-2R2G/3P    | 206 76.5                  | 76.5    |        |                                | 195 | Ф5       |    |
| V76-T3-3G/4P      |                           |         |        |                                |     |          |    |
| V76-T3-4G/5R5P    |                           |         |        |                                |     |          |    |
| V76-T3-5R5G/7R5P  | 262                       | 262     | 100    | 168                            | 90  | 253      | Ф5 |
| V76-T3-7R5G/11P   |                           |         |        |                                |     |          |    |
| V76-T3-11G/15P    | 0.40                      | 340 118 | 04.4   | 400                            | 341 |          |    |
| V76-T3-15G/18P    | 340                       |         | 214    | 106                            |     | Ф7       |    |

9

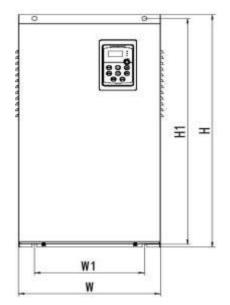

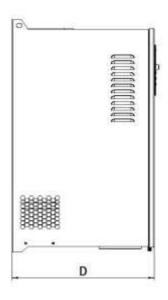

Figure 3.5 External and mounting dimensions (three-phase 22kW to 355kW)

|                  | Outline Dimensions ( mm ) |     |     | Installation Dimensions ( mm ) |      |          |
|------------------|---------------------------|-----|-----|--------------------------------|------|----------|
| Model            | Н                         | W   | D   | H1                             | W1   | Aperture |
| V76-T3-18R5G/22P | 225                       | 000 | 405 | 204                            | 4.40 | 40       |
| V76-T3-22G/30P   | 335                       | 200 | 195 | 321                            | 140  | Ф9       |
| V76-T3-30G/37P   | 440                       | 200 | 214 | 200                            | 400  | 40       |
| V76-T3-37G/45P   | 410                       | 260 | 214 | 396                            | 180  | Ф9       |
| V76-T3-45G/55P   | 520                       | 288 | 236 | 500                            | 200  | Ф11      |
| V76-T3-55G/75P   | 560                       | 305 | 300 | 543                            | 200  | Ф11      |
| V76-T3-75G/90P   |                           |     |     |                                |      |          |
| V76-T3-90G/110P  | 600                       | 310 | 310 | 583                            | 240  | Ф11      |
| V76-T3-110G/132P |                           |     |     |                                |      |          |
| V76-T3-132G/160P |                           |     |     |                                |      |          |
| V76-T3-160G/185P | 720                       | 355 | 345 | 698                            | 240  | Ф13      |
| V76-T3-185G/200P |                           |     |     |                                |      |          |
| V76-T3-200G/220P | 920                       | 480 | 390 | 898                            | 320  | Ф13      |
| V76-T3-220G/250P |                           |     |     |                                |      |          |
| V76-T3-250G/280P |                           |     |     |                                |      |          |
| V76-T3-280G/315P | 1100                      | 480 | 405 | 1078                           | 320  | Ф13      |
| V76-T3-315G/355P |                           |     |     |                                |      |          |

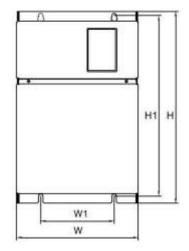

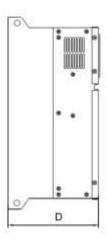

Figure 3.6 External and mounting dimensions (three-phase 355kW to800kW)

|             | Outline Dimensions (mm) |           |     | Installation Dimensions (mm) |     |          |
|-------------|-------------------------|-----------|-----|------------------------------|-----|----------|
| Model       | Н                       | W         | D   | H1                           | W1  | Aperture |
| V76-T3-355G |                         |           |     |                              |     |          |
| V76-T3-400G | 1100                    | 1100 650  | 465 | 1060                         | 350 | Ф17      |
| V76-T3-500G |                         |           |     |                              |     |          |
| V76-T3-560G | 2200                    | 2200 1100 | 800 | 943                          | CCE | Ф16      |
| V76-T3-630G | 2200                    | 1100      | 800 | 943                          | 665 | Ψισ      |
| V76-T3-710G | 2200                    | 1400      | 900 | 1100                         | SSE | Ф16      |
| V76-T3-800G | 2200                    | 1400      | 800 | 1100                         | 665 | Ф16      |

# 3.6. Daily inspection and maintenance

Electronic equipment cannot be used permanently. Even in the normal working environment, characteristic change or abnormal action will occur if it exceeds service life. To prevent the fault problem and safety problem resulted from component aging due to environmental factors, such as temperature, oil mist, dust, vibration and moisture etc., it is necessary to carry out such preventive maintenance as daily inspection, periodic check and component replacement etc.

The frequency drive consists of IGBT, IC and other semiconductor components, capacitor, resistor, and other electronic components, plus fan, relay and many other components. If all these components cannot work properly, it is impossible to bring the functions of the product into full play.

Note: Only qualified electric professional personnel can perform installation, wiring, dis-assembly, and maintenance.

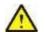

#### DANGER

•Designated personnel should maintain according to specified method.

Before starting inspection and maintenance of the frequency drive, switch off power supply of all devices, and begin to maintain after waiting 10 minutes.

Except designated personnel, no other person can perform maintenance, inspection, or component replacement. Otherwise, there is risk of electric shock.

•Perform all plug devices only when the power supply is completely switched off. Otherwise, there is risk of electric shock.

Take off watch, ring, or other metal articles before performing check, maintenance, and component replacement etc. Try not to wear loose clothing, but to wear eye protection glasses.

Only designated personnel familiar with installation, commissioning and repair can perform installation, wiring, repair, check, and component replacement.

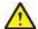

#### CAUTION

- •Please fasten the terminal screw with specified torque. If the connection of the main circuit wires becomes loose, fire may occur due to the overheat at the connection of the wire.
- •Do not apply wrong voltage to the main circuit power supply. Otherwise, there is risk of electric shock.

Do not make combustible in close contact with the frequency drive or attach combustible to the frequency drive. Otherwise, there is risk of fire. Please install the frequency drive on metal or other flame retardant objects.

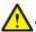

### WARNING

- When using PCB, be sure to follow processes specified by the electrostatic protection measures (ESD). Otherwise, internal circuit may be damaged due to static electricity.
- Please follow the instruction of this manual to correctly replace the cooling fan. If the installation direction is wrong, the cooling function cannot be brought into play, and it may result in damage of the frequency drive. When installing the cooling fan to the frequency drive, be sure to make the side with label upward.
- For the frequency drive with 2 cooling fans, be sure to replace them together to extend the service life of the product to the maximum extent.
- Never disassemble or install the motor when the frequency drive outputs voltage. Otherwise, the frequency drive may be damaged.
- When wiring the control circuit, do not use cables other than shielded wire. Otherwise, it may result in abnormal action of the frequency drive. Please use shielded and double-stranded wire and connect its shielded layer to the grounding terminal PE of the frequency drive.
- Nonprofessional shall not perform wiring in case damaging the frequency drive.
- Please do not attempt to change the circuit of the loop. Otherwise, it may damage the frequency drive. The required repair does not belong to the guaranteed scope of our company.
- · We bear no responsibility if your company or the end user makes reconstruction to the product.
- After the wiring of the frequency drive with other machine is finished, make sure that all wiring is correctly performed. Otherwise, it may damage the frequency drive.
- Please make the wiring according to correct phase sequence. Inconsistency of the phase sequence may result in reverse rotation of the motor.
- Connect the output terminals U, V and W of the frequency drive to the input terminals U, V and W of the motor respectively. Currently make sure that the phase sequences of the motor terminals and frequency drive terminals are in consistency.
- In consideration of the service life of internal relay contact and the electrolytic capacitor, make sure that the maximum frequency for powering on and off does not exceed once every 30 minutes.
- Try best to perform running and stop of the motor according to the running/stop operation of the frequency drive.
- Do not try to operate damaged machine in case of acceleration of the damage. If the frequency drive has obvious damage or some component is lost, do not connect it, or operate it.

## 3.6.1. Daily inspection

#### 3.6.1.1Routine inspection

Content of routine inspection:

- •Whether screws of the control terminals are loose. Use screwdriver of proper size to fasten them.
- •Whether there is poor contact at the main circuit terminals, and whether there is overheat trace at connection of cables or the copper bar and at the screws.
- •Whether there is damage on the power cables and the control cables, especially if there is trace of crack and cut on the external insulation layers.

Whether the joint of power cable and cold-compression terminals is loose, and whether (tape) at the joint is aging or falling.

- •Thoroughly clean the dust at the PCBs and the wind duct. Make sure to take anti-static measures when perform cleaning.
- Before conducting insulation test to the frequency drive, be sure to firstly disassemble all connection wires between the frequency drive and the power supply and between the frequency drive and the motor, reliably short connect all input and output terminals of main circuit with conducting wire, then conduct earth test.

Use qualified 500 V megger (or corresponding voltage shift position of insulation test instrument) to perform insulation test. Do not use faulty instrument; It is strictly prohibited to perform earth insulation test by connecting only one single main circuit terminal, otherwise there is risk of damaging the frequency drive.

- •Never perform insulation test to control terminals. Otherwise, it may damage the frequency drive. After the test BE SURE TO disassemble all the conducting wires that short connect all main circuit terminals.
- •Before conducting insulation test to the motor, be sure to disconnect all conducting wires between the motor and the frequency drive, then individually perform test to the motor. Otherwise, there is risk of damaging the frequency drive.
- •The insulation binder Daily inspection
- •The routine inspection items of our frequency drive are shown in table 2.6. To avoid deterioration of the frequency drive 's function and damage to the product, please make the confirmation of the following items every day.

Table 3.4 Table of items of daily inspection

|                       | Main                               | points o    | f inspection                                |                                                                                                    |
|-----------------------|------------------------------------|-------------|---------------------------------------------|----------------------------------------------------------------------------------------------------|
| Inspection object     | Content of inspection              | Period      | Inspection means                            | Judgment standard                                                                                                    |
|                       | Temperature and humidity           |             | Point thermometer and hygrometer            | The environment temperature is lower than 55°C. Otherwise the frequency drive should be derated. Humidity complies with requirement of the environment. |
| Operation environment | Dust, vapor and dripping leak      | Any<br>time | Observation                                 | No dust, trace of water leakage or dewdrop                                                                                                    |
|                       | Gas                                |             | Observation and sniffing                    | No abnormal color or smell                                                                                                    |
|                       | vibration                          |             | Synthetic observation                       | Smooth operation without vibration                                                                                                    |
| frequency<br>drive    | Heat radiation and heat generation | Any<br>time | Point thermometer and synthetic observation | Fan operates normally with normal wind speed and air volume, and without abnormal heat generation.                                                      |
| unve                  | Noise                              | ume         | Listening                                   | No abnormal noise                                                                                                    |
|                       | Vibration                          |             | Synthetic observation and listening         | No abnormal vibration and noise                                                                                                    |
| Motor                 | Heat generation                    | Any<br>time | Point thermometer                           | No abnormal heat generation                                                                                                    |
| IVIOLOI               | Noise                              | une         | Listening                                   | No abnormal noise                                                                                                    |

| Inspection        | Main points of inspection      | Judgment<br>standard | Inspection object        | Main points of inspection                            |
|-------------------|--------------------------------|----------------------|--------------------------|------------------------------------------------------|
| object            | Content of inspection          | Period               | Inspection means         |                                                      |
|                   | Power supply input voltage     |                      | Voltmeter                | In accordance with requirement of the specifications |
| Running<br>status | frequency drive output voltage |                      | Rectifier type voltmeter | In accordance with requirement of the specifications |
| parameter         | frequency drive output current | Any time             | Ampere meter             | In accordance with requirement of the specifications |
|                   | Internal temperature           |                      | Point thermometer        | Temperature rise < 40°C                              |

# 3.6.2. Periodic inspection

The periodic inspection items of our frequency drive are shown in table 2.7. Normally it is better to make a periodic inspection every 3 or 6 months. In practice, please determine actual inspection frequency in combination with application condition of the frequency drive and working environment. Periodic inspection helps to prevent deterioration of performance and damage of the product.

Table 3.5 Table of items of periodic inspection

| Inspection items              | Content of inspection                                                                                   | Measures to fault                                                                                                    |  |
|-------------------------------|----------------------------------------------------------------------------------------------------|----------------------------------------------------------------------------------------------------|--|
| Main circuit                  |                                                                                                    |                                                                                                    |  |
|                               | Make inspection with mega meter (between<br>the main circuit terminals and the grounding<br>terminals). |                                                                                                    |  |
|                               | Whether there is component decolored due to overheat or aging.                                          | Replace the damaged component.                                                                                                    |  |
| Whole body                    | Whether there is damage or deformation to component                                                     | If there is damaged place impossible to be repaired or replaced, replace the whole frequency drive.                                                                  |  |
|                               | Whether there is dirt, dirt, or dust.                                                                   | Confirm the door of the control cabinet contains the frequency drive is firmly closed. If it is difficult to make cleaning, please replace the seriously dirty part. |  |
|                               |                                                                                                    | Clean with dry air. (Pressure: $39.2 \times 104 \sim 58.8 \times 104  \text{Pa}$ )                                                                                   |  |
| Conductor and                 | Whether wires and connection are decolored, damaged, or aged due to overheat.                           | Replace damaged wire.                                                                                                    |  |
| wire                          | Whether there is breakage, crack, or decoloring on the wire sheath.                                     |                                                                                                    |  |
| Terminal block                | Whether there is short circuit, damage or loosening in the connecting terminals.                        | If screw or terminal is damaged when fastened, replace it.                                                                                                    |  |
| Electromagnetic contactor and | Whether there is abnormal noise when it works.                                                          | Confirm the coil voltage respectively under two situations: the voltage exceeds or does not exceed the reference value.                                              |  |
| relay                         | Whether there is aging or crack on the wire sheath of the coil due to overheat.                         | Replace damaged electromagnetic contactor, relay, or PCB.                                                                                                    |  |

| whether the capacitor swells or cracks, of there is liquid leak.  Diode and IGBT Whether there is dirt or dust.  Clean with dry air. (Pressure: 39.2 × 104 ~ 58.8 × 104 Pa)  Motor  Action inspection Whether vibration and operation noise are acutely abnormal.  Control circuit  Whole body  Whether there is short, damage, or improper connection at the connecting terminals.  Whole body  Whether there is abnormal smell decoloring, severe rust, whether the connectors are correctly installed and whether there is dust and oil mist.  Whether there is abnormal smell decoloring, severe rust, whether the connectors are correctly installed and whether there is dust and oil mist.  Coolingsystem  Whether there is abnormal noise and vibration in the motor of the cooling fan.  Whether there is damaged or missing blade.  Whether there is damaged or missing blade.  Whether there is dirt or dust.  Clean dirt and dust with dry air. (Pressure: 39.2 × 104 ~ 58.8 × 104 Pa)  Whether there is damaged or missing blade.  Cooling fin  Whether there is dirt or dust.  Clean dirt and dust with dry air. (Pressure: 39.2 × 104 ~ 58.8 × 104 Pa)  Clean dirt and dust with dry air. (Pressure: 39.2 × 104 ~ 58.8 × 104 Pa)  Whether there is damaged or missing blade.  Cooling fin  Whether there is dirt or dust.  Clean dirt and dust with dry air. (Pressure: 39.2 × 104 ~ 58.8 × 104 Pa)  Clean dirt and dust with dry air. (Pressure: 39.2 × 104 ~ 58.8 × 104 Pa)  Clean dirt and dust with dry air. (Pressure: 39.2 × 104 ~ 58.8 × 104 Pa)  Whether there is dirt or dust.  Clean dirt and dust with dry air. (Pressure: 39.2 × 104 ~ 58.8 × 104 Pa)  Whether there is foreign body attached.  There is bad situation in LED or the operation keys contact our distributors or sales offices.                                                                                                    |                       |                                            |                                                     |
|----------------------------------------------------------------------------------------------------|-----------------------|--------------------------------------------|-----------------------------------------------------|
| Whether there is short, damage, or improper connection at the connectors are correctly installed and whether there is dust and oil mist.   Whether there is dust and oil mist.   Whether there is dust and oil mist.   Whether there is dust and oil mist.   Whether there is dust and oil mist.   Cooling fan   Whether there is dust and oil mist.   Cooling fan   Whether there is dustand outlet are blocked or Ventilation vent   Whether there is dust and outlet are blocked or Ventilation vent   Whether there is dustand oil mist.   Whether there is dustand outlet are blocked or Ventilation vent   Whether there is dustand oil mist correct.   If there is bad wiring, or improper the sad wiring, or replaced, replace the whole frequency drive   Whether there is abnormal small decoloring, severe rust, whether the connectors are correctly installed and whether there is dust and oil mist.   Whether there is dust and oil mist.   Cooling fan   Whether there is dustand oil mist.   Cooling fan   Whether there is dustand oil mist.   Cooling fan   Whether there is dustand outlet are blocked or Ventilation vent   Whether LED indication is correct.   If there is bad wituation in LED or the operation keys, contact our distributors or sales offices.   If there is bad situation in LED or the operation keys, contact our distributors or sales offices.   If there is bad situation in LED or the operation keys, contact our distributors or sales offices.   If there is bad situation in LED or the operation keys, contact our distributors or sales offices.   If there is bad situation in LED or the operation keys, contact our distributors or sales offices.   If there is bad situation in LED or the operation keys, contact our distributors or sales offices.   If there is bad situation in LED or the operation keys, contact our distributors or sales offices.   If there is bad situation in LED or the operation keys, contact our distributors or sales offices.   If there is bad situation in LED or the operation keys. Contact our distributors or sales offi |                       |                                            |                                                     |
| Electrolytic capacitor  Whether the safety valve is exposed and whether the capacitor swells or cracks, of there is liquid leak.  Diode and IGBT  Whether there is dirt or dust.  Clean with dry air. (Pressure: 39.2 x 104 - 58.8 x 104 Pa)  Motor  Action inspection  Whether vibration and operation noise are acutely abnormal.  Whether there is short, damage, or improper connection at the connecting terminals.  Whether the screw is loose.  Whether there is abnormal decoloring, severe rust, whether the connectors are correctly installed whether there is dust and oil mist.  Whether there is dust and oil mist.  Whether there is abnormal noise and whether there is dust and oil mist.  Whether there is dust and oil mist.  Whether there is abnormal noise and vibration in the motor of the cooling fan.  Whether there is damaged or missing blade.  Cooling fan  Whether there is damaged or missing blade.  Cooling fin  Whether there is differed or cooling fan.  Whether there is damaged or missing blade.  Cooling fin  Whether there is differed or cooling fan.  Whether there is damaged or missing blade.  Cooling fin  Whether there is damaged or missing blade.  Cooling fin  Whether there is differed or dust.  Whether there is damaged or missing blade.  Cooling fin  Whether there is differed or dust.  Whether there is damaged or missing blade.  Cooling fin  Whether there is differed or dust.  Cooling fin  Whether there is differed or dust.  Whether there is damaged or missing blade.  Cooling fin  Whether there is differed or dust.  Clean diff and dust with dry air. (Pressure: 39.2 x 104 ~ 58.8 x 104 Pa)  If there is bad situation in LED or the operation keys, contact our distributors or sales offices.                                                                                                    |                       |                                            | vvnen decoloring is detected, confirm whether       |
| whether the salety valve is exposed and repaired or replaced, replace the whole frequency whether the capacitor swells or cracks, or there is liquid leak.  Diode and IGBT Whether there is dirt or dust.  Clean with dry air. (Pressure: 39.2 x 104 ~ 58.8 x 104 Pa)  Motor  Action inspection Whether vibration and operation noise are acutely abnormal.  Whether there is short, damage, or improper connection at the connecting terminals.  Whether the screw is loose.  Whether there is abnormal decoloring, severe rust, whether the connective and whether there is dust and oil mist.  Whether there is dust and oil mist.  Whether there is dust and oil mist.  Whether there is abnormal decoloring, severe rust, whether whether is dust and oil mist.  Whether there is dust and oil mist.  Whether there is dust and oil mist.  Whether there is dust and oil mist.  Whether there is abnormal or the coloring fan.  Whether there is abnormal noise and vibration in the motor of the cooling fan.  Whether there is damaged or missing blade.  Cooling fan  Whether there is dirt or dust.  Cooling fin  Whether there is dirt or dust.  Cooling fin  Whether there is dirt or dust.  Cooling fin  Whether there is dirt or dust.  Cooling fin  Whether there is dirt or dust.  Cooling fin  Whether there is dirt or dust.  Cooling fin  Whether there is dirt or dust.  Cooling fin  Whether there is dirt or dust.  Clean dirt and dust with dry air. (Pressure: 39.2 x 104 ~ 58.8 x 104 Pa)  Clean dirt and dust with dry air. (Pressure: 39.2 x 104 ~ 58.8 x 104 Pa)  Whether there is dirt or dust.  Clean dirt and dust with dry air. (Pressure: 39.2 x 104 ~ 58.8 x 104 Pa)  Whether there is foreign body attached.  If there is bad situation in LED or the operation keys, contact our distributors or sales offices.                                                                                                    |                       | •                                          |                                                     |
| Motor  Action inspection  Whether vibration and operation noise are acutely abnormal.  Whole body  Whether there is short, damage, or improper connection at the connecting terminals.  Whole body  Whether there is short, damage, or improper connection at the connecting terminals.  Whether the screw is loose.  Whether there is abnormal smell decoloring, severe rust, whether the connectors are correctly installed and whether there is dust and oil mist.  Whether there is dust and oil mist.  Whether there is abnormal smell decoloring, severe rust, whether the connectors are correctly installed and whether there is dust and oil mist.  Do not apply solvent to the PCB.  Clean dirt and dust with dry air. (Pressure: 39.2 × 104 ~ 58.8 × 104 Pa)  If there is damaged place impossible to be repaired or replaced, replace the whole frequency drive.  Cooling fan  Whether there is abnormal noise and vibration in the motor of the cooling fan.  Whether there is damaged or missing blade.  Cooling fin  Whether there is dirt or dust.  Clean dirt and dust with dry air. (Pressure: 39.2 × 104 ~ 58.8 × 104 Pa)  Whether there is dirt or dust.  Clean dirt and dust with dry air. (Pressure: 39.2 × 104 ~ 58.8 × 104 Pa)  Whether there is dirt or dust.  Clean dirt and dust with dry air. (Pressure: 39.2 × 104 ~ 58.8 × 104 Pa)  Whether there is foreign body attached.  Indicator  Whether LED indication is correct.  If there is bad situation in LED or the operation keys, contact our distributors or sales offices.                                                                                                    | Electrolytc capacitor | whether the capacitor swells or cracks, or | repaired or replaced, replace the whole frequency   |
| Action inspection Whether vibration and operation noise are acutely abnormal.  Control circuit  Whole body  Whether there is short, damage, or improper connection at the connecting terminals.  Whether the screw is loose.  Whether there is abnormal smell, decoloring, severe rust, whether there connectors are correctly installed whether there is dust and oil mist.  Whether there is abnormal noise and vibration in the motor of the cooling fan.  Whether there is damaged or missing blade.  Cooling fin  Whether there is dirt or dust.  Collar of the PCB, replace the frequency drive  Re-install connectors.  If the PCB cannot be cleaned with anti-static cloth or dust cleaner, replace it.  Do not apply solvent to the PCB.  Clean dirt and dust with dry air. (Pressure: 39.2 × 104 ~ 58.8 × 104 Pa)  If there is damaged place impossible to be repaired or replaced, replace the whole frequency drive.  Cooling fin  Whether there is damaged or missing blade.  Cooling fin  Whether there is dirt or dust.  Clean dirt and dust with dry air. (Pressure: 39.2 × 104 ~ 58.8 × 104 Pa)  Whether there is dirt or dust.  Clean dirt and dust with dry air. (Pressure: 39.2 × 104 ~ 58.8 × 104 Pa)  Whether there is dirt or dust.  Clean dirt and dust with dry air. (Pressure: 39.2 × 104 ~ 58.8 × 104 Pa)  Whether air inlet and outlet are blocked or there is foreign body attached.  Clear obstacle and dust.  Indicator  Whether LED indication is correct.  If there is bad situation in LED or the operation keys, contact our distributors or sales offices.                                                                                                    | Diode and IGBT        | Whether there is dirt or dust.             |                                                     |
| Whether there is abnormal state of the presence of the presence of the prese | Motor                 |                                            |                                                     |
| Whether there is short, damage, or improper connection at the connecting terminals.  Whether the screw is loose.  If it is impossible to repair or replace the terminals of the PCB, replace the frequency drive  Re-install connectors.  If the PCB cannot be cleaned with anti-static cloth or dust cleaner, replace it.  Do not apply solvent to the PCB.  Clean dirt and dust with dry air. (Pressure: 39.2 × 104 - 58.8 × 104 Pa)  Whether there is abnormal noise and vibration in the motor of the cooling fan.  Whether there is damaged or missing blade.  Cooling fin  Whether there is damaged or missing blade.  Cooling fin  Whether there is dirt or dust.  Clean dirt and dust with dry air. (Pressure: 39.2 × 104 - 58.8 × 104 Pa)  Sweep or replace the cooling fan.  Clean dirt and dust with dry air. (Pressure: 39.2 × 104 - 58.8 × 104 Pa)  Clean dirt and dust with dry air. (Pressure: 39.2 × 104 - 58.8 × 104 Pa)  Whether there is damaged or missing blade.  Cooling fin  Whether there is dirt or dust.  Clean dirt and dust with dry air. (Pressure: 39.2 × 104 - 58.8 × 104 Pa)  Clean dirt and dust with dry air. (Pressure: 39.2 × 104 - 58.8 × 104 Pa)  Clean dirt and dust with dry air. (Pressure: 39.2 × 104 - 58.8 × 104 Pa)  Whether there is damaged or missing blade.  Cooling fin  Whether there is dirt or dust.  Clean dirt and dust with dry air. (Pressure: 39.2 × 104 - 58.8 × 104 Pa)  Clear obstacle and dust.  Clear obstacle and dust.  If there is bad situation in LED or the operation keys, contact our distributors or sales offices.                                                                                                    | Action inspection     |                                            |                                                     |
| Coolingsystem  Whether there is abnormal substant oil mist.  Whether there is abnormal substant oil mist.  Whether there is abnormal substant oil mist.  Whether there is abnormal substant oil mist.  Whether there is abnormal substant oil mist.  Whether there is abnormal substant oil mist.  Whether there is dust and oil mist.  Cooling fan  Whether there is abnormal noise and vibration in the motor of the cooling fan.  Whether there is damaged or missing blade.  Cooling fin  Whether there is dirt or dust.  Colean dirt and dust with dry air. (Pressure: 39.2 × 104 ~ 58.8 × 104 Pa)  Whether there is damaged or missing blade.  Cooling fin  Whether there is dirt or dust.  Colean dirt and dust with dry air. (Pressure: 39.2 × 104 ~ 58.8 × 104 Pa)  Colean dirt and dust with dry air. (Pressure: 39.2 × 104 ~ 58.8 × 104 Pa)  Colean dirt and dust with dry air. (Pressure: 39.2 × 104 ~ 58.8 × 104 Pa)  Whether there is dirt or dust.  Colean dirt and dust with dry air. (Pressure: 39.2 × 104 ~ 58.8 × 104 Pa)  Colean dirt and dust with dry air. (Pressure: 39.2 × 104 ~ 58.8 × 104 Pa)  Colean dirt and dust with dry air. (Pressure: 39.2 × 104 ~ 58.8 × 104 Pa)  Whether air inlet and outlet are blocked or there is foreign body attached.  If there is bad situation in LED or the operation keys, contact our distributors or sales offices.                                                                                                    | Control circuit       |                                            |                                                     |
| Whether the screw is loose.    If it is impossible to repair or replace the terminals of the PCB, replace the frequency drive                                                                                                    | M/h ala h a h         |                                            |                                                     |
| Whether there is abnormal smell decoloring, severe rust, whether the connectors are correctly installed whether there is dust and oil mist.  Coolingsystem  Whether there is abnormal smell decoloring, severe rust, whether the connectors are correctly installed whether there is dust and oil mist.  Do not apply solvent to the PCB.  Clean dirt and dust with dry air. (Pressure: 39.2 × 104 ~ 58.8 × 104 Pa)  If there is damaged place impossible to be repaired or replaced, replace the whole frequency drive.  Cooling fan  Whether there is abnormal noise and vibration in the motor of the cooling fan.  Whether there is damaged or missing blade.  Cooling fin  Whether there is dirt or dust.  Clean dirt and dust with dry air. (Pressure: 39.2 × 104 ~ 58.8 × 104 Pa)  Clean dirt and dust with dry air. (Pressure: 39.2 × 104 ~ 58.8 × 104 Pa)  Clear obstacle and dust.  Clear obstacle and dust.  Clear obstacle and dust.  Indicator  Whether LED indication is correct.  If there is bad situation in LED or the operation keys, contact our distributors or sales offices.                                                                                                    | vvnoie body           | Whether the screw is loose.                |                                                     |
| PCB  Whether there is abnormal smell, decoloring, severe rust, whether the connectors are correctly installed and whether there is dust and oil mist.  Clean dirt and dust with dry air. (Pressure: 39.2 × 104 ~ 58.8 × 104 Pa)  If there is damaged place impossible to be repaired or replaced, replace the whole frequency drive.  Cooling fan  Whether there is abnormal noise and vibration in the motor of the cooling fan.  Whether there is damaged or missing blade.  Cooling fin  Whether there is dirt or dust.  Clean dirt and dust with dry air. (Pressure: 39.2 × 104 ~ 58.8 × 104 Pa)  Clean dirt and dust with dry air. (Pressure: 39.2 × 104 ~ 58.8 × 104 Pa)  Clean dirt and dust with dry air. (Pressure: 39.2 × 104 ~ 58.8 × 104 Pa)  Clear obstacle and dust.  Indicator  Whether LED indication is correct.  If there is bad situation in LED or the operation keys, contact our distributors or sales offices.                                                                                                    |                       |                                            | Re-install connectors.                              |
| Do not apply solvent to the PCB.                                                                                                    |                       |                                            |                                                     |
| Cooling fan  Whether there is dust and oil mist.  Cooling fan  Whether there is abnormal noise and vibration in the motor of the cooling fan.  Whether there is damaged or missing blade.  Cooling fin  Whether there is damaged or missing blade.  Cooling fin  Whether there is dirt or dust.  Clean dirt and dust with dry air. (Pressure: 39.2 × 104 ~ 58.8 × 104 Pa)  Sweep or replace the cooling fan.  Clean dirt and dust with dry air. (Pressure: 39.2 × 104 ~ 58.8 × 104 Pa)  Clean dirt and dust with dry air. (Pressure: 39.2 × 104 ~ 58.8 × 104 Pa)  Whether there is dirt or dust.  Clean dirt and dust with dry air. (Pressure: 39.2 × 104 ~ 58.8 × 104 Pa)  Clear obstacle and dust.  Indicator  Whether LED indication is correct.  If there is bad situation in LED or the operation keys, contact our distributors or sales offices.                                                                                                    | PCR                   |                                            | Do not apply colyant to the DCP                     |
| repaired or replaced, replace the whole frequency drive.  Coolingsystem  Whether there is abnormal noise and vibration in the motor of the cooling fan.  Whether there is damaged or missing blade.  Cooling fin  Whether there is dirt or dust.  Cooling fin  Whether there is dirt or dust.  Colean dirt and dust with dry air. (Pressure: 39.2 × 104 ~ 58.8 × 104 Pa)  Whether air inlet and outlet are blocked or there is foreign body attached.  Clear obstacle and dust.  Indicator  Whether LED indication is correct.  Keyboard panel  If there is bad situation in LED or the operation keys, contact our distributors or sales offices.                                                                                                    |                       | ,                                          | Clean dirt and dust with dry air. (Pressure: 39.2 x |
| Whether there is abnormal noise and vibration in the motor of the cooling fan.  Cooling fan  Whether there is damaged or missing blade.  Cooling fin  Whether there is dirt or dust.  Cooling fin  Whether there is dirt or dust.  Clean dirt and dust with dry air. (Pressure: 39.2 × 104 ~ 58.8 × 104 Pa)  Whether air inlet and outlet are blocked or there is foreign body attached.  Clear obstacle and dust.  Indicator  Whether LED indication is correct.  If there is bad situation in LED or the operation keys, contact our distributors or sales offices.                                                                                                    |                       |                                            | repaired or replaced, replace the whole frequency   |
| Vibration in the motor of the cooling fan.  Cooling fan  Whether there is damaged or missing blade.  Cooling fin  Whether there is dirt or dust.  Clean dirt and dust with dry air. (Pressure: 39.2 × 104 ~ 58.8 × 104 Pa)  Whether air inlet and outlet are blocked or there is foreign body attached.  Clear obstacle and dust.  Clear obstacle and dust.  Indicator  Whether LED indication is correct.  Whether LED indication is correct.  If there is bad situation in LED or the operation keys, contact our distributors or sales offices.                                                                                                    | Coolingsystem         |                                            |                                                     |
| Cooling fin  Whether there is dirt or dust.  Clean dirt and dust with dry air. (Pressure: 39.2 × 104 ~ 58.8 × 104 Pa)  Whether air inlet and outlet are blocked or there is foreign body attached.  Clear obstacle and dust.  Clear obstacle and dust.  Indicator  Whether LED indication is correct.  Whether LED indication is correct.  If there is bad situation in LED or the operation keys, contact our distributors or sales offices.                                                                                                    |                       |                                            |                                                     |
| Cooling fin  Whether there is dift of dust.  Whether air inlet and outlet are blocked or there is foreign body attached.  Clear obstacle and dust.  Indicator  Whether LED indication is correct.  Whether LED indication is correct.  If there is bad situation in LED or the operation keys, contact our distributors or sales offices.                                                                                                    | Cooling fan           | Whether there is damaged or missing blade. |                                                     |
| Ventilation vent there is foreign body attached.  Clear obstacle and dust.  Indicator  Whether LED indication is correct.  Keyboard panel  Whether LED indication is correct.  Ventilation vent there is foreign body attached.  If there is bad situation in LED or the operation keys, contact our distributors or sales offices.                                                                                                    | Cooling fin           | Whether there is dirt or dust.             |                                                     |
| Whether LED indication is correct.  If there is bad situation in LED or the operation keys, contact our distributors or sales offices.                                                                                                    | Ventilation vent      |                                            |                                                     |
| Keyboard panel Keyboard panel keys, contact our distributors or sales offices.                                                                                                    | Indicator             |                                            |                                                     |
| Whether the operation part is polluted. Clean it.                                                                                                    | Keyboard panel        | Whether LED indication is correct.         |                                                     |
|                                                                                                    |                       | Whether the operation part is polluted.    | Clean it.                                           |

#### 3.6.3. Maintenance

### 3.6.3.1 Standard for replacement of component

To ensure reliable running of the frequency drive, besides periodic maintenance, replace the following internal components periodically: components withstanding long-term mechanical wear, all cooling fans and main circuit filter capacitor used for energy storage and exchange. For normal continuous application, make the replacement according to the following table. Please also consider the concrete situation such as application environment, load situation and frequency drive status etc.

Table 3.6 Service life reference of main components of the frequency drive

| Name of component      | Service time          |
|------------------------|-----------------------|
| Fan                    | 30,000~40,000 hours   |
| Electrolytic capacitor | 40,000~50,000 hours   |
| Relays RA-RB-RC        | Approx. 100,000 times |

#### 3.6.3.2 Storage and safekeeping

After purchase of the frequency drive if it is not put into use immediately and must be kept for a short time or stored for a long time, follow the following instructions:

- •Store the frequency drive at places with temperature range specified by the standard, with no moisture, dust, and metal powder but with good ventilation.
- •If the frequency drive has not been used more than 1 year, perform charging experiment to it, to restore the characteristics of main circuit filter capacitor inside the frequency drive. During charging, slowly raise the input voltage with a voltage regulator until to the rated input voltage. The switching time should be more than 1-2 hours. The above experiment should be done at least one time a year.

Do not perform voltage withstanding test with no reason. Otherwise, it will reduce the service time of the frequency drive. For the insulation test, it is suggested to make measurement with 500 V megameter before the test. The insulation resistance should not be lower than  $4M\Omega$ .

Table 3.7 Storage environment

| Environment characteristics | Requirement                                                                                                    | Note                                                                                       |                                                                                      |
|-----------------------------|----------------------------------------------------------------------------------------------------|--------------------------------------------------------------------------------------------|--------------------------------------------------------------------------------------|
| Ambient temperature         | -25°C ~+70°C                                                                                                    | The temperature is < 30°C for long time storage in case of deterioration of the capacitor. | Avoid moisture and freezing environment resulted from drastic change of temperature. |
| Relative humidity           | 5~95% without condensation or dripping water  There is no direct sunshine, dust, corrosive gas, flammable gas, oil, vapor, gas, dripping water and vibration, and there is less salt.  Adopt plastic film for sealing and desired to the sealing and desired to the seal |                                                                                            |                                                                                      |
| Storage environment         |                                                                                                    |                                                                                            | and desiccant etc.                                                                   |

#### 3.6.3.3 Measurement and judgment

When using ordinary current clamp meter to measure current, there is imbalance of current at the input side. Discrepancy within 50% is normal. If the discrepancy is 70%, notify the manufacturer for replacing the rectifier bridge, or check if the discrepancy of 3-phase voltage exceeds 5 V.

Normally Avometer is used to measure 3-phase voltage. Due to the interference of carrier frequency, the readings are not accurate and can be used only for reference. The output voltage should not be higher than the valid value of voltage at the input side. If the voltage exceeds the value, it shows that the Avometer is interfered, and the output is not abnormal.

# 4. INSTALLATION AND WIRING

# 4.1. Installation of frequency drive

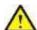

#### **DANGER**

- Please install the frequency drive on metal or another incombustible. Otherwise, there is danger of fire.
- Do not place combustible nearby in case of danger of fire.
- Do not install the frequency drive in the environment with explosive gas. Otherwise, there is danger of explosion.

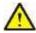

#### **CAUTION**

- Please hold the bottom of the frequency drive during transportation. Otherwise, there is danger of personal injury or damage to the frequency drive if the main body falls.
- The load carrying capacity of the platform should be taken into consideration during installation. Otherwise, there is danger of injury or damage to the frequency drive if the main frame falls.
- Please install the frequency drive in the safe place with less vibration, direct sunshine, no water splashing.
- Please guarantee the heat sink performance when doing the installation for two or more frequency drives in one cabinet.
- Do not allow outside small parts, such as screw, washer, or metal rod to fall inside the frequency drive. Otherwise, there is risk of fire and damage of the frequency drive.

## 4.2 Installation environment

The installation environment is very important for bringing the performance of the frequency drive into full play and maintaining its functions for a long time. Please install the frequency drive in the environment shown in the following table.

Table 4.1 Installation environment of the frequency drive

| Table 4.1 Installation environment of the frequency drive |                                                                                                    |  |  |
|-----------------------------------------------------------|----------------------------------------------------------------------------------------------------|--|--|
| ENVIRONMENT                                               | CONDITION                                                                                                    |  |  |
| Installation site                                         | Indoors                                                                                                    |  |  |
| Ambient temperature                                       | <ul> <li>•-15kW and below: -10°C ~ +50°C</li> <li>•18.5kW and above: -10°C ~ +40°C</li> <li>•To raise the reliability of the machine, please use the drive at the place where there is no drastic change of temperature.</li> <li>•When the drive is employed in such enclosed space as control cabinet, please use fan or air conditioner for cooling in case the inside temperature surpasses the ambient temperature.</li> <li>•Avoid freezing in the drive.</li> </ul> |  |  |
| Humidity                                                  | Below95%RH Avoid dew in the frequency drive                                                                                                    |  |  |
| Storage temperature                                       | -25°C ~+70°C                                                                                                    |  |  |

|                        | The frequency drive should be mounted at the following sites, where:                                                                                                    |  |  |
|------------------------|----------------------------------------------------------------------------------------------------|--|--|
|                        | •There is no oil mist, corrosive gas, flammable gas or dust.                                                                                                    |  |  |
|                        | It is not easy for metal powder, oil, water or other foreign substance to get inside the frequency drive (DO NOT mount the frequency drive on wood or other flammable body). |  |  |
| Environment            | •There is no radioactive material and flammable object.                                                                                                    |  |  |
|                        | •There is no harmful gas and liquid.                                                                                                    |  |  |
|                        | •There is little salt corrosion.                                                                                                    |  |  |
|                        | •There is no direct exposure to sunshine.                                                                                                    |  |  |
| Altitude               | 1000m or below                                                                                                    |  |  |
| Vibration resistance   | ≤5.9m/s²                                                                                                    |  |  |
| Installation direction | BE SURE TO install the frequency drive in vertical direction to avoid reducing the cooling effect of the frequency drive.                                                    |  |  |

### Instruction of frequency drive installation position

BE SURE TO install the frequency drive in vertical direction as shown in the following Figure 3.1 to avoid reducing the cooling effect of the frequency drive.

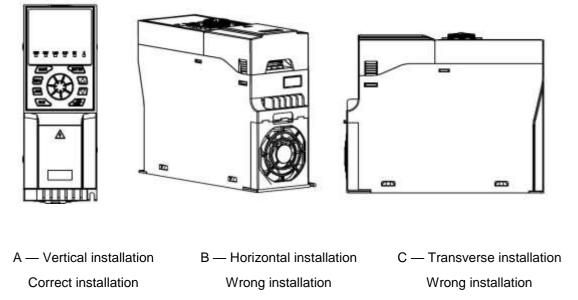

Figure 4.1 frequency drive installation direction

When installing an individual frequency drive, be sure to follow the installation instruction shown in Figure 3.2 in order to insure ventilation and wiring space necessary for the frequency drive. Please keep the back of the frequency drive close to the wall and mount the frequency drive. In this way the cooling air around the radiation fins moves freely to ensure cooling effect.

#### Installation space of the frequency drive (individual frequency drive)

Horizontal (left to right)space

Vertical (up to down)space

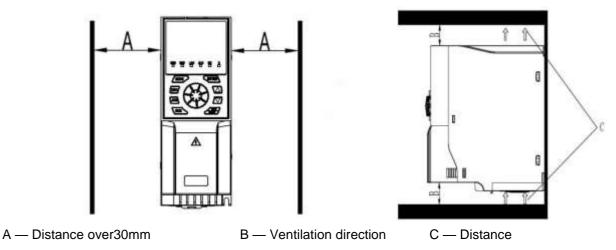

over100mmFigure 4.2 Installation interval and distance for individual frequency drive

For installation of more than one frequency drive inside the control cabinet, side-by-side installation is normally adopted. The cabinet is equipped with air inlet, air outlet and special cooling fan. See Figure 3.3.

For vertical installation, airflow guidance separators should be installed among the frequency drive to achieve better heat dissipation effect.

## Installation space of the frequency drive (side-by-side)

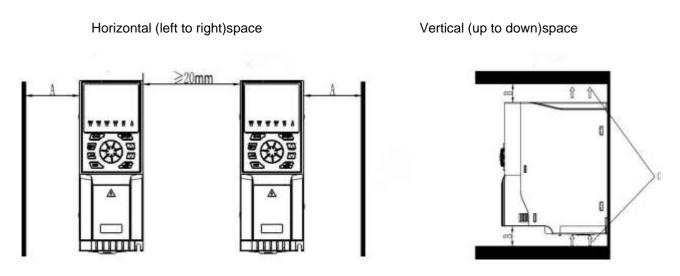

A — Distance over 30mm B — Distance over 100mm C — Ventilation direction

Figure 4.3 Installation interval and distance of multiple frequency drive

## 4.2.1. Installation method of frequency drive

- □ Refer to Figure 3.4 for confirmation of mounting holes on the frequency drive.
- •□ Fix the upper screws of the frequency drive. Take care not to fasten them firmly, but to leave a space of several millimeters for the convenience of fixing the lower screws.
- Fix the lower screws and secure all the screws.

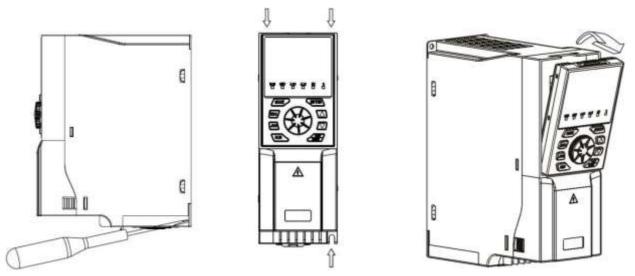

Figure 4.4 Installation method of frequency drive

# 4.3. Wiring of the frequency drive

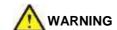

- □ Before wiring the frequency drive, please confirm that input power supply is completely disconnected. Otherwise, there is risk of electric shock.
- ●□Only professional engineering personnel can perform the wiring in case of the risk of electric shock.
- ☐ The earthing terminal PE must be properly grounded in case of the risk of electric shock.
- □ Do not directly touch the wiring terminals with hand and never allow the output wire to contact the enclosure of the frequency drive. Otherwise, there is risk of electric shock.
- □ Do not connect power supply to the output terminals U, V and W in case of damage to the frequency drive.

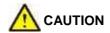

- □ Please confirm the voltage of the AC main circuit power supply is in conformity with the rated voltage of the frequency drive. Otherwise, there is risk of fire and personal injury.
- □ Please correctly select proper cable way in according to power level or it will possibly cause the accident.
- □ Don't connect input power supply to output terminal U, V, W of the frequency drive or it will destroy the drive.
- □ Please notice motor rotating direction when connecting output terminal U, V, W.
- □ Please be sure to follow safety standard and EMC standard when wiring or it will cause the accident.
- ●□Please correctly connect the braking resistances according to the diagram. Otherwise, there is risk of fire.

• □ Don't connect AC 220 signal for the other control terminal except T1A-T1B-T1C or T2A-T2B-T2C or it will cause damage.

#### Basic operation wiring diagram

Please refer to Figure 4.5 for wiring of the frequency drive. Make only wiring of the main circuit to start the motor when the frequency drive is operated with keyboard panel.

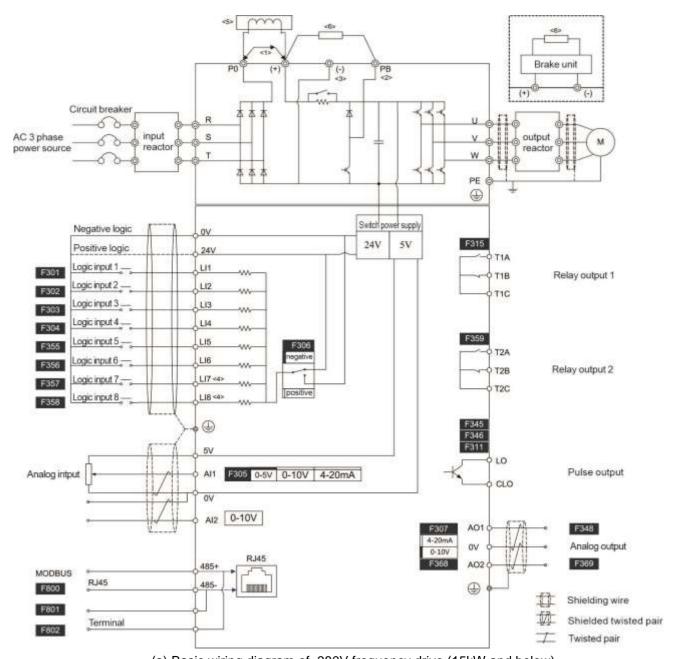

(a) Basic wiring diagram of 380V frequency drive (15kW and below)

Figure 4.5 Basic wiring diagram of the frequency drive

- <1> 0.75-37kw frequency converter has no P0 terminal; For frequency converters above 45KW (included), be sure to remove the short connector between P0 and (+) when installing DC reactor (optional).
- <2> Only 0.75-37kw frequency converters have Pb terminals, and braking resistors can be connected between Pb and (+). For frequency converters above 45KW (included), braking unit and braking resistance are required during braking.
- <3> 0.75-15kw frequency converter has no (-) terminal.
- <4> The 0.75-15kw frequency converter has no LI7 and LI8 terminals.
- <5> Input reactor, DC reactor
- <6> Braking unit, braking resistance

The arrangement of the main circuit terminals (380V) is shown in Figure 4.6

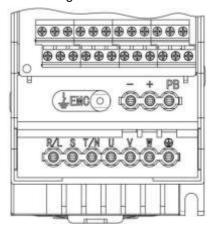

(a) the main circuit terminals (0.75~3kW)

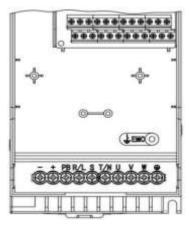

(b) the main circuit terminals (4~7.5kW)

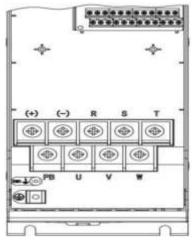

(b) the main circuit terminals (11~15kW)

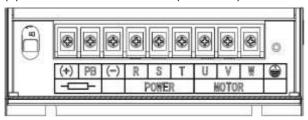

(e) the main circuit terminals (30kW and 37kW)

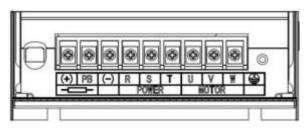

(d) the main circuit terminals (18.5kW and 22kW)

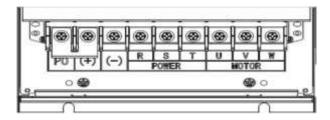

(f) the main circuit terminals(45-55kW)

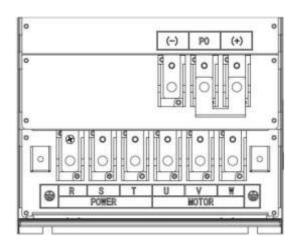

(g) the main circuit terminals(75-110kW)

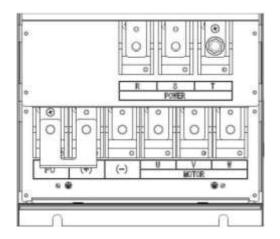

(h) the main circuit terminals(132-160kW)

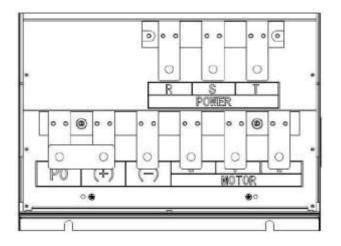

# (i) the main circuit terminals(185-220kW)

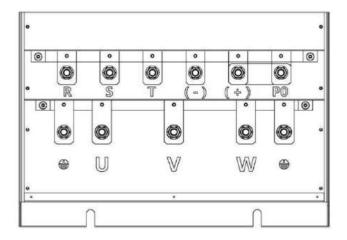

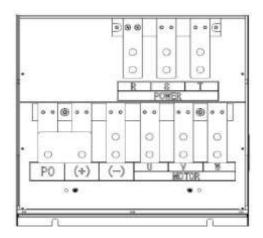

(j) the main circuit terminals(250-315kW)

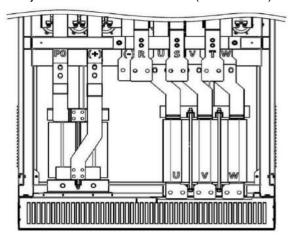

## (k) the main circuit terminals(350-500kW)

(I) the main circuit terminals(560-

800kW)Figure 4.6 Diagram of the main circuit terminals of the frequency drive

Table 4.2 Description of main circuit terminals

| Code of terminal       | Terminal                       | Function                                                                       |  |
|------------------------|--------------------------------|--------------------------------------------------------------------------------|--|
| R/L1                   |                                |                                                                                |  |
| S/L2                   | Power input for main circuit   | 3-phase, AC power input terminal, 380V, 50Hz/60Hz                              |  |
| T/L3                   |                                |                                                                                |  |
| U                      |                                |                                                                                |  |
| V                      | Output of frequency drive      | Terminal for connection to motor                                               |  |
| W                      |                                |                                                                                |  |
|                        |                                | DC bus terminal, connect to braking unit etc.                                  |  |
| +, -                   | DC bus terminal                | "+" is the positive terminal of DC bus, "-" is the negative terminal           |  |
| PA/+                   |                                | Terminal for connection to braking resistor                                    |  |
| РВ                     | Connection of braking resistor |                                                                                |  |
| PA/+, + DC power input |                                | PA (+) is the positive terminal of DC power input, PC is the negative terminal |  |
|                        | One we die e                   | Terminal for grounding                                                         |  |
|                        | Grounding                      | 400V level: grounding resistance is $4\Omega$ or below.                        |  |

# 4.3.1. Wiring of the controlcircuit

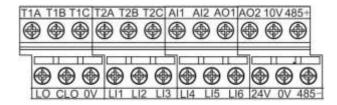

\_\_\_\_

(a) the control circuit terminals (15kW and below)(b) the control circuit terminals (18.5kW and abov Figure 4.7 Diagram of the control circuit terminals of the frequency drive

Table 4.3 Description of Control terminals function

|     | Symbol                 | Item Function                                            |                                                                                                    |  |
|-----|------------------------|----------------------------------------------------------|----------------------------------------------------------------------------------------------------|--|
|     | 0V                     | public terminal of the control circuit                   |                                                                                                    |  |
|     | 5V output voltage      |                                                          | Commonly used as working voltage of the external potentiometer Maximum current:10mA                                                                                                    |  |
|     |                        | (18.5KW Above)                                           | accuracy:±5%                                                                                                    |  |
|     | 10V                    | 10V output voltage (15KW Below)                          | Commonly used as working voltage of the external potentiometer Maximum current:10mA                                                                                                    |  |
|     |                        | (13KW Below)                                             | accuracy:±5%                                                                                                    |  |
|     | 24V 24V output voltage |                                                          | Commonly used as working voltage of the logic input terminal Maximum current:100mA                                                                                                    |  |
|     |                        |                                                          | accuracy:±20%                                                                                                    |  |
|     |                        |                                                          | Multifunction programmable analog input: accuracy:10 bit                                                                                                    |  |
|     |                        |                                                          | Analog voltage input:0 ~ +5 V or 0 ~ +10 V Analog current inputt:4~20 mA                                                                                                    |  |
| AI1 | Al1                    | Voltage/Current Analog input Or programmable logic input | changing parameter setting, the AI1 can also be used as a programmable logic input terminal. If that, a resistor $$ (4.7k $\Omega\sim$ 10k $\Omega$ , 1/2W) should be added between 24v-AI1; And move the AI1 |  |
|     |                        |                                                          | dip switch to the 10V position. Showed as Figure 3.8                                                                                                    |  |
|     |                        | Voltage Analog input Or                                  | Analogy voltage input: accuracy:10 bit                                                                                                    |  |
|     | Al2                    | programmable logic input                                 | Maximum range: 0 ~ +10 V                                                                                                    |  |

|                                      | changing parameter setting, the Al2 can also be used as a programmable logic input terminal. If that, a resistor $(4.7k\Omega\sim10k~\Omega)$ , $1/2W$ should be added between 24v-Al2; And move the VIA                                                                                                    |  |
|--------------------------------------|----------------------------------------------------------------------------------------------------|--|
|                                      | dip switch to the 10V position. connection method refers to Al1.                                                                                                    |  |
|                                      | +24 V Power supply                                                                                                    |  |
|                                      | Positive Logic(source): port voltage< 5 V, input invalid (OFF), port voltage > 11V, input invalid (ON);                                                                                                    |  |
| programmable logic input             | Negative Logic (sink): port voltage > 16 Vinous invalid OFF port voltage < 10 Vinous invalid ON;                                                                                                    |  |
|                                      | Logic input connection diagram refers to Figure 3.9.                                                                                                    |  |
| Voltage/Current Analog Output1       | Ana log voltage output: 0 ~ +10 V Analog voltage output: $x \sim 20$ mA                                                                                                    |  |
| Item                                 | Function                                                                                                    |  |
| Voltage/Current Analog Output2       | Analog voltage output: 0 ~ +10 V Analog voltage output: x ~ 20 mA                                                                                                    |  |
| Pulse output collector               | M :                                                                                                    |  |
| Pulse output emitter                 | Maximum current:100mA Maximum voltage:30V                                                                                                    |  |
| Relay 1Normally open (NO) contact    |                                                                                                    |  |
| Relay 1—Normally closed (NC)contact  | Largest switching capacity: T1A-T1C:5A @ 250VAC,5A @ 30VDC T1B-T1C:3A @ 250VAC,3A @ 30VDC                                                                                                    |  |
| Relay 1Public contacts               | 200 VAO, OA @ 00 V D O                                                                                                    |  |
| Relay 2Normally open (NO) contact    |                                                                                                    |  |
| Relay 2—Normallym closed (NC)contact | Largest switching capacity: T2A-T2C:5A @ 250VAC,5A @ 30VDC T2B-T2C:3A @ 250VAC,3A @ 30VDC                                                                                                    |  |
| Relay 2Public contacts               |                                                                                                    |  |
| RS485 communication port             | 4nd feet is positive port of RS485 differential signal, 5nd feet is the negative port of RS485 difference signal.                                                                                                    |  |
| RS485 communication port             | + Terminal feet is positive port of RS485 differential signal, - Terminal is the negative port of RS485 difference signal.                                                                                                    |  |
|                                      | Item  Voltage/Current Analog Output2  Pulse output collector  Pulse output emitter  Relay 1Normally open (NO) contact  Relay 1—Normally closed (NC)contact  Relay 1Public contacts  Relay 2Normally open (NO) contact  Relay 2Normally open (NO) contact  Relay 2Public contacts  Relay 2Public contacts  RS485 communication port |  |

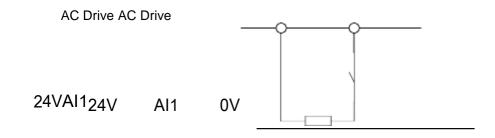

(a) Positive Logic –source

(b) Negative Logic –sink

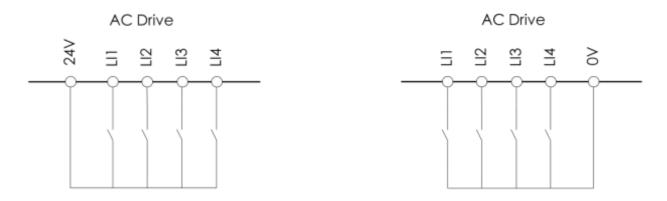

(c) Positive Logic – source (d) Negative Logic – sink Figure

4.8 Wiring diagram when Al1is logic input terminal

# 5. BASIC OPERATION AND TRIAL RUNNING

# 5.1. Appearance of keyboard panel

User of this series frequency drive can perform different operations through keyboard panel, including run/stop, display of different data, parameter value setting, fault display and reset etc. The following is description of the keyboard panel.

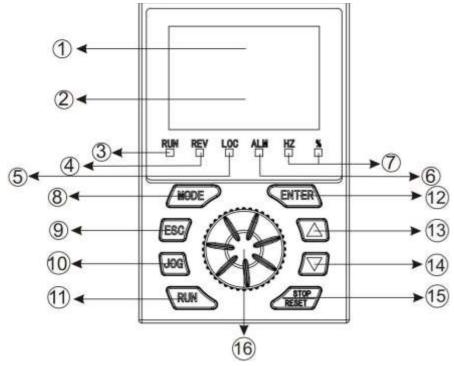

Figure 5.1 Each part of the keyboard panel

Table 5.1 Description and function of each part of the keyboard panel

| NO. | Designation         | Sign                                                                               | functional performance                                 |  |
|-----|---------------------|------------------------------------------------------------------------------------|--------------------------------------------------------|--|
| 1   | Data display area 1 | Use seven-section LED digital tube display function parameters a set values, etc., |                                                        |  |
| 2   | Data display area 2 |                                                                                    | Using seven LED digital tube display monitoring values |  |

| 3 | Running status<br>indicator                                                          | RUN | On: The operation command and frequency setting are valid, and the output of the converter is normal;  Flash: The running command is valid, but the frequency setting is invalid. The drive has no output;  Off: Currently no running command, no output of the converter, in standby state. |
|---|--------------------------------------------------------------------------------------|-----|----------------------------------------------------------------------------------------------------|
| 4 | Reverse status indicator light                                                       | REV | On : Reverse Off: Foreward                                                                                                    |
| 5 | Local status indicator                                                               | LOC | On : Local Off : Remote                                                                                                    |
| 6 | Failure status indicator                                                             | ALM | On : failure Off : fault -free                                                                                                    |
| 7 | %                                                                                    |     | The current display data is a percentage.                                                                                                    |
|   | Unit light                                                                           | Hz  | The unit of data currently displayed is Hz.                                                                                                    |
| 8 | Mode MODE Select the operating mode of the converter or go back to mode the submenu. |     | Select the operating mode of the converter or go back to mode from the submenu.                                                                                                    |

| 9  | Escape)            | ESC            | Exits the current state and returns to the previous state.                              |  |
|----|--------------------|----------------|-----------------------------------------------------------------------------------------|--|
| 10 | Jog reset          | JOG            | Default is shortcut menu 3. See parameter f700 for Settings.                            |  |
| 11 | Run                | RUN            | Turn on drive output.                                                                   |  |
| 12 | Enter              | ENTER          | Enter mode, view parameters, or confirm set values.                                     |  |
| 13 | Up                 | <b>A</b>       | Add parameter number and parameter setting value.                                       |  |
| 14 | Down               | •              | Reduce parameter number and parameter setting value.                                    |  |
| 15 | Stop/reset         | STOP/R<br>ESET | Stop the output of the converter and change to the reset button when fault is detected. |  |
| 16 | Speed control knob |                | Adjust the speed.                                                                       |  |

# 5.2. Basic operation of panel

# 5.2.1. Running model selection

V76 frequency drive include four running models: Powering-on default mode, Parameter setting mode, Status monitoring mode and Parameter verifying mode. Any mode can be realized by the MODE Key, showed as Figure 5.2:

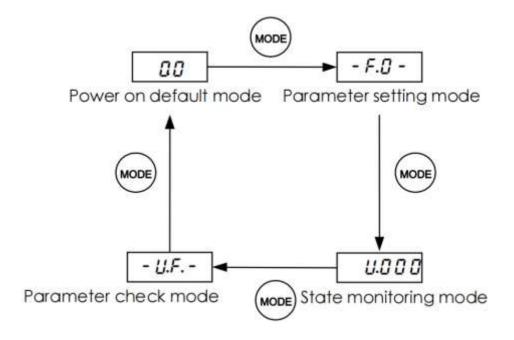

Figure 5.2 Structure of frequency drive Mode switch <1>: whenf618=1, show parameter setting mode

## 5.2.2. Powering-on default mode

The display data is the current output frequency under Powering-on default mode, so directly use ▲or▼ keytomodifythedigitalfrequencysetting,thenpresstheENTkeytosavethemodifieddataandreturnPowering-ondefaultmode,orpresstheESCkeytogiveupthemodificationandreturnthePowering-ondefaultmode.Asshowed as Figure 5.3

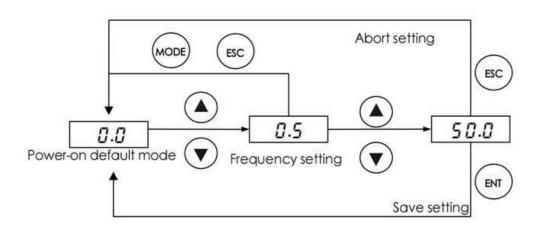

Figure 5.3 Powering-on default mode Navigation

Here the display data type can be set freely under the Powering-on default mode, showed in the parameter f610.

## 5.2.3. Parameter setting Mode

There are 10 groups function parameters from f0 group to f9 group, each group includes different numbers function parameter. The Parameter setting value can be modified by  $\blacktriangle$  or  $\blacktriangledown$  key and ENT key, or give up the modification by ESC key, as showed as Figure 5.4

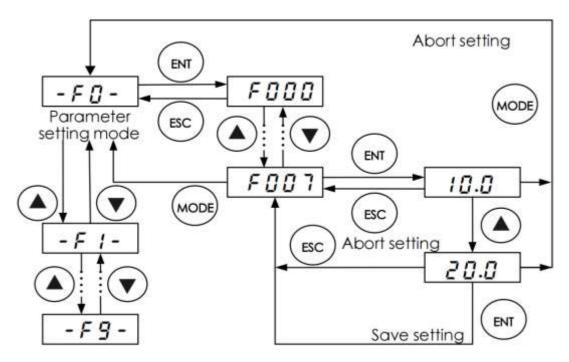

Figure 5.4 Parameter Setting Mode navigation

# 5.2.4. Status monitoring mode

The status monitoring mode can be used to monitor the current running status of frequency drive, or check the fault record, the operation shows as the Figure 5.5

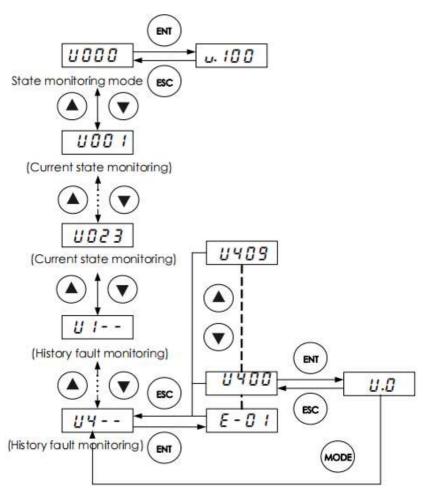

Figure 5.5. State monitoring mode navigation

Here: Monitoring parameter only can be used to check, cannot be modified or set.

# 5.2.5. Parameter verifying mode

When f618=1, use MODE key to switch to parameter calibration mode. Under this mode, we can see all different parameters from the default value. The setup method for these parameters is the same to other parameter setup way. Please see figure 5.6.

Remarks: no other display only "-uf-" when pressing the ENT key without change to any parameter

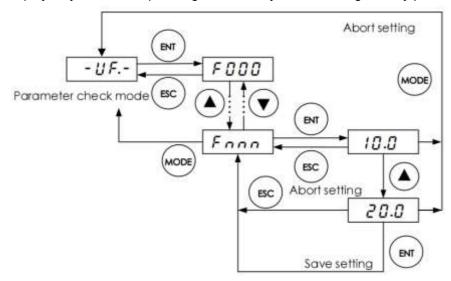

Figure 5.6 Parameter verifying mode navigation

## 5.2.6. JOG

Under the powering-on mode, when f700=1, press the Jog key then enter the Jog state. Jog represents forward jog and –jog represents reverse jog. Switch between forward/reverse jog can be realized through UP/DOWN keys on the keyboard panel.

# 5.3. Power on and confirmation of display status

Before switching on the frequency drive, please do confirm the following items.

Table 5.2 Items to be confirmed prior to switching on the frequency drive

| Item                                                                                   | Description                                                                                                    |
|----------------------------------------------------------------------------------------|----------------------------------------------------------------------------------------------------|
|                                                                                        | Please confirm if the power supply is correctly connected (3-phase, 380VAC ~ 480VAC, 50/60 Hz)                                              |
| Confirmation of input power supply voltage                                             | Please confirm if the power supply input terminals R/L1, S/L2 and T/L3 are properly connected.                                              |
|                                                                                        | Please confirm whether the frequency drive and the motor are correctly grounded.                                                            |
| Confirmation of connection of frequency drive main circuit output terminals with motor | Please confirm the output terminals of the frequency drive U, V and W are reliably connected with the 3-phase input terminals of the motor. |
| Confirmation of the connection of the frequency drive control circuit terminals        | Please confirm the control circuit terminals of the frequency drive are reliably connected with other control devices.                      |
| Confirmation of the state of the frequency drive control terminals                     | Please confirm that all control circuit terminals are in the state OFF (The frequency drive does not run when powered on).                  |
| Confirmation of the state of the load                                                  | Please confirm the condition of the motor load (namely the status of connection with mechanical system).                                    |

After the frequency drive is switched on, the keyboard panel enters into Powering-on mode. The displayed value type at Powering-on mode is determined by the setting value of parameter f610.

#### 5.3.1. Local control mode

V76 series frequency drive provide two control modes: local and remote. The mode is set with parameter f601.

At local control mode, both the command source and frequency setting source of the frequency drive are set through the keyboard panel:

- 1. Command source is given through RUN and STOP keys in order to run or stop the motor.
- 2.Frequency is given by UP and DOWN keys. Under Powering-on mode, directly press UP key to increase given frequency or DOWN key to reduce given frequency.

Motor rotation direction: Press down the ENT key, then press UP key to set the motor rotation direction as FORWARD; Press down the ENT key, then press DOWN key to set the motor rotation direction as REVERSE. Parameter f522 is used to limit the ability of the motor to rotate only in a single direction.

Fault reset: When fault occursin the frequency drive, the keyboard panel displays the fault code under Poweringon mode. At this time press the STOP key and the keyboard panel displays a-00. Then press the STOP key again to finish fault reset function. Please see parameter £600.

Note 1: During the reverse rotation of the motor or when there is instruction of reverse rotation, the function indication lamp REV on the keyboard panel is on.

Note 2: Under local control mode, the function indication lamp LOC on the keyboard panel is on.

#### 5.3.2 Remote control mode

Under remote control mode, the command source and frequency setting source of the frequency drive are set through parameters f002 and f003 respectively. The command source and frequency setting source can be combined in any way. For example, when f002= 1, f003= 3, the control effect of the inverter is the same as under the local control mode.

### **Example 1: Two-wire control running**

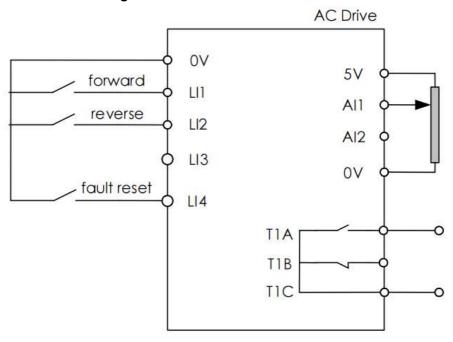

Figure 5.7 Example of wiring for two-wire control running Table 5.3 Parameter configuration of two-wire control running

| Code | Parameter                                      | Set Value<br>Decelerate to stop | Set Value<br>Free stop |
|------|------------------------------------------------|---------------------------------|------------------------|
| f002 | Selection of run command                       | 0                               | 0                      |
| f003 | Selection of frequency command selection       | 1                               | 1                      |
| f300 | Al1 input function (analog or logic selection) | 0                               | 0                      |
| f301 | L1 logic input function                        | 2                               | 2                      |

| f302 | L2 logic input function                            | 3  | 3  |
|------|----------------------------------------------------|----|----|
| f304 | L4 logic input function                            | 10 | 10 |
| f305 | Analog input mode setting                          | 0  | 0  |
| f306 | Logic input type selection                         | 1  | 1  |
| f309 | Forced- effective Logic input function selection   | 1  | 1  |
| f310 | Forced- effective Logic input function selection 2 | 0  | 0  |
| f522 | Prohibit motor reverse                             | 0  | 0  |
| f523 | Motor stop type                                    | 0  | 2  |

Note:When two-wire control is applied,logic input function 30 must be disabled.

**Example 2: Three-wire control running (Negative logic)** 

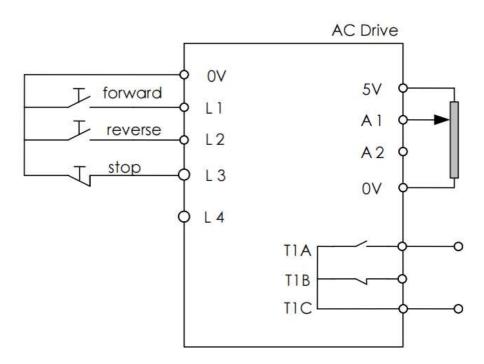

Figure 5.8 Example of wiring for three-wire control running Table

5.4 Parameter configuration of 3-wire control running

| Code | Parameter                                | Set Value<br>Decelerate to stop | Set Value<br>Free stop |
|------|------------------------------------------|---------------------------------|------------------------|
| f002 | Selection of run command                 | 0                               | 0                      |
| f003 | Selection of frequency command selection | 1                               | 1                      |

| f300 | Al1 input function (analog or logic selection)     | 0  | 0  |
|------|----------------------------------------------------|----|----|
| f301 | L1 logic input function                            | 2  | 2  |
| f302 | L2 logic input function                            | 3  | 3  |
| f303 | L3 logic input function                            | 30 | 30 |
| f305 | Analog input mode setting                          | 0  | 0  |
| f306 | Logic input type selection                         | 1  | 1  |
| f309 | Forced- effective Logic input function selection   | 1  | 1  |
| f310 | Forced- effective Logic input function selection 2 | 0  | 0  |
| f522 | Prohibit motor reverse                             | 0  | 0  |
| f523 | Motor stop type                                    | 0  | 3  |

**Example 3: Three-wire control running (Negative logic, motor stops freely)** 

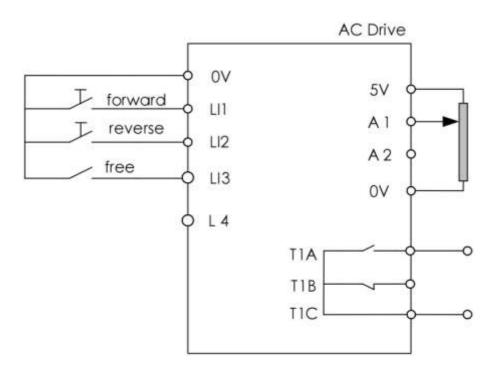

Figure 5.9 Example of wiring for 4-20mA control running

Table 5.5 Parameter configuration of Three-wire control running (Negative logic, Free stop)

| Code | Parameter                                          | Set Value |
|------|----------------------------------------------------|-----------|
| f002 | Selection of run command                           | 0         |
| f003 | Selection of frequency command selection           | 1         |
| f300 | Al1 input function (analog or logic selection)     | 0         |
| f301 | L1 logic input function                            | 2         |
| f302 | L2 logic input function                            | 3         |
| f303 | L3 logic input function                            | 34        |
| f305 | Analog input mode setting                          | 0         |
| f306 | Logic input type selection                         | 1         |
| f309 | Forced- effective Logic input function selection   | 1         |
| f310 | Forced- effective Logic input function selection 2 | 30        |
| f522 | Prohibit motor reverse                             | 0         |

Example 4: UP/DOWN acceleration and deceleration(Negative logic)

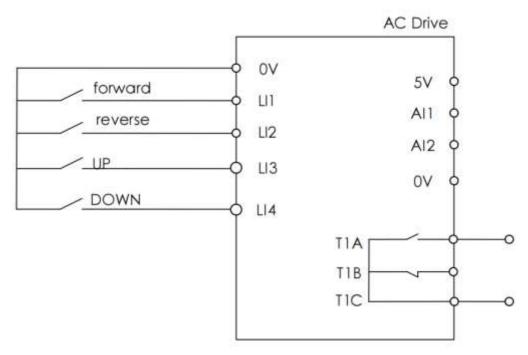

Figure 5.10 Example of wiring for three-wire control running

Table 5.6 Parameter configuration of UP/DOWN acceleration and deceleration(Negative logic)

| Code | Parameter                                          | Set Value |
|------|----------------------------------------------------|-----------|
| f002 | Selection of run command                           | 0         |
| f003 | Selection of frequency command selection           | 5         |
| f301 | L1 logic input function                            | 2         |
| f302 | L2 logic input function                            | 3         |
| f303 | L3 logic input function                            | 23        |
| f304 | L4 logic input function                            | 24        |
| f306 | Logic input type selection                         | 1         |
| f309 | Forced- effective Logic input function selection   | 1         |
| f310 | Forced- effective Logic input function selection 2 | 0         |
| f522 | Prohibit motor reverse                             | 0         |

**Example 5: Multistep speed control running (Negative logic)** 

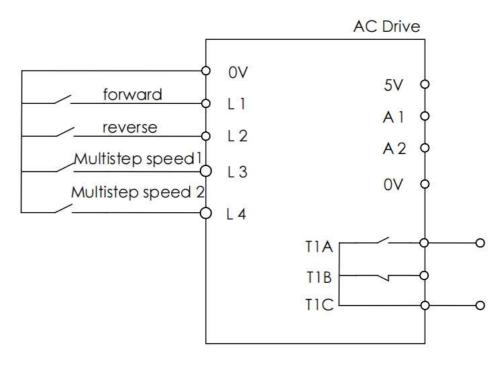

Figure 5.11 Example of wiring for multistep speed control running

Table 5.7 Parameter configuration of multistep speed control running

| Code | Parameter                                          | Set Value                  |
|------|----------------------------------------------------|----------------------------|
| f002 | Selection of run command                           | 0                          |
| f003 | Selection of frequency command selection           | 5                          |
| f301 | L1 logic input function                            | 2                          |
| f302 | L2 logic input function                            | 3                          |
| f303 | L3 logic input function                            | 23                         |
| f304 | L4 logic input function                            | 24                         |
| f306 | Logic input type selection                         | 1                          |
| f309 | Forced- effective Logic input function selection   | 1                          |
| f310 | Forced- effective Logic input function selection 2 | 0                          |
| f522 | Prohibit motor reverse                             | 0                          |
| f000 | frequency drive frequency digital setting          | Equal to multistep speed 0 |
| f716 | Multistep speed 1                                  | Multistep speed 1          |
| f717 | Multistep speed 2                                  | Multistep speed 2          |
| f718 | Multistep speed 3                                  | Multistep speed 3          |

Remarks:  ${
m f}000$  setup method-power on to display 0.0 and then directly press Up & Down key to  ${
m f}000$ . Then press ENT to save the set.

# **Example 6: JOG control**

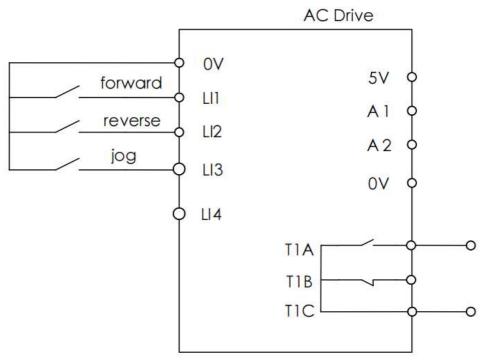

Figure 5.12 Example of wiring for JOG control

Table 5.8 Parameter configuration of JOG control (Negative logic)

| Code | Parameter                                          | Set Value       |
|------|----------------------------------------------------|-----------------|
| f002 | Selection of run command                           | 0               |
| f301 | L1 logic input function                            | 2               |
| f302 | L2 logic input function                            | 3               |
| f303 | L3 logic input function                            | 4               |
| f306 | Logic input type selection                         | 1               |
| f309 | Forced- effective Logic input function selection   | 1               |
| f310 | Forced- effective Logic input function selection 2 | 0               |
| f522 | Prohibit motor reverse                             | 0               |
| f701 | Jog frequency                                      | Set by yourself |
| f702 | Jogging stop mode                                  | Set by yourself |

# 6. DETAILED PARAMETER DESCRIPTION

# 6.1. Basic parameter group

| NO.  | Parameter Name                | Setting Range | Default |
|------|-------------------------------|---------------|---------|
| f000 | Operation frequency of keypad | f009~f008     | 0.0     |

When power on, the frequency drive displays the operation frequency (when operation stopped, "0.0" is displayed, see f610. Then press the  $\blacktriangle$  key or the  $\blacktriangledown$  key to change the operation frequency (even during operation).

Press ▲ move the frequency up. Press ▼ move the frequency down, Press the ENT key to save the operation frequency f000, and the set frequency are displayed alternately.

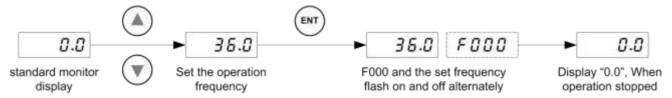

Figure 6.1 Procedure of setting f000

Note1: when set f003=3, f000 is effective as the frequency command.

Note2: Pressing the ▲key or the ▼ key will change the operation frequency even during operation.

| NO.  | Parameter Name             | Setting Range | Default |
|------|----------------------------|---------------|---------|
| f001 | V/F control mode selection | 0~3           | 0       |

- 0: V/F constant. When one single frequency drive is required to drive more than one motor, please select V/f control mode if motor automatic tuning can not be correctly performed or there is no other access to acquire parameters of controlled motor. To increase the torque further, increase the setting value of the manual torque boost.
- 1: Variable torque. This is appropriate for load characteristics of such things as fans, pumps and blowers in which the torque in relation to load rotation speed is proportional to its square.
- 2: Sensor-less vector control. Using sensor-less vector control with a standard motor will provide the highest torque at the low speed ranges.

Provides large starting torque.

Effective when stable operation is required to move smoothly up from the low speeds.

Effective in elimination of load fluctuations caused by motor slippage.

3: Energy saving mode. Energy can be saved in all speed areas by detecting load current and flowing the optimum current that fits the load.

Note: To use vector control and automatic energy saving, motor constant setting (motor tuning) is required.

| NO.  | Parameter Name           | Setting Range | Default |
|------|--------------------------|---------------|---------|
| f002 | Command mode selection 1 | 0~2           | 1       |

- 0: Terminal board. ON and OFF of an external signal Runs and stops operation.
- 1: Keypad. Press the <RUN> and <STOP> keys on the keypad to start and stop.
- 2: Serial communication. Run and stop through serial communication.

Note: When under local control (f601=0), f002 setting is ignored, Keypad is always effective.

| NO.  | Parameter Name                     | Setting Range | Default |
|------|------------------------------------|---------------|---------|
| f003 | Frequency setting mode selection 1 | 0~8           | 3       |

0: Built-in potentiometer.

1: Al1 input. Frequency command is set by means of a signal from an external input device (Al1 terminal: 0-5V, 0-

10Vdc or 4-20mAdc).

- 2: Al2 input. An external signal (Al2 terminal: 0-10Vdc) is used to specify a frequency command.
- 3: Keypad (f000). Press the <  $\blacktriangle>$  key or the <  $\blacktriangledown>$  key on either the keypad or the expansion panel (optional) to set frequency.
- 4: Serial communication. Frequency command is set by commands from an external control unit.
- 5: UP/DOWN setting from external contact. Terminals are used to specify an up/down frequency command. 6: AI1+AI2.
- 7: PID setting of keypad.
- 8: Simple PLC running option

Note 1: When under local control(f601=0), f003 setting is ignored, and f000 is always effective.

Note 2: In the case when there is no valid frequency command (e.g., frequency command is under starting frequency setting f503), the motor does not run even if the frequency drive receives the run command. At this time the RUN led on the keypad blinks.

Note 3: When f003 = 7, use f830 or f916 as the main PID setting.

| NO.  | Parameter Name           | Setting Range | Default |
|------|--------------------------|---------------|---------|
| f004 | Command mode selection 2 | 0~2           | 0       |

Setting method is the same as f002.

Note: Switching operation between 6002 and 6004 can be set input terminal function 67 (or 68) beforehand to an input contact terminal. When switching the terminal operation mode to panel operation mode:

If f502 = 1, the motor will keep the running status before switch operation.

If f502 = 0, the motor stops regardless the running status before the switch operation.

| NO.  | Parameter Name                     | Setting Range | Default |
|------|------------------------------------|---------------|---------|
| f005 | Frequency setting mode selection 2 | 0~8           | 2       |

Setting method is the same as f003.

Note: About switching between 6003 and 6005 operation, see 6006.

| NO.  | Parameter Name               | Setting Range | Default |
|------|------------------------------|---------------|---------|
| f006 | Frequency priority selection | 0~3           | 0       |

### 0: Switch between f003 and f005

When f006 = 0, switch between two frequency /PID given source f003 or f005 with a logical input; 1: Switch is disabled.

When f006=1, the switch is disabled.

At this point, if 6021 = 0, take 6003 as the frequency /PID given channel; otherwise, determine the frequency /PID given source according to the setting of 6021

2: Switch between f003 and f021 selected frequency /PID source Whenf021 =0, frequency /PID given source is determined by f003.

When f021≠0, switch between f003 and the given source of f021 selected frequency /PID with a logical input.

3: Switch between f005 and f021 selected frequency /PID source When f021 =0, frequency /PID given source is determined by f003.

When f021≠0, switch between f005 and the given source of f021's selected frequency /PID with a logical input.

Note: To use this feature, a logical input must be defined as function 20, given the frequency /PID source switch When the defined logic input is OFF, the frequency /PID given source is determined by f003

When the defined logical input is ON, the frequency converter determines the frequency /PID given source by 6005 or 6021.

| NO.  | Parameter Name        | Setting Range   | Default |
|------|-----------------------|-----------------|---------|
| f007 | Maximum frequency     | 30.0 ~ 400.0 Hz | 50.0    |
| f008 | Upper limit frequency | 0.5 Hz ~F007    | 50.0    |
| f009 | Lower limit frequency | 0.0 Hz ~F008    | 0.0     |

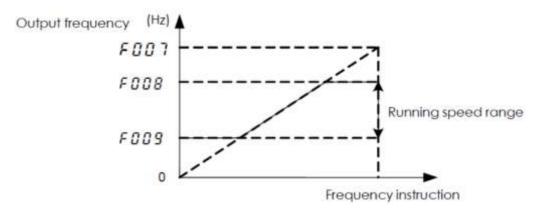

Figure 6.2 Relation of f007, f008, f009and running speed

 ${
m f}007$  sets the range of frequencies output by the frequency drive (maximum output values). This frequency is used as the reference for acceleration/deceleration time.

f008 and f009 set the upper and lower limit frequency that determines motor rotation speed range.

Figure 6.2 Relation of f007, f008, f009and running speed

Note1:Set m f007, m f008, m f009 carefully. The motor output frequency is affected not only by these three parameters, but also by start frequency, DC braking initial frequency and skip frequency.

Note 2: The following condition must be true when setting up these parameters:  $f009 \le f008 \le f007$ .

| NO.  | Parameter Name      | Setting Range | Default         |
|------|---------------------|---------------|-----------------|
| f010 | Acceleration time 1 | 0.0 ~ 3200 s  | varies by model |
| f011 | Deceleration time 1 | 0.0 ~ 3200 s  | varies by model |

 ${
m f010}$  sets the time that it takes for the frequency drive output frequency to go from 0Hz to maximum frequency  ${
m f007}$ .

 ${
m f}011$  programs the time that it takes for the frequency drive output frequency to got from maximum frequency  ${
m f}007$  to 0Hz.

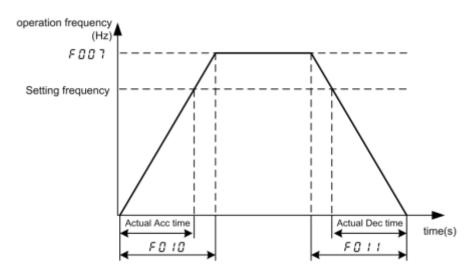

Figure 6.3 Definition of acceleration/deceleration time

When the acceleration/deceleration time is set at 0.0 seconds, the frequency drive speed increases or reduces within 0.1 seconds.

If the programmed value is shorter than the optimum acceleration/deceleration time determined by load conditions, over current stall or overvoltage stall function may make the acceleration/deceleration time longer than the programmed time. If an even shorter acceleration/deceleration time is settled, there may be an over current trip or overvoltage trip for frequency drive protection.

Note: See f518, f520, f519 and f521.

| NO.  | Parameter Name        | Setting Range  | Default         |
|------|-----------------------|----------------|-----------------|
| f012 | PWM carrier frequency | 1.5 ~ 12.0 kHz | varies by model |

Increase of the switching frequency may reduce the magnetic noise of the motor. However, enhancement of switching frequency will increase heat dissipation. In the event of increase of switching frequency, the capacity of the frequency drive may require corresponding derating. Normally it is unnecessary to change the parameter because we have done the reasonable setup when ex-factory.

| PWM carrier frequency | motor's magnetic<br>noise | Leakage<br>Current | Inverter heat dissipation |
|-----------------------|---------------------------|--------------------|---------------------------|
| 2kHz                  | increase                  | decrease           | decrease                  |
| 4kHz                  |                           |                    |                           |
| 12kHz                 | decrease                  | increase           | increase                  |

Figure 6.4 Impact on frequency drive performance by changing carrier frequency

Table 6.1 default carrier frequency value of different model capacity

| Model       | Max. of f300 (kHz) | Min. of f300 (kHz) | default off300 (kHz) |
|-------------|--------------------|--------------------|----------------------|
| 0.4 ~ 11 kW | 12.0               | 1.5                | 4.0                  |
| 15 ~ 30 kW  | 8.0                | 1.5                | 4.0                  |
| 37 ~ 500 kW | 4.0                | 1.5                | 4.0                  |

Note: Although the electromagnetic noise level is reduced, the motor acoustic noise may be increased.

| NO.  | Parameter Name                           | Setting Range | Default |
|------|------------------------------------------|---------------|---------|
| f013 | Carrier frequency control mode selection | 0~1           | 1       |

0: Carrier frequency not reduced automatically 1: Carrier frequency reduced automatically.

Reduction of rated current will be required if the PWM carrier frequency is set high.

When the PWM carrier frequency is set high, selecting "Carrier frequency not reduced automatically" may causes the frequency drive to be tripped (overheat) more easily than selecting "Carrier frequency reduced automatically".

Switching frequency level will be automatically controlled in case of overheat trip in the frequency drive. If the frequency drive detects upcoming overheat fault, it will lower the switching frequency to reduce the heat dissipation from the drive. With the temperature tending to normal, the switching frequency will return to the level selected by  ${
m f012}$ .

| NO.  | Parameter Name  | Setting Range | Default |
|------|-----------------|---------------|---------|
| f014 | Random PWM mode | 0~1           | 0       |

0: Disable.

1: Enable. The random mode reduces motor electromagnetic noise by changing the PWM pattern.

| NO.  | Parameter Name                      | Setting Range | Default |
|------|-------------------------------------|---------------|---------|
| f015 | Automatic acceleration/deceleration | 0~2           | 0       |

# 0: Disabled (manual).

1: Automatic (at acceleration & deceleration) 2: Automatic (only at acceleration)

Adjusts the acceleration/deceleration time automatically within the range of 1/8 to 8 times as long as the time set with the (f010 or f011), depending on the current rating of the frequency drive.

When automatically setting acceleration/deceleration time, always change the acceleration /deceleration time so that it conforms to the load. The acceleration / deceleration time changes constantly with load fluctuations. For frequency drive that requires a fixed acceleration / deceleration time, use the manual settings (f010 and f011), and set f015 = 0.

Setting acceleration/deceleration time (f010 and f011) in conformance with mean load allows optimum setting that conforms to further changes in load.

Use this parameter after actually connecting the motor.

When the frequency drive is used with a load that fluctuates considerably, it may fail to adjust the acceleration or deceleration time in time, and therefore may be tripped.

Note: Manual acceleration and deceleration time may still be restrained by motor current amplitude limit (See f107) and overvoltage fault protection (See f415) and overvoltage fault operation level. function (See f416).

| NO.  | Parameter Name   | Setting Range | Default |
|------|------------------|---------------|---------|
| f016 | Factory reserved |               |         |

| NO.  | Parameter Name                   | Setting Range | Default |
|------|----------------------------------|---------------|---------|
| f017 | Parameter setting macro function | 0~19          | 0       |

- 0: Default value.
- 1: 2-wire control (Negative logic mode, ramp stop).
- 2: 3-wire control (Negative logic mode, ramp stop).
- 3: External input UP/DOWN setting (Negative logic mode, slowdown stop).
- 4 ~ 16: Factory reserved
- 17: PID sleep & Wake Control (f003 =7 f910 =0.1s f911 =75.0% f915 =5.0s f919 =38.0Hz)
- 18: PID basic control (f002 = 1 f003=7 f367=1 f523=2 f900 = 1 f917=100 f918=20)
- 19: Factory reserved

Note 1: All the setup is available only under remote control mode (f601=1) or it cannot recover to the default value even you setup f017=0. After setting f601=1, f017 will recover to 0. If we request 2-wire control mode, we just set f017=1 and confirm the frequency drive is under remote control mode.

Note 2: Negative logic means the common point of all input terminal is connected to "0V" terminal on frequency drive, while positive logic mode connected to "24V" terminal, seef306.

Note 3: 1ST LED Display on the left is the value for f017 last setting

| NO.  | Parameter Name   | Setting Range | Default |
|------|------------------|---------------|---------|
| f018 | Factory reserved |               |         |
| f020 | Factory reserved |               |         |

| Primary and secondary are given | r frequencies /PID 0 ~ 4 | 0 |
|---------------------------------|--------------------------|---|

0: Single channel given

When f006 = 0, switch between two frequency /PID given source f003 or f005 with a logical input; When  $f006 \neq 0$ , frequency /PID given source is determined by f003.

### 1: f003+f005

When f006 = 0/1, take the sum of frequency /PID given by f003 and f005 as the final given, and its value is limited by upper and lower limits.

When f006=2, switch between f003 and (f003+ f005) with a logical input; When f006=3, switch between f005 and (f003+f005) with a logical input.

### 2: f003-f005

When f006 = 0/1, the difference between the frequency /PID given by f003 and f005 is taken as the final given value, and its value is limited by the upper and lower limits.

When f006=2, switch between f003 and (f003-f005) with a logical input; When f006=3, switch between f005 and (f003-f005) with a logical input. 3: MAX (f003, f005)

When 6006 = 0/1, the maximum value of frequency /PID given by 6003 and 6005 is taken as the final given value, which is limited by upper and lower limits.

When f006=2, switch between f003 and MAX (f003, f005) with a logical input; When f006=3, switch between f005 and MAX (f003, f005) with a logical input. 4: MIN (f003, f005)

When f006 = 0/1, the minimum value of frequency /PID given by f003 and f005 is taken as the final given value, which is limited by upper and lower limits.

When f006=2, switch between f003 and MIN (f003, f005) with a logical input; When f006=3, switch between f005 and MIN (f003, f005) with a logical input.

| NO. | f021    | f006  | Final frequency setting                                                      |
|-----|---------|-------|------------------------------------------------------------------------------|
| 1   | 0       | 0     | Switch between f003 and f005 with logical input                              |
| 2   | 0       | 1/2/3 | f003                                                                         |
| 3   | 1/2/3/4 | 0/1   | f021 The selected given source                                               |
| 4   | 1/2/3/4 | 2     | Switch between f003and the given source selected by f021 with logical input  |
| 5   | 1/2/3/4 | 3     | Switch between f005 and the given source selected by f021 with logical input |

Example 1: When f003+f005 operation and f005=3/7, press  $\blacktriangle \blacktriangledown$  button to adjust the frequency /PID of f003 channel, and can increase or decrease.

• The set remains unchanged when the machine stops; When the power is off, it is not saved. After the power is on, it is the original set of f003 channel. Set to:

Frequency given: f900 = 0, f003 = any, f005 = 3, f021 = 1, f024 = 1 or 4.

PID given:  $f900 \neq 0$ , f003 = any, f005 = 7, f021 = 1, f024 = 1 or 4.

 $\bullet$  When the machine stops or power is switched off, the set is not saved, and the original set of f003 channel is restored. Set to:

Frequency given: f900 = 0, f003 = any, f005 = 3, f021 = 1, f024 = 2 or 5.

PID given:  $f900 \neq 0$ , f003 =any, f005 = 7, f021 = 1, f024 = 2 or 5.

Example 2: when  $f003 \pm f005$  is calculated and f005 = 5, the frequency /PID of f003 channel can be adjusted directly through UP/DOWN function, and can be increased or decreased. (Applicable to both frequency setting and PID setting)

• The set remains unchanged when the machine stops;

Set as: f003= any, f005 = 5, f021 = 1 or 2, f023 = 25, f303 = 23, f304 = 24, f323 = 25;

It is suggested to set f324 = 4 to decide whether to save after power off.

• Do not save when shutdown and power down, restore to the original f003 channel.

Set to: f003= any, f005 =5, f021 =1 or 2,f023 =25, f303 =23, f304 =24, f323 =25 (must be f323= f023 based on f324 =6), f324 =4, f310 =75.

| NO.  | Parameter Name                   | Setting Range | Default |
|------|----------------------------------|---------------|---------|
| f022 | f005 frequency given coefficient | 0.0~ 100.0%   | 100.0 % |
| f023 | f005 frequency bias given        | 0.0Hz~400.0Hz | 0.0Hz   |

When f021 = 1 (f003 + f005) or 2 (f003 - f005) and f005 = 0 (keyboard panel potentiometer), or 1 (Al1), or 2 (Al2), or 5 (UP/DOWN), f022 and f023 are used to adjust the given amount of f005.

Example 1: Processing with a given frequency

The final frequency of f005 channel is given = (the original frequency of f005 channel is given - f023) \* f022.

Example 2: processing given by PID (note: consider the original f005 as a given frequency here) The final frequency PID given for f005 channel = f022 \*f917 \* (the original frequency given for f005 channel - f023)/f007.

Note: The final frequency /PID given for f005 channel may be positive or negative.

| NO.  | Parameter Name                              | Setting Range | Default |
|------|---------------------------------------------|---------------|---------|
| f024 | Lower limit selection and f005= 3/7 setting | 0~ 5          | 0       |

f024 contains two features:

Function 1: Select the lower limit value of panel potentiometer/f000 /UP\_DOWN;

Function 2: When selecting f021 = 1(f003 + f005) and f005 = 3 (given frequency) or 7(PID given), press  $\blacktriangle \blacktriangledown$  button to adjust the treatment method of given frequency

| f024 | Panel potentiometer/f000/UP_DOWN given lower limit selection | When f021 =1 (f003+ f005) and f005 = 3/7, press ▲ ▼ button to adjust a given treatment                                                                                                    |
|------|--------------------------------------------------------------|----------------------------------------------------------------------------------------------------|
| 0    |                                                              | Press button ▲ ▼ to adjust the value of f000 and use f000 as the given source of f005                                                                                                    |
| 1    | (1) Frequency given: f009                                    | Press button ▲ ▼ to adjust f003 channel on the given basis, give keep the same when stop; When the power is off, it is not saved. After the power is on, it is the original set of f003 channel. |
| 2    | (2) PID given:f917 * f009 / f007                             | Press button ▲ ▼ to adjust f003 channel on the given basis, don't save the given when stop and power off, restore to the original given of f003 channel.                                         |
| 3    |                                                              | Press button ▲ ▼ to adjust the value of f000 and use f000 as the given source of f005                                                                                                    |
| 4    | 0.0Hz                                                        | Press button ▲ ▼ to adjust f003 channel on the given basis, give keep the same when stop; When the power is off, it is not saved. After the power is on, it is the original set of f003 channel. |
| 5    |                                                              | Press button ▲ ▼ to adjust f003 channel on the given basis, don't save the given when stop and power off, restore to the original given of f003 channel.                                         |

| NO.  | Parameter Name                      | Setting Range | Default |
|------|-------------------------------------|---------------|---------|
| f099 | Manufacturer reserve (same as f020) | -             | -       |

# 6.2. Motor and its protection parameter group

| NO.  | Parameter Name | Setting Range | Default |
|------|----------------|---------------|---------|
| f100 | Auto-tuning    | 0~2           | 0       |

- 0: Auto-tuning disabled (use of internal parameters).
- 1: Application of individual settings of f203 (after execution: 0).
- 2: Auto-tuning enabled (after execution: 0).

When auto-tuning, set the following parameters at least, as specified on the nameplate of the motor: f101~f104.

Setf100 to 2 before the start of operation. Tuning is performed at the start of the motor then.

Check to be sure that the setting of the parameter  $\mathrm{f}101$  and that of the parameter  $\mathrm{f}102$  agree with the base frequency (rated rotational speed) and base frequency voltage (rated voltage) of the motor to be operated, respectively. If not, set the parameters correctly.

When using the frequency drive to control the operation of a motor smaller in capacity by one grade or more, be sure to set the motor rated current setting parameter (f103) properly.

Vector control may not operate properly if the motor capacity differs from the applicable rated capacity of the frequency drive by more than two grades.

If current waveforms oscillate during operation, increase the speed control stability factor (f208). This is effective in suppressing oscillation.

Precautions on auto-tuning:

Conduct auto-tuning only after the motor has been connected and operation completely stopped. If auto-tuning is conducted immediately after operation stops, the presence of a residual voltage may result in abnormal tuning.

- (1) Voltage is applied to the motor during tuning even though it barely rotates. During tuning, "tun1" is displayed on the keypad.
- (2) Tuning is performed when the motor starts for the first time after f100 is set to 2.

Tuning is usually completed within three seconds. If it is aborted, the motor will trip with the display of e-46 and no constants will be set for that motor.

- (3) High-speed motors, high-slip motors or other special motors cannot be auto-tuned.
- (4) Provide cranes and hoists with sufficient circuit protection such as mechanical braking. Without sufficient circuit protection, the resulting insufficient motor torque during tuning could create a risk of machine stalling/falling.
- (5) If auto-tuning is impossible or an "e-46" auto-tuning error is displayed.
- (6) If the frequency drive is tripped during auto-tuning because of an output phase failure (e-42), check if the frequency drive is connected to the correctly. A check for output phase failures is made during auto-tuning, regardless of the setting of the output phase failure detection mode selection parameter (f406).

| NO.  | Parameter Name          | Setting Range   | Default         |
|------|-------------------------|-----------------|-----------------|
| f101 | Base frequency 1        | 25.0~400.0 Hz   | 50.0            |
| f102 | Base frequency voltage1 | 50~660V         | varies by model |
| f103 | Motor rated current     | varies by model | varies by model |
| f104 | Motor rated speed       | 100~15000 Pm    | varies by model |

Set f101 ~f104, as specified on the nameplate of the motor

Note 1: Please set according to the motor nameplate parameters. Excellent control performance of vector control requires accurate motor parameters.

Note 2: Frequency converter provides parameter self-learning function. Accurate parameter self-learning comes from the correct input of motor nameplate parameters. In order to ensure the control performance, please try to ensure the drive and the motor power match, otherwise, the drive control performance will be significantly reduced.

Note 3: When the rated power of the field frequency converter is greater than the rated power of the motor, the motor overload protection should be enabled to prevent the motor from burning out. The motor overload protection function must set the following parameters:

- 1)  $f_{106}$  or  $f_{110}$  is set as the rated current of the motor nameplate.
- 2) f401=0 or 4, set to enable overload protection of ordinary motor or forced air-cooled motor.
- 3) f402 sets motor overload time, which defaults to 300 seconds.

| NO.  | Parameter Name        | Setting Range | Default         |
|------|-----------------------|---------------|-----------------|
| f105 | Motor no-load current | 10.0~100.0%   | varies by model |

Set the ratio of the no-load current of the motor to the rated current. Enter the value in % that is obtained by dividing the no-load current by the rated current.

| NO.  | Parameter Name                           | Setting Range   | Default         |
|------|------------------------------------------|-----------------|-----------------|
| f106 | Motor thermal protection current setting | varies by model | varies by model |

Set the motor rated current specified on the nameplate of the motor to  ${
m f}106$ . This parameter allows selection of the appropriate electronic thermal protection characteristics according to the particular rating and characteristics of the motor.

Note: If f603=1, f106 displays in amperes/volts. If f603=0, f106 displays in % term. The 100% standard value is the rated output current indicated on the nameplate.

| NO.  | Parameter Name         | Setting Range   | Default         |
|------|------------------------|-----------------|-----------------|
| f107 | stall prevention level | varies by model | varies by model |

This parameter adjusts the output frequency by activating a current stall prevention function against a current exceeding the f107 specified level.

Note 1: Do not set f107 under the rated motor no-load current. Otherwise the frequency drive will determine that it is performing motor braking and increase the frequency applied to the motor.

Note 2: If f603=1, f107 displays in amperes/volts. If f603=0, f107 displays in % term. The 100% standard value is the rated output current indicated on the nameplate.

Note 3: When frequency drive current is exceeding the f107 specified level:

- Output frequency is adjusted current exceeding the f107 specified level.
- During an OC alarm status, (that is, when there is a current flow in excess of the stall prevention level), the output frequency changes. At the same time, "---c" is displayed flashing on and off.

| NO.  | Parameter Name                              | Setting Range   | Default         |
|------|---------------------------------------------|-----------------|-----------------|
| f108 | Base frequency 2                            | 25.0~400.0 Hz   | 50.0            |
| f109 | Base frequency voltage 2                    | 50~660 V        | varies by model |
| f110 | Motor electronic-thermal protection level 2 | varies by model | varies by model |
| f111 | Stall prevention level 2                    | varies by model | varies by model |

Setting method is the same as f101, f102, f106, f107.

Use the above parameters to switch the operation of two motors with a single frequency drive and to select motor V/F characteristics (two types) according to the particular needs or operation mode.

The  ${
m f}001$  (V/F control mode selection) parameter is enabled only for motor1.If motor 2 is selected, V/F control will be given constant torque characteristics.

| NO.       | Parameter Name   | Setting Range | Default |
|-----------|------------------|---------------|---------|
| f112~f115 | Factory reserved |               |         |

| NO.  | Parameter Name  | Setting Range | Default |
|------|-----------------|---------------|---------|
| f120 | Default setting | 0~9           | 0       |

0: -

- 1: Standard default setting (Initialization)
- 2: Save user-defined parameters
- 3: Call user-defined parameters
- 4: Trip record clear
- 5: Cumulative operation time clear
- 6: Cumulative fan operation time record clear
- 7: Initialization of type information
- 8: P-type rating. (Normal duty, for variable torque load characteristic like pumps and fans).
- 9: G-type rating. (Heavy duty, for constant torque load characteristic).

Note1: This function will be displayed as 0 during reading on the right. This previous setting is displayed on the left. Example: 1 0. f120 cannot be set during the frequency drive operating. Always stop the frequency drive first and then program.

Note 2: Even set f120=1, f300, f333, f334, f335, f336, f348, f349 will not be reset to their factory default settings.

Note 3: G-type and P-type: G-type refers to applications requiring constant torque output, while P-type applications with variable torque needs. The drive allows the user to select G-type or P-type ratings for the frequency drive depending on the application. Fans, pumps, and blowers should use P-type (f120 = 8), and other applications generally use G-type (f120 = 9). Differences between G-type ratings and P-type ratings for the drive include rated input and output current, overload capacity, carrier frequency, and current limit.

| Duty types          | Stall prevention level | overload tolerance                 | First digit of u000 display |
|---------------------|------------------------|------------------------------------|-----------------------------|
| G-type (heavy duty) | 150%                   | 150% rated output current for 60 s | "g" (e.g. g100)             |
| P-type(Normal duty) | 120%                   | 120% rated output current for 60 s | "p" (e.g. p100)             |

Note 4:when set f120=1, the default setting is for G-type rating.

# 6.3. Motor control parameter group

| NO.  | Parameter Name                                                        | Setting Range | Default |
|------|-----------------------------------------------------------------------|---------------|---------|
| f201 | Supply voltage correction (limitation of output voltage AVR Function) | 0~3           | 3       |

- 0: Supply voltage uncorrected, output voltage limited.
- 1: Supply voltage corrected, output voltage limited.
- 2: Supply voltage uncorrected, output voltage unlimited.
- 3: Supply voltage corrected, output voltage unlimited.

If f201 is set to "0" or "2", the output voltage will change in proportion to the input voltage.

Even if the base frequency voltage (f102) is set above the input voltage, the output voltage will not exceed the input voltage.

The rate of voltage to frequency can be adjusted according to the rated motor capacity. For example, setting f201 to "0" or "1" prevents the output voltage from increasing, even if the input voltage changes when operation frequency exceeds the base frequency.

When the V/F control mode selection parameter (f001) is set to any number between 2 and 3, the supply voltage is corrected regardless of the setting of f201.

# Supply voltage uncorrected, output voltage limited. Ub The Discourse of the properties of the properties of the proper

F 2 0 != 2
Supply voltage uncorrected, output voltage unlimited.

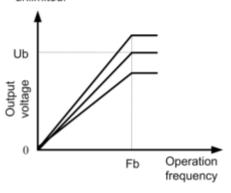

F 2 0 1= 1
Supply voltage corrected, output voltage limited.

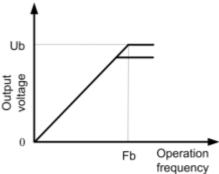

F 2 0 1 = 3
Supply voltage corrected, output voltage unlimited.

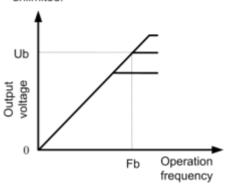

Figure 6.5 Description of voltage correct and voltage limit

| NO.  | Parameter Name  | Setting Range | Default         |
|------|-----------------|---------------|-----------------|
| f202 | Voltage boost 1 | 0.0~30.0%     | varies by model |
| f203 | Torque boost    | 0.0~30.0%     | varies by model |

If torque is inadequate at low speeds, increase torque by raising the torque boost rate with these two parameters. Perform adjustments according to the actual operation.

f202 is effective when f001 is set to 0 (V/F constant) or 1 (square reduction).

f203 is effective when f001 is set to 2 (SVC mode).

Note: Be careful not to increase the voltage boost or torque boost rate too much because it could cause an over current trip or e-45 at startup.

| NO.  | Parameter Name      | Setting Range | Default |
|------|---------------------|---------------|---------|
| f204 | Slip frequency gain | 0~150 %       | 50      |

Set the compensation gain for the slipping of the motor. A higher slip frequency gain reduces motor slipping correspondingly.

Note1:.After setting f104, set f204 to adjust in detail.

| NO.  | Parameter Name               | Setting Range | Default |
|------|------------------------------|---------------|---------|
| f205 | Exciting current coefficient | 100~130 %     | 100     |

 ${
m f205}$  is used to fine adjust the magnetic field increase rate in low-speed range. To increase the torque in low-speed range, specify a lager value for  ${
m f205}$ .

Note: This parameter should be adjusted only when enough torque cannot be obtained, even though auto-tuning (f100 = 2) was made after the setting of the parameters f204 and f203. Note also that adjusting this parameter may cause an increase in the no-load current in low-speed range. If the no-load current exceeds the rated current, do not adjust this parameter.

| NO.  | Parameter Name  | Setting Range | Default         |
|------|-----------------|---------------|-----------------|
| f206 | Voltage boost 2 | 0~30 %        | varies by model |

Setting method is the same as f202.

| NO.  | Parameter Name                      | Setting Range | Default |
|------|-------------------------------------|---------------|---------|
| f207 | Speed control response coefficient  | 1~150         | 40      |
| f208 | Speed control stability coefficient | 1~100         | 20      |

Use these two parameters to adjust the speed of response and stability to the frequency command.

How to make adjustments according to the moment of inertia of the load:

The moment of inertia of the load (including that of the motor shaft) was set at the factory on the assumption that it would be three times as large as that of the motor shaft. If this assumption does not hold, calculate the values to

$$F \ge 0.7 = 40 \times \sqrt{a/3}$$
,  $F \ge 0.8 = 20 \times \sqrt{a/3}$ 

be entered in f207 and f208, using the following equations.

Where 'a' is the times by which the moment of inertia of the load is larger than that of the motor. After the above adjustments, if necessary, make fine adjustments as described below:

- To increase(reduce) the response speed: Increase (reduce) the setting of f207.
- If overshooting or hunting occurs: Increase the setting of f208.
- If reduction gears or the squeak sound: Increase the setting of f208.
- If an over-voltage trip occurs on completion of acceleration: Increase the setting of f208.

Note 1: When making the above adjustments, increase or decrease settings in steps of 10% or so while checking how things change.

Note 2: Depending on the settings of f207 and f208, the frequency may exceed the upper-limit frequency if the frequency drive is set to accelerate the load in the shortest possible time.

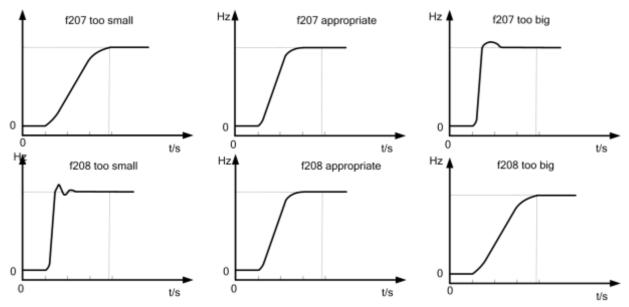

Figure 6.6 Relations of speedres ponseand f 207, f 208

| NO.  | Parameter Name                         | Setting Range | Default |
|------|----------------------------------------|---------------|---------|
| f209 | Stall prevention control coefficient 1 | 10~250%       | 100     |

Use this parameter along with f210 adjusts characteristics in a region in which the frequency is above the base frequency (region where the field is weak). If a heavy load is applied instantaneously (or transiently), the motor may stall before the load current reaches the current set with the stall prevention level 1 parameter (f107). In many cases, this kind of stall can be avoided by gradually reducing the setting of f209.

| NO.  | Parameter Name                         | Setting Range | Default |
|------|----------------------------------------|---------------|---------|
| f210 | Stall prevention control coefficient 2 | 50~150%       | 100     |

Using this parameter along with f209 adjusts characteristics in a region in which the frequency is above the base frequency (region where the field is weak).

\*How to make adjustment sina region(region where magnetic field is weak)above the base frequency:

A drop in supply voltage may cause fluctuations of the load current or vibration of the motor. In some cases, such phenomena can be eliminated by changing the setting of f210 to between 80 and 90. However, this may cause an increase in load current, so that it is also necessary to adjust the setting of the electronic thermal protective level 1 parameter (f106) properly according to the motor capacity.

| NO.  | Parameter Name                         | Setting Range | Default |
|------|----------------------------------------|---------------|---------|
| f211 | Maximum voltage adjustment coefficient | 90~120%       | 104     |

Specify a larger value for f211 to secure as high an output voltage as possible in a region (region where magnetic field is weak) above the base frequency. Setting f211 to a larger value may cause the motor to vibrate or gears to squeak. If such a phenomenon occurs, do not adjust this parameter.

| NO.  | Parameter Name                            | Setting Range | Default |
|------|-------------------------------------------|---------------|---------|
| f212 | Waveform switching adjustment coefficient | 0.1~14.0kHz   | 14.0    |

Specify a larger value for f212 if switching from a waveform to another resulting in a considerable increase in vibration and noise in middle-speed range (region between the start frequency and the base frequency). If no improvement can be made by specifying a larger value, do not adjust this parameter.

| NO.        | Parameter Name   | Setting Range | Default |
|------------|------------------|---------------|---------|
| f213- f216 | Factory reserved |               |         |

| NO.  | Parameter Name                | Setting Range | Default |
|------|-------------------------------|---------------|---------|
| f217 | Multipoint profile V/F patter | 0~2           | 0       |

0: factory reserved.

1: factory reserved.

2: Enable multipoint profile V/F patter.

The drive utilizes a set V/f pattern (f217 = 2) to determine the appropriate output voltage level for each relative to the frequency reference.

| NO.  | Parameter Name                        | Setting Range | Default |
|------|---------------------------------------|---------------|---------|
| f218 | Point 1 output frequency (F1)         | 0~f220        | 10.0    |
| f219 | Point 1 output frequency voltage (V1) | 0~100%        | 20.0    |
| f220 | Point 2 output frequency (f2)         | f218~f220     | 20.0    |
| f221 | Point 2 output frequency voltage (V2) | 0~100%        | 40.0    |
| f222 | Point 3 output frequency (f3)         | f220~f101     | 30.0    |
| f223 | Point 3 output frequency voltage (V3) | 0~100%        | 60.0    |

Set up the V/f pattern with f218~f223 as shown in according to the load characteristic.

Note 1: The following condition must be true when setting up the V/f pattern: V1<V2<V3, F1<F2<F3.

Note: Too high voltage output at low speed will cause a serious motor heat dissipation problem, or stall prevention alarm, or over current trip.

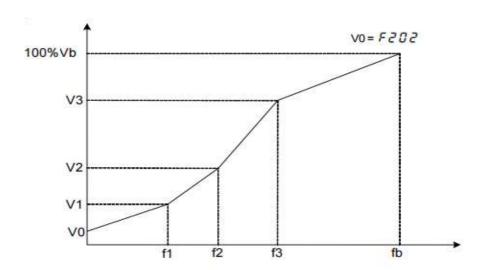

Figure 6.7 Multipoint profile V/F patter (F 2 17 =2)

# 6.4. Process PID parameter group

| NO.  | Parameter Name                  | Setting Range | Default |
|------|---------------------------------|---------------|---------|
| f300 | Al1 terminal function selection | 0~2           | 0       |

0: Al1 - analog input

1: Al1 - contact input (Sink mode)

2: Al1 - contact input (Source mode)

This parameter allows you to choose between analog signal input and contact signal input for the Al1 terminal. When using the Al1 terminal as analog input, be sure f305 is configured right (0~5VDC, 0~10VDC, or 0~20mA).

When using the AI1 terminal as contact input terminals in sink logic connection, be sure to insert a resistor between the 24V terminal and the VIA terminal. (Recommended resistance:  $4.7k\Omega \sim 10k\Omega \ 1/2W$ ).

Note1: Not valid when capacity rating is at 18.5kW or above.

| NO.  | Parameter Name                  | Setting Range | Default |
|------|---------------------------------|---------------|---------|
| f301 | Input terminal function for LI1 | 0~75          | 2       |
| f302 | Input terminal function for LI2 | 0~75          | 3       |
| f303 | Input terminal function for LI3 | 0~75          | 0       |
| f304 | Input terminal function for LI4 | 0~75          | 10      |

Usetheaboveparameterstosendsignalsfromanexternalprogrammablecontrollertovarious controlin putterminals to operate and/or set the frequency drive. The desired contact input terminal functions can be elected from table 6.2.

Table 6.2 Description of input terminal function

| Input terminal function NO. | Function name           | Description                                           |
|-----------------------------|-------------------------|-------------------------------------------------------|
| 0                           | No function is assigned | Disabled                                              |
| 1                           | Standby terminal        | ON: Ready for operation OFF: Coast stop (gate off)    |
| 2                           |                         | 2-wire operation ON: Forward run OFF: Slowdown stop   |
|                             | Forward run command     | 3-wire operation OFF→ON: forward run.                 |
|                             |                         | 2-wire operation ON: Reverse run.  OFF: Slowdown stop |

| 3  | Reverse run command                           | 3-wire operation OFF→ON: Reverse run.                                                                                                    |
|----|-----------------------------------------------|----------------------------------------------------------------------------------------------------|
| 4  | Jog run mode                                  | ON: Jog run<br>OFF: Jog run canceled                                                                                                    |
| 5  | Acceleration/deceleration 2 pattern selection | ON: Acceleration/deceleration 2 OFF: Acceleration/deceleration 1 or 3                                                                                                    |
| 6  | Preset-speed command 1                        |                                                                                                    |
| 7  | Preset-speed command 2                        |                                                                                                    |
| 8  | Preset-speed command 3                        | See f716- f730                                                                                                    |
| 9  | Preset-speed command 4                        |                                                                                                    |
| 10 | Reset command                                 | ON: Acceptance of reset command ON → OFF: Trip reset                                                                                                    |
| 11 | Trip stop command from external input device  | OFF: No Trip ON: e-43 Trip stop according to the stop mode set by f403                                                                                                    |
| 13 | DC braking command                            | OFF: No DC braking command ON: DC braking started. DC braking current level and DC braking time is set by f507 andf508 respectively.                                                                                                 |
| 14 | PID control disabling                         | OFF: PID control enabled. ON: PID control disabled. The input terminal function of PID control disabling is used for switching between PID control and open-loop control. Clearance of PID integral value function can also be used. |
| 15 | Permission of parameter editing               | ON: Parameter editing permitted OFF: Parameter editing prohibited (If f602 = 1)                                                                                                    |

| Input<br>terminal<br>function NO. | Function name                                                      | Description                                                                                                    |
|-----------------------------------|--------------------------------------------------------------------|----------------------------------------------------------------------------------------------------|
| 16                                | Combination of standby and reset commands                          | ON: Simultaneous input from standby and reset commands                                                                                         |
| 17                                | Frequency source switching to Al1                                  | ON: Frequency source switched to Al1 OFF: Frequency source as per f003                                                                         |
| 18                                | Combination of forward run and jog run                             | ON: Forward jog operation                                                                                                    |
| 19                                | Combination of reverse run and jog run                             | ON: Reverse jog operation                                                                                                    |
| 20                                | Frequency setting source switching                                 | ON: The frequency drive follows the speed setting set by f005 (when f011= 1).  OFF: The frequency drive follows the speed setting set by f003. |
| 21                                | No.2 Switching of V/F setting                                      | ON: No.2 V/F setting (f001=0, f108, f109, f110, f206) OFF: No.1 V/F setting(f001, f101, f102, f106, f202)                                      |
| 22                                | No.2 motor switching                                               | ON: No.2 motor(f001=0, f108, f109, f110, f111, f206, f518, f519, f511)  OFF: No.1 motor (f001, f010, f011, f101, f102, f106, f107, f202, f510) |
| 23                                | Frequency UP signal input from external contacts                   | ON: Increase in frequency                                                                                                    |
| 24                                | Frequency DOWN signal input from external contacts                 | ON: Reduction in frequency                                                                                                    |
| 25                                | Frequency UP/DOWN cancellation signal input from external contacts | OFF→ON: Resetting of UP/DOWN frequency by means of external contacts                                                                           |
| 26                                | inversion of trip stop command from external device                | OFF: e-43 Trip stop according to the stop mode set by f403                                                                                     |
| 27                                | Thermal trip stop signal input from external device                | ON: e-25 Trip stop                                                                                                    |
| 28                                | inversion of thermal trip stop signal input from external device   | OFF: e-25 Trip stop                                                                                                    |
| 29                                | Forced switching from remote to local control                      | Enabled when remote control is exercised ON: Local control (setting of cmod, f002, f003andf005) OFF: Remote control                            |

| Input terminal function NO. | Function name                                                     | Description                                                                            |
|-----------------------------|-------------------------------------------------------------------|----------------------------------------------------------------------------------------|
| 30                          | Operation holding (stop of 3-wire operation)                      | ON: forward /reverse run held, 3-wire operation OFF: Slowdown stop                     |
| 31                          | Forced switching of command mode and terminal board command       | ON: Terminal board operation OFF: Setting of f002                                      |
| 32                          | Display cancellation of the cumulative power amount (kWh)         | ON: Monitor display cancellation of the cumulative power amount (kWh)                  |
| 33                          | Fire-speed control seef419                                        | ON: Fire-speed operation (preset speed operation frequency f730) OFF: Normal operation |
| 34                          | Free stop command                                                 | ON: Free stop OFF: Operational readiness                                               |
| 35                          | Inversion of Reset                                                | ON: Acceptance of reset command OFF→ ON: Trip reset                                    |
| 36                          | Forced switching of stall prevention level                        | ON: Enabled at the value of f111 OFF: Enabled at the value of f107                     |
| 37                          | PID control integral value clear PID control integral value clear | ON: PID control integral value always zero OFF: PID control permitted                  |
| 38                          | inversion of PID error signal                                     | ON: PI error input = feedback – setting OFF: PI error input = setting – feedback       |
| 39                          | Forward running command<br>+ Acc & Dec curve 2                    | ON: Motor forward running, follow Acc & Dec curve 2 to do the ramp acceleration        |
| 40                          | Reverse running command<br>+ Acc & Dec curve 2                    | ON: Motor reverse running, follow Acc & Dec curve 2 to do the ramp acceleration        |
| 41                          | Forward running command + Multi-speed section 1                   | ON: Motor forward running and activate multi-speed section 1                           |
| 42                          | Reverse running command + Multi-speed section 1                   | ON: Motor reverse running and activate multi-speed section 1                           |
| 43                          | Forward running command + Multi-speed section 2                   | ON: Motor forward running and activate multi-speed section 2                           |
| 44                          | Reverse running command + Multi-speed section 2                   | ON: Motor reverse running and activate multi-speed section 2                           |

| Input terminal function NO. | Function name                                                             | Description                                                                                        |
|-----------------------------|---------------------------------------------------------------------------|----------------------------------------------------------------------------------------------------|
| 45                          | Forward running command + Multi-speed section3                            | ON: Motor forward running and activate multi-speed section 3                                       |
| 46                          | Reverse running command + Multi-speed section 3                           | ON: Motor reverse running and activate multi-speed section 3                                       |
| 47                          | Forward running command + Multi-speed section 4                           | ON: Motor forward running and activate multi-speed section 4                                       |
| 48                          | Reverse running command + Multi-speed section 4                           | ON: Motor reverse running and activate multi-speed section 4                                       |
| 49                          | Multi-speed section 1 + Acc & Dec curve 2                                 | ON: activate Acc & Dec curve 2 and multi-speed section 1 at the same time                          |
| 50                          | Multi-speed section 2<br>+ Acc & Dec curve 2                              | ON: activate Acc & Dec curve 2 and multi-speed section 2 at the same time                          |
| 51                          | Multi-speed section 3<br>+ Acc & Dec curve 2                              | ON: activate Acc & Dec curve 2 and multi-speed section 3 at the same time                          |
| 52                          | Multi-speed section 4 + Acc & Dec curve 2                                 | ON: activate Acc & Dec curve 2 and multi-speed section 4 at the same time                          |
| 53                          | Forward running command + Multi-<br>speed section 1+ Acc & Dec curve<br>2 | ON: activate Acc & Dec curve 2, forward running command and multi-speed section 1 at the same time |
| 54                          | Reverse running command + Multi-<br>speed section 1+ Acc & Dec curve<br>2 | ON: activate Acc & Dec curve 2, reverse running command and multi-speed section 1 at the same time |
| 55                          | Forward running command + Multi-<br>speed section 2+ Acc & Dec curve<br>2 | ON: activate Acc & Dec curve 2, forward running command and multi-speed section 2 at the same time |
| 56                          | Reverse running command + Multi-<br>speed section 2+ Acc & Dec curve<br>2 | ON: activate Acc & Dec curve 2, reverse running command and multi-speed section 2 at the same time |
| 57                          | Forward running command + Multi-<br>speed section 3+ Acc & Dec curve<br>2 | ON: activate Acc & Dec curve 2, forward running command and multi-speed section 3 at the same time |
| 58                          | Reverse running command + Multi-<br>speed section 3+ Acc & Dec curve<br>2 | ON: activate Acc & Dec curve 2, reverse running command and multi-speed section 3 at the same time |
| 59                          | Forward running command + Multi-<br>speed section 4+ Acc & Dec curve<br>2 | ON: activate Acc & Dec curve 2, forward running command and multi-speed section 4 at the same time |
| 60                          | Reverse running command + Multi-<br>speed section 4+ Acc & Dec curve      | ON: activate Acc & Dec curve 2, reverse running command and multi-speed section 4 at the same time |
| 61                          | UP/DOWN speed clean up+ fault reset                                       | When it is OFF to ON, clean up UP/DOWN speed input setup frequency level                           |

| Input<br>terminal<br>function NO. | Function name                                                     | Description                                                                                                    |
|-----------------------------------|-------------------------------------------------------------------|----------------------------------------------------------------------------------------------------|
| 62                                | Running permission+ Forward running command (only 2-wire control) | ON: Activate running permission and forward running command at the same time.                                                |
| 63                                | Running permission+ reverse running command (only 2-wire control) | ON: Activate running permission and reverse running command at the same time.                                                |
| 64                                | Acc & dec curve 3                                                 | ON: Motor follows acceleration curve 3                                                                                       |
| 65                                | Acce/Dece curve 3 + Forward running command                       | ON: Activate forward running and Acce/dece curve 3 command at the same time.                                                 |
| 66                                | Acce/Dece curve 3 + Reverse running command                       | ON: Activate reverse running and acce/dece curve 3 command at the same time.                                                 |
| 67                                | Command source switch                                             | OFF: command source press f002 ON: command source pressf002                                                                  |
| 68                                | Command source + frequency source switch                          | OFF: Command source press f002 and frequency source press f003 ON: Command source press f004 and frequency source press f005 |
| 69                                | Three-wire control stop reverse                                   | OFF: Ready for running ON: decelerate along the ramp until stop                                                              |
| 70                                | Reset when simple PLC stops                                       | OFF: Command source is f002 ON: Command source is f004                                                                       |
| 71                                | Simple PLC hold                                                   | OFF: Invalid ON: Effective                                                                                                   |
| 72                                | Simple PLC pause                                                  | OFF: Invalid ON: Effective                                                                                                   |
| 73                                |                                                                   | OFF: Control disable + set f005 for the given frequency source ON: Control disable + set f003 for the given frequency source |
| 74                                | PID control + frequency given source switch                       | OFF: Control disable + set f005 for the given frequency source ON: Control disable + set f003 for the given frequency source |
| 75                                | (UP/DOWN) stop speed clearance                                    | ON: (UP/DOWN) stop speed clear effective OFF: (UP/DOWN) stop speed clearance is invalid                                      |

Note1: Al1 and Al2 could be used as contact input terminals (see f300, f308, f313 and f314).

Note 2: The difference between 2-wire control and 3-wire operation configuration lies in whether logic input function 30 (3-wire control shutdown input) is used.

| NO.  | Parameter Name                      | Setting Range | Default |
|------|-------------------------------------|---------------|---------|
| f305 | Al1 voltage-current input selection | 0~2           | 0       |

0:0∼5V voltage signal input.

1:0∼10V voltage signal input.

2: 0-20mA(4-20mA) current signal input.

Note: Al2 only accept 0~10VDC voltage signal input, setting value of f305 will not change the characteristic of Al2.

| NO.  | Parameter Name             | Setting Range | Default |
|------|----------------------------|---------------|---------|
| f306 | sink/source mode selection | 0~1           | 1       |

0: Source (Positive) logic terminal mode.

1: Sink (Negative) logic terminal mode

| NO.  | Parameter Name                      | Setting Range | Default |
|------|-------------------------------------|---------------|---------|
| f307 | AO voltage-current output selection | 0~1           | 1       |

0: Current signal output.

1: Voltage signal output.

| NO.  | Parameter Name                 | Setting Range | Default |
|------|--------------------------------|---------------|---------|
| f308 | Input terminal function of AI1 | 0~75          | 0       |

When f300 disabled, the set value of f308 cannot be read out.

When  ${
m f300}$  set at 1 or 2, Al1 is enabled, and can be used as a contact input terminal.

| NO.  | Parameter Name                     | Setting Range | Default |
|------|------------------------------------|---------------|---------|
| f309 | Always-active terminal selection 1 | 0~75          | 1       |
| f310 | Always-active terminal selection 2 | 0~75          | 0       |

f309 andf310 specifies an input terminal function that is always to be kept active (ON).

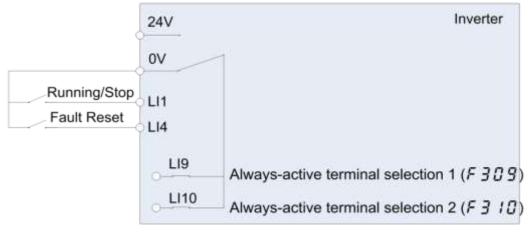

Figure 6.8 Always active terminal function

Note 1: Use f309 and f310 to assign input terminal function to LI9, LI10. LI9 and LI10 are virtual input contact terminal which are always activated. See Figure 6.8.

| NO.  | Parameter Name                       | Setting Range | Default |
|------|--------------------------------------|---------------|---------|
| f311 | Output terminal function A of LO-CLO | 0~255         | 4       |
| f312 | Output terminal function B of LO-CLO | 0~255         | 255     |

The set method is same as f315.

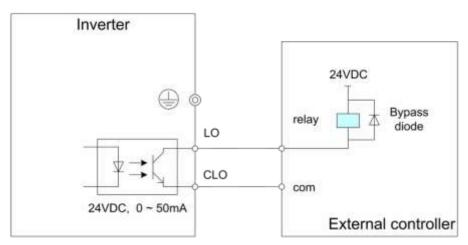

Figure 6.9 Output of LO-CLO wiring example

f312 could be used to remind of assisted status signal.

| NO.  | Parameter Name                  | Setting Range | Default |
|------|---------------------------------|---------------|---------|
| f313 | Al1 terminal function selection | 0             | 0       |

0: Al2 - analog input

1: AI2 - contact input(Sink)

2: Al2 - contact input(Source)

NOTE: 18.5KW include and above not support this function.

| NO.  | Parameter Name                   | Setting Range | Default |
|------|----------------------------------|---------------|---------|
| f314 | Input terminal function of AI2   | 0~75          | 0       |
| f315 | Output terminal function A of T1 | 0~255         | 40      |

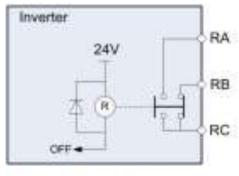

a) Relay in OFF status

b) Relay in ON status

NOTE: 18.5KW include and above not support this function.

Table 6.3 Description of output terminal function

| Logic output<br>Function<br>Settings | Relay state | Operation                                                                           |
|--------------------------------------|-------------|-------------------------------------------------------------------------------------|
|                                      | OFF         | Output frequency ≤ lower limit frequency setting of f009                            |
| 0                                    | ON          | Output frequency > lower limit frequency setting of f009                            |
|                                      | OFF         | Output frequency < upper limit frequency setting of f008                            |
| 2                                    | ON          | Output frequency = upper limit frequency setting of f008                            |
|                                      | OFF         | Output frequency < setting of f337                                                  |
| 4                                    | ON          | Output frequency ≥setting off337                                                    |
|                                      | OFF         | Output frequency > (set frequency + f339), or < (set frequency - f339)              |
| 6                                    | ON          | (frequency - f339) < output frequency < (set frequency + f339)                      |
|                                      | OFF         | Output frequency >(f338+f339), or < (f338-f339)                                     |
| 8                                    | ON          | (f338-f339) < Output frequency < (f338+f339)                                        |
|                                      | OFF         | Output frequency ≤ f338-f339                                                        |
| 10                                   | ON          | Output frequency ≥f338+f339                                                         |
|                                      | OFF         | Frequency commanded by f003or f005 ≠Al1 value                                       |
| 12                                   | ON          | Frequency commanded by f003or f005= Al1 value                                       |
|                                      | OFF         | Frequency commanded by f003or f005 ≠Al2 value                                       |
| 14                                   | ON          | Frequency commanded by f003or f005= Al2 value                                       |
|                                      | OFF         | Al1 value≤f340-f341                                                                 |
| 16                                   | ON          | Al1 value ≥f340+f341                                                                |
|                                      | OFF         | Al2 value ≤f342-f343                                                                |
| 18                                   | ON          | Al2 value ≥f342+f343                                                                |
|                                      | OFF         | Terminal other than AI2 selected as frequency command                               |
| 20                                   | ON          | Al2 selected as frequency command                                                   |
|                                      | OFF         | Operation stopped                                                                   |
| 22                                   | ON          | When operation frequency is output or during (a-07)                                 |
|                                      | OFF         | Not ready for operation                                                             |
| 24                                   | ON          | Ready for operation (Input function of standby and run are not ON)                  |
|                                      | OFF         | forward run                                                                         |
| 26                                   | ON          | reverse run                                                                         |
|                                      | OFF         | remote control mode                                                                 |
| 28                                   | ON          | local control mode                                                                  |
| 30                                   | OFF         | No Frequency converter fault (no fault output during automatic fault reset attempt) |
|                                      | ON          | Frequency converter fault                                                           |
|                                      | OFF         | Torque in $f412$ set value and time of duration $> f414$ set time.                  |
| 32                                   | ON          | Torque in f412 set value and time of duration ≤ f414 set time.                      |
|                                      | OFF         | The output current $> 	ext{f408 +f409}$                                             |
| 34                                   | ON          | The output current ≤ f408set value and time of duration > f410 set time.            |

| Logic output<br>Function<br>Settings | Relay state | Operation                                                                                             |
|--------------------------------------|-------------|----------------------------------------------------------------------------------------------------|
|                                      | OFF         | When frequency drive is not significant trip                                                          |
| 36                                   | ON          | When frequency drive is significant trip                                                              |
|                                      | OFF         | When frequency drive is not insignificant trip                                                        |
| 38                                   | ON          | When frequency drive is insignificant trip                                                            |
|                                      | OFF         | No Frequency converter fault                                                                          |
| 40                                   | ON          | Frequency converter fault (out of order during automatic fault reset attempt)                         |
|                                      | OFF         | alarm off                                                                                             |
| 42                                   | ON          | alarm on                                                                                              |
|                                      | OFF         | calculated value of motor overload level < 50%                                                        |
| 44                                   | ON          | calculated value of motor overload level ≥ 50%                                                        |
|                                      | OFF         | calculated value of brake resister overload level < 50%                                               |
| 46                                   | ON          | calculated value of brake resister overload level ≥ 50%                                               |
|                                      | OFF         | Torque current < (f412*70% - f413)                                                                    |
| 48                                   | ON          | Torque current ≥ f412*70%                                                                             |
|                                      | OFF         | Cumulative operation time < f428 setting                                                              |
| 50                                   | ON          | Cumulative operation time ≥f428 setting                                                               |
|                                      | OFF         | Calculation for parts replacement time is shorter than the preset time (internally preset)            |
| 52                                   | ON          | Calculation for parts replacement time is equal to or longer than the preset time (internally preset) |
|                                      | OFF         | PTC detected value < 60% of protection level                                                          |
| 54                                   | ON          | PTC detected value ≥ 60% of protection level                                                          |
|                                      | OFF         | Other than under voltage detected                                                                     |
| 56                                   | ON          | Under voltage detected                                                                                |
|                                      | OFF         | Mechanical brake release                                                                              |
| 58                                   | ON          | Mechanical brake not release                                                                          |
|                                      | OFF         | Motor is not in acceleration state                                                                    |
| 60                                   | ON          | Motor is in acceleration state                                                                        |
|                                      | OFF         | Motor is not in deceleration state                                                                    |
| 62                                   | ON          | Motor is in deceleration state                                                                        |
|                                      | OFF         | Motor is not in acceleration or deceleration state                                                    |
| 64                                   | ON          | Motor is in acceleration or deceleration state                                                        |
|                                      | OFF         | Heat sink temperature still not reach alarm value                                                     |
| 66                                   | ON          | Heat sink temperature reaches alarm value                                                             |
|                                      | OFF         | PLC recycle is under running                                                                          |
| 68                                   | ON          | After completing one PLC recycle, then export one 0n-pulse                                            |
|                                      | OFF         | Under running at one PLC section                                                                      |
| 70                                   | ON          | After completing one PLC section, then export one On-pulse                                            |

| Logic output<br>Function<br>Settings | Relay state | Operation                                                    |
|--------------------------------------|-------------|--------------------------------------------------------------|
| <u> </u>                             | OFF         | The converter is not ready                                   |
| 72                                   | ON          | The converter is ready to receive the running signal         |
|                                      | OFF         | Not used                                                     |
| 74~79                                | ON          | Not used                                                     |
|                                      | OFF         | LI1 input is invalid                                         |
| 80                                   | ON          | LI1 input is valid                                           |
|                                      | OFF         | LI2 input is invalid                                         |
| 82                                   | ON          | LI2 input is valid                                           |
|                                      | OFF         | PID feedback pressure equal to or below f627 - f628          |
| 84                                   | ON          | PID feedback pressure is equal to or higher than f627 + f628 |
|                                      | OFF         | PID feedback pressure is equal to or below f918              |
| 86                                   | ON          | PID feedback pressure is equal to or higher than f918 + f628 |
|                                      | OFF         | Not used                                                     |
| 88~253                               | ON          | Not used                                                     |
| 254                                  | OFF         | Relay Output always OFF                                      |
| 255                                  | ON          | Relay Output always ON                                       |

Note 1: Inversion logic can be obtained by add 1 to the output terminal function number. Example: f315=3 is the inversion logic action of f315=2.

Note 2: Output terminal function is available for LO1-CLO1, LO2-CLO2 (f311, f312, f373, f374) and T1, T2 (f315, f359, f360).

Note 3: Significant trip including follows: e-02, e-03, e-05, e-06, e-07, e-12, e-25, e-31, e-32, e-36, e-36, e-41, e-42, e-43, e-46.

Insignificant trip including follows: e-01, e-11, e-21, e-22, e-24.

| NO.  | Parameter Name                            | Setting Range | Default |
|------|-------------------------------------------|---------------|---------|
| f316 | Output terminal logic selection of LO-CLO | 0~1           | 0       |

0: f311 AND f312. The logical product (AND) of f311 and f312 will be output to LO1-CLO1.

1: f311 OR f312. The logical sum (OR) of f311 and f312 will be output to LO1-CLO1.

| NO.  | Parameter Name      | Setting Range | Default |
|------|---------------------|---------------|---------|
| f317 | LO-CLO output delay | 0~60.0 s      | 0.0     |

# f317 specified the time of LO1-CLO1 output delay.

| NO.  | Parameter Name             | Setting Range | Default |
|------|----------------------------|---------------|---------|
| f318 | Relay 1 closing delay time | 0~60.0 s      | 0.0     |

f318 specifies the closing delay time of relay 1 normally open contact

| NO.  | Parameter Name                                | Setting Range | Default |
|------|-----------------------------------------------|---------------|---------|
| f319 | External contact input - UP response time     | 0.0~10.0s     | 0.1     |
| f320 | External contact input - UP frequency steps   | 0.0 Hz ~f007  | 0.1     |
| f321 | External contact input - DOWN response time   | 0.0~10.0s     | 0.1     |
| f322 | External contact input - DOWN frequency steps | 0.0 Hz ~f007  | 0.1     |

These functions take effect when f003 or f005 is set to 5. Two input contact terminals are required to adjust the frequency command: one is used to increase the frequency command (see input terminal function 23),

And the other is used to reduce the frequency command (see input terminal function 24).

Use an input contact terminal to clear the frequency setting that accumulated by the UP/DOWN operation (see input terminal function 25).

Usef319~f322 set the frequency incremental/decremental gradient.

Frequency command incremental gradient = f320/f319 setting time

Frequency command decremental gradient = f322/f321 setting time

| NO.  | Parameter Name            | Setting Range | Default |
|------|---------------------------|---------------|---------|
| f323 | Initial up/down frequency | 0.0 Hz ~f007  | 0.0     |

To adjust the frequency starting at a specified frequency other than 0.0 Hz (default initial frequency) after turning on the frequency drive, specify the desired frequency using f323 (initial up/down frequency).

| NO.  | Parameter Name                          | Setting Range | Default |
|------|-----------------------------------------|---------------|---------|
| f324 | Change of the initial up/down frequency | 0~6           | 0       |

| f324 Set | Whether f323 is saved when power is lost                                               | f323 reset option                                                                |
|----------|----------------------------------------------------------------------------------------|----------------------------------------------------------------------------------|
| 0        | Do not save, f323 will not change every time the power is switched off or switched on. | f323 restores to f009 when reset with logical                                    |
| 1        | Save, f323 is set to the last received frequency given when power is lost.             | input function 25 (special reset) or 75 (stop reset).                            |
| 2        | Do not save, f323 will not change every time the power is switched off or switched on. | The f323 is restored to 0.0Hz when reset by                                      |
| 3        | Save, f323 is set to the last received frequency given when power is lost.             | the logical input function 25 (dedicated reset) or 75 (shutdown reset).          |
| 4        | Do not save, f323 will not change every time the power is switched off or switched on. | f323 returns to its original value when it is                                    |
| 5        | Save, f323 is set to the last received frequency given when power is lost.             | reset by the logical input function 25 (dedicated reset) or 75 (shutdown reset). |
| 6        | Record the initial value of f323, see note for details.                                |                                                                                  |

Note: If f323 needs to return to its original value (i.e. : f324 = 4 or 5) when it is reset through the logical input terminal function 25 or 75, it must set f324 = 6 after setting f323, or set f323 on the basis of f324 = 6 to record the original value of f323, otherwise the frequency after reset may be incorrect.

Example: when given a frequency through a single channel UP/DOWN, the frequency is not saved for each shutdown and power outage, and the frequency is restored to the original given frequency of f323.

♦ Settings are: f003=5, f021 =0, f023 =25, f303 =23, f304 =24, f310 =75,

f323 =25 (f323 must be set on f324=6 and f323=f023), f324=4.

| NO.  | Parameter Name              | Setting Range | Default |
|------|-----------------------------|---------------|---------|
| f325 | Al1 input point 1 setting   | 0~100%        | 0       |
| f326 | Al1 input point 1 frequency | 0.0~400.0 Hz  | 0.0     |
| f327 | Al1 input point 2 setting   | 0~100%        | 100     |
| f328 | Al1 input point 2 frequency | 0.0~400.0 Hz  | 50.0    |
| f329 | Al2 input point 1 setting   | 0~100%        | 0       |
| f330 | Al2 input point 1 frequency | 0.0~400.0 Hz  | 0.0     |
| f331 | Al2 input point 2 setting   | 0~100%        | 50      |
| f332 | Al2 input point 2 frequency | 0.0~400.0 Hz  | 50.0    |

These parameters adjust the output frequency according to the externally applied analog signal (0-5Vdc voltage, 0-10Vdc voltage, 4-20mAdc current) and the entered command for setting an external contact frequency, see figure 5.11.

- Note 1: Do not set the same value to f325 and f327 (or f329 and f331), otherwise a-05 will alarmed.
- Note 2: when adjust 4-20mAdc current input, set 20(%) to f325 (f327).

Note 3: analog input signal bias and slope could further adjust with the parameter between f333 and f336

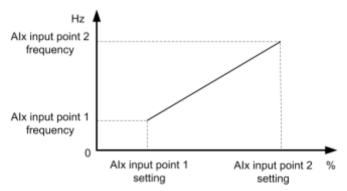

Figure 6.11 Relation between analog input and frequency setting

| NO.  | Parameter Name | Setting Range | Default         |
|------|----------------|---------------|-----------------|
| f333 | Al1 input bias | 0~255         | varies by model |
| f334 | Al1 input gain | 0~255         | varies by model |
| f335 | Al2 input bias | 0~255         | varies by model |
| f336 | Al2 input gain | 0~255         | varies by model |

To fine adjust the frequency command characteristics for Al1/Al2 input, use the Parameters f333 to f336.

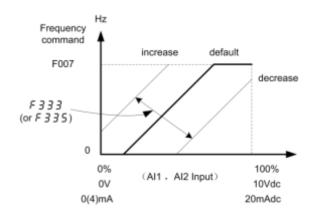

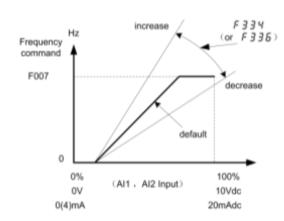

Figure 6.12 Calibration of analoginput

Note 1: If you want to reduce the leeway, set f470 or f472 to a larger value. Note that specifying a too large value may cause an output frequency to be output, even though the operation frequency is 0 (zero) Hz.

Note 2: If you want to adjust the frequency drive so that it will output the maximum frequency at the maximum voltage and current input, set f471 or f473 to a smaller value. Note that specifying a too small value may cause the operation frequency not to reach the maximum frequency, even though the maximum voltage and current input are applied.

| NO.  | Parameter Name                    | Setting Range | Default |
|------|-----------------------------------|---------------|---------|
| f337 | Low-speed signal output frequency | 0.0 Hz ~f007  | 0.0     |

When the output frequency exceeds the setting of f337, an ON signal will be generated. This signal can be used as an electromagnetic brake excitation/release signal.

This signal can also be used as an operation signal when f337 is set to 0.0Hz, because an ON signal is put out if the output frequency exceeds 0.0Hz.

If the frequency drive is so set, the signal will be put out through the open collector OUT(LO-CLO) and RELAY output terminals.

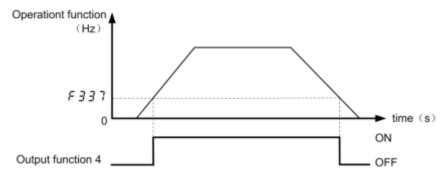

Figure 6.13 Description of Low-speed signal outputfrequency

| NO.  | Parameter Name                         | Setting Range | Default |
|------|----------------------------------------|---------------|---------|
| f338 | Speed reach detection output frequency | 0.0 Hz ~f007  | 0.0     |
| f339 | Speed reach detection band             | 0.0 Hz ~f007  | 2.5     |

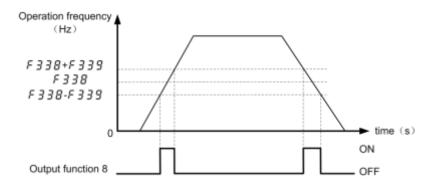

Figure 6.14 Description of Speed reach detection outputfrequency

| NO.  | Parameter Name                  | Setting Range | Default |
|------|---------------------------------|---------------|---------|
| f340 | Al1 input reach detection level | 0~100 %       | 0       |
| f341 | Al1 input reach detection band  | 0~20 %        | 3       |

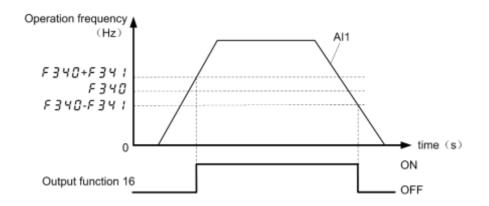

Figure 6.15 Description of Al1 input reach output

| NO.  | Parameter Name                  | Setting Range | Default |
|------|---------------------------------|---------------|---------|
| f342 | Al2 input reach detection level | 0~100 %       | 0       |
| f343 | Al2 input reach detection band  | 0~20 %        | 3       |

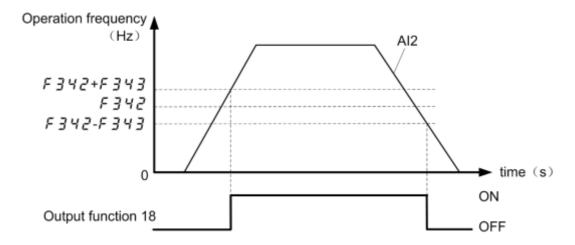

Figure 6.16 Description of Al 2 input reachoutput

| . igailed i de dodination ii en particular are |                                             |               |         |  |
|------------------------------------------------|---------------------------------------------|---------------|---------|--|
| NO.                                            | Parameter Name                              | Setting Range | Default |  |
| f344                                           | Frequency command agreement detection range | 0.0 Hz ∼f007  | 2.5     |  |

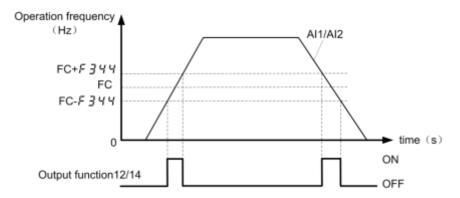

Figure 6.17 Description Frequency command agreement detection output

If the frequency command value specified using f003 (or f005) almost agrees with the frequency command value from the VA and VIB terminal with an accuracy of  $\pm$  f344, an ON or OFF signal will be sent out.

Note: This function can be used, for example, to send out a signal indicating whether the amount of processing and the amount of feedback agree with each other when the PID function is in use. For an explanation of the PID function.

| NO.  | Parameter Name                                     | Setting Range | Default |
|------|----------------------------------------------------|---------------|---------|
| f345 | Logic output/pulse train output selection (LO-CLO) | 0~1           | 0       |

# 0: Logic output 1: Pulse train output

| NO.  | Parameter Name                                    | Setting Range | Default |
|------|---------------------------------------------------|---------------|---------|
| f346 | Pulse train output function selection (LO1 –CLO1) | 0~14          | 0       |

## Table6.4 Pulse train output function selection

| f346 | Description                                  | Reference of max. value               |
|------|----------------------------------------------|---------------------------------------|
| 0    | Output frequency                             | f007                                  |
| 1    | Output current                               | 185% of frequency drive rated current |
| 2    | Set frequency (Before PID)                   | f007                                  |
| 3    | Frequency setting value (After PID)          | f007                                  |
| 4    | DC voltage                                   | 150% of frequency drive rated voltage |
| 5    | Output voltage command value                 | 150% of frequency drive rated voltage |
| 6    | Input power                                  | 185% of frequency drive capacity      |
| 7    | Output power                                 | 185% of frequency drive capacity      |
| 8    | Al1 Input value                              | 5V /10V/20mA                          |
| 9    | Al2 Input value                              | 10V                                   |
| 10   | Torque                                       | 250% of motor rated torque            |
| 11   | Torque current                               | 250% of motor rated torque current    |
| 12   | Motor cumulative load factor                 | 100%                                  |
| 13   | frequency drive cumulative load factor       | 100%                                  |
| 14   | PBR (braking reactor) cumulative load factor | 100%                                  |

Note : When item of f346 reach "Reference of max. value", the number of pulse train set by f346 are sent to output terminals (LO-CLO) .

| NO.  | Parameter Name                 | Setting Range | Default |
|------|--------------------------------|---------------|---------|
| f347 | Maximum numbers of pulse train | 500~1600      | 800     |

Note: The ON pulse width is maintained constant. The ON pulse width is fixed at a width that causes the duty to reach 50% at the maximum pulse number set with f347. Therefore, the duty is variable. For example, the ON pulse width is approximately 0.6 ms when f347 = 800, approximately 0.5ms when f347 = 1000, or approximately 0.3 ms when f347 = 1600.

| NO.  | Parameter Name | Setting Range | Default |
|------|----------------|---------------|---------|
| f348 | AO1 selection  | 0~18          | 0       |

The signal of internal calculated value can output from the AO1 terminal. Analog voltage output signal is default.

Switching to 0-20mAdc (4-20mAdc) output current can be made by setting f307 to 0.

Table 6.5 AO selection parameters

| f348 | Description                                     | maximum value                                |
|------|-------------------------------------------------|----------------------------------------------|
| 0    | Output frequency                                | Maximum frequency f007                       |
| 1    | Output current                                  | 185% of inverter rated current               |
| 2    | Set frequency (before PID)                      | Maximum frequency f007                       |
| 3    | Frequency setting value (after PID)             | Maximum frequency f007                       |
| 4    | DC voltage                                      | 150% of frequency drive rated voltage        |
| 5    | Output voltage command value                    | 150% of frequency drive rated voltage        |
| 6    | Input power                                     | 185% of frequency drive rated voltage        |
| 7    | Output power                                    | 185% of frequency drive rated voltage        |
| 8    | Al1 input                                       | (1023)                                       |
| 9    | Al2 input                                       | (1023)                                       |
| 10   | Torque                                          | 250% of frequency drive rated torque         |
| 11   | Torque current                                  | 250% of frequency drive rated torque current |
| 12   | Motor cumulative load factor                    | 100%                                         |
| 13   | frequency drive cumulative load factor          | 100%                                         |
| 14   | brake resistor cumulative load factor           | 100%                                         |
| 15   | Serial communication data                       |                                              |
| 16   | f374 = 0% ~ 185% corresponds to the range of AO |                                              |
| 17   | f374 = 0% ~ 185% corresponds to the range of AO |                                              |
| 18   | f374 = 0% ~ 185% corresponds to the range of AO |                                              |

| NO.  | Parameter Name                              | Setting Range | Default |
|------|---------------------------------------------|---------------|---------|
| f349 | Analog output voltage scaling (AO1)         | 1~1280        | 464     |
| f350 | Inclination characteristic of analog output | 0~1           | 1       |
| f351 | Bias of analog output                       | 0~100%        | 0       |

The analog output characteristic can be adjusted by using the parameter f349, f350 and f351, see figure 6.18. Note: This parameter cannot be reset by f120 = 1.

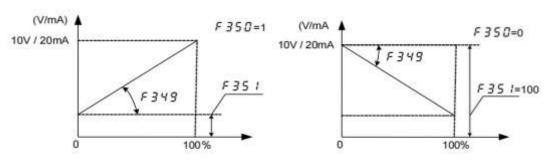

Figure 6.18 Description of F 3 4 9, F 3 5 0 and F 3 5 1

Default output signals from AO1 terminals are analog voltage signals. Their standard setting range is from 0 to 10Vdc. Using these parameters, you can calibrate the output to 4-20mAdc or 20-4mAdc.

Note 1: To switch to 0-20mAdc (4-20mAdc) output, set f307 = 0. Note 2: Only when f348 = 16, set value of f349 displays.

Note 3: When enters f349. operation frequency is displayed (f348 = 0), then press the  $\triangle$  key or the  $\nabla$  key to adjust f349. If a meter is connected to AO1, the meter reading will change at this time (f349 will change too) but be careful because there will be no change in the frequency drive 's digital LED (monitor) indication.

| NO.  | Parameter Name                  | Setting Range | Default |
|------|---------------------------------|---------------|---------|
| f352 | output frequency when AO1 = 0V  | 0 Hz ~f007    | 0.0     |
| f353 | output frequency when AO1 = 10V | 0 Hz ~f007    | 0.0     |

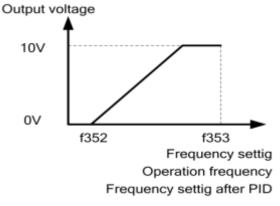

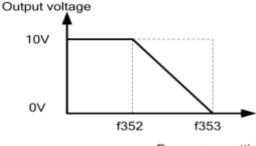

Frequency settig Operation frequency Frequency settig after PID

Figure 6.19 Description of f352andf353setting

Note: When f348 is set to 0 (or 2,3), if f352 or f353 are not set to 0 at same time,f350and f351 will not be effective..

| NO.  | Parameter Name                               | Setting Range | Default |
|------|----------------------------------------------|---------------|---------|
| f354 | Analog Output Voltage Bias Calibration (AO1) | 0~255         | 126     |

For details of f354, see parameter f348.

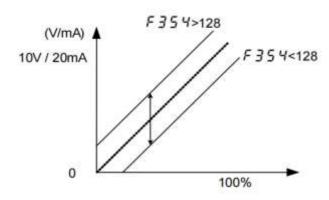

Figure 6.20 Description of F 354

Note: This parameter cannot be reset by f120 = 1.

| NO.  | Parameter Name                  | Setting Range | Default |
|------|---------------------------------|---------------|---------|
| f355 | Input terminal function for LI5 | 0~75          | 0       |
| f356 | Input terminal function for LI6 | 0~75          | 0       |
| f357 | Input terminal function for LI7 | 0~75          | 0       |

| f358 | Input terminal function for LI8 | 0~75 | 0 |
|------|---------------------------------|------|---|
|------|---------------------------------|------|---|

The set method is same as f301~f304.

Note1: Only valid when capacity rating is at 18.5kW or above.

| NO.  | Parameter Name                                           | Setting Range | Default |
|------|----------------------------------------------------------|---------------|---------|
| f359 | Main functions of Relay 2                                | 0~255         | 0       |
| f360 | Relay 2 auxiliary functions                              | 0~255         | 0       |
| f361 | Relay 2 main and secondary functional logic relationship | 0~1           | 0       |
| f362 | Relay 2 closing delay time                               | 0~60.0s       | 0.0     |

The set method is same as f315.

| NO.  | Parameter Name             | Setting Range | Default |
|------|----------------------------|---------------|---------|
| f363 | Input terminal active mode | 00~FF         | 00      |

This parameter is 8-bit binary-hexadecimal display  $(0x00\sim0xFF)$ , and corresponds from right to left to the setting bits for L11~L18, with the setting options for each:

- 0: Input terminal function active when input terminal is OFF.
- 1: Input terminal function inactive when input terminal is ON.

| NO.  | Parameter Name             | Setting Range | Default |
|------|----------------------------|---------------|---------|
| f364 | Input terminal filter time | 0~200         | 0       |

A unit of filtering time constant 1 corresponds to 2ms.

| NO.  | Parameter Name                   | Setting Range | Default |
|------|----------------------------------|---------------|---------|
| f365 | Output terminal function B of T1 | 0~ 69         | 0       |

The set method is same asf315.

| NO.  | Parameter Name                        | Setting Range | Default |
|------|---------------------------------------|---------------|---------|
| f366 | Output terminal logic selection of T1 | 0~1           | 0       |

The set method is same as f316.

- 0: With, f315 and f316 must satisfy the request at the same time, then relay one acts.
- 1 : Or.f315 or 316 either satisfy the request, then relay one acts.

| NO.  | Parameter Name                               | Setting Range | Default |
|------|----------------------------------------------|---------------|---------|
| f367 | Terminal run detection selection at power on | 0~1           | 0       |

- 0 : Disable, when power onfrequency drive will not supply to the motor even if the input terminal (to which forward/reverse run function is assigned) is ON, Only open the input terminal and re-close it will start the motor.
- 1 : Enable. when power on frequency drive will supply to the motor on the detection of the forward/reverse run terminal is ON.

| NO.  | Parameter Name                       | Setting Range | Default |
|------|--------------------------------------|---------------|---------|
| f368 | AO2 voltage-current output selection | 0~1           | 0       |

- 0: Current signal output.
- 1: Voltage signal output.

| NO.  | Parameter Name                              | Setting Range | Default |
|------|---------------------------------------------|---------------|---------|
| f369 | AO2 selection                               | 0~16          | 0       |
| f370 | Analog output current scaling (AO2)         | 1~1280        | 375     |
| f371 | Inclination characteristic of analog output | 0~1           | 1       |
| f372 | Bias of analog output                       | 0~100%        | 0       |

The Settings of f369, f371 and f372 are shown in the corresponding parameters of AO1, f348, f350 and f351. For detailed description of f370, see parameter f348. Note: Parameter f370 cannot be reset by f120 = 1.

| NO.  | Parameter Name                               | Setting Range | Default |
|------|----------------------------------------------|---------------|---------|
| f373 | Analog Output current Bias Calibration (AO2) | 0~255         | 107     |
| f374 | Percentage of AO monitored values            | 0~250%        | 0       |

#### 1) AO1-0 ~ 10V calibration is as follows:

f307 = 1, f348 = 18/17/16 Drive stop state, set f374 = 1%, adjust the value of f354, so that the actual output voltage is 0.1V. Then set f374 = 100%/150%/185% and adjust the value of f349 to make the actual output voltage 10V.

After calibration is completed, f348 modifies back to the internal functional variables that need to be monitored.

#### 2) Ao1-4 ~ 20mA calibration is as follows:

f307 =0, f351 =20%, f348=18/17/16 Drive stop state, set f374 =0%, adjust the value of f432, make the actual output current is 4mA. Then set f374 =100%/150%/185% and adjust the value of f431 so that the actual output current is 20mA.

After calibration is completed, f348 modifies back to the internal functional variables that need to be monitored.

### 3) AO2-0 ~ 10V calibration is as follows:

f368 = 1, f369 = 18/17/16 Drive stop state, set f374 = 1%, adjust the value of f434, make the actual output voltage is 0.1V.Then set f374 = 100%/150%/185% and adjust the value of f433 to make the actual output voltage 10V.

After calibration is completed, f369 modifies back to the internal functional variables that need to be monitored.

## 4) AO2-4 ~ 20mA calibration is as follows:

f368 = 0, f372 = 20%, f369 = 18/17/16 Drive stop state, set f374 = 0%, adjust the value of f373, make the actual output current is 4mA. Then set f374 = 100%/150%/185% and adjust the value of f370 so that the actual output current is 20mA.

After calibration is completed, f369 modifies back to the internal functional variables that need to be monitored. Note: Parameters  $f349 \sim f373$  cannot be reset by f120 = 1.

| NO.  | Parameter Name  | Setting Range | Default |
|------|-----------------|---------------|---------|
| f375 | T1 output delay | 0~60.0 s      | 0.0     |

| NO.  | Parameter Name  | Setting Range | Default |
|------|-----------------|---------------|---------|
| f376 | T2 output delay | 0~60.0 s      | 0.0     |

f376 specified the time of LO2-CLO2 output delay.

# 6.5. Fault protection parameter group

| NO.  | Parameter Name                                  | Setting Range | Default |
|------|-------------------------------------------------|---------------|---------|
| f400 | Retry selection (Selecting the number of times) | 0~10          | 0       |

0: disabled 1~10 times.

This parameter resets the frequency drive automatically when the frequency drive gives an alarm. During the retry mode, the motor speed search function operated automatically as required and thus allows smooth motor restarting.

Protective operation detection relay signals (T1A-T1B-T1C or T2A-T2B-T2C terminal signals) are not sent during use of the retry function.

To allow a signal to be sent to the protective action detection relay (TxA, B and C terminals) even during the retry process, assign the output terminal function 36 or 37 to f315.

A virtual cooling time is provided for overload tripping (e-21, e-22). In this case, the retry function will operate after the virtual cooling time and retry time.

In the event of tripping caused by an overvoltage (e-11), the retry function will not be activated until the voltage in the DC section comes down to a normal level.

In the event of tripping caused by overheating (e-24), the retry function will not be activated until the temperature in the frequency drive comes down low enough for it to restart operation.

Keep in mind that when f429 is set to 1 (trip retained), the retry function will not be performed, regardless of the setting of f400.

During retrying, the blinking display will alternate between a-08 and the monitor display specified by status monitor display mode selection parameter f610.

The number of retries will be cleared if the frequency drive is not tripped for the specified period of time after a successful retry. "A successful retry" means that the frequency drive output frequency reaches the command frequency without causing the frequency drive to re-trip.

Retry available fault including over current (e-01, e-04), over voltage (e-11), over heat (e-24), over load(e-21, e-22), and momentary power failure.

The retry function will be canceled at once if tripping is caused by an unusual event other than the retry available fault. This function will also be canceled if retrying is not successful within the specified number of times. "Function be canceled" means frequency drive will be tripped and stop supply to motor.

The interval time is proportional relation with retry times. The first retry is 1sec, the second retry is 2 sec and the 10th retry is 10sec.

| Retry time   | 1  | 2  | 3  | 4  | 5  | 6  | 7  | 8  | 9  | 10  |
|--------------|----|----|----|----|----|----|----|----|----|-----|
| Success time | 1s | 2s | 3s | 4s | 5s | 6s | 7s | 8s | 9s | 10s |

Before all fault reset attempts are finished:

The output terminal to which output terminal function 40 (or 41) is assigned will not indicate the fault.

The output terminal to which output terminal function 38 (or 39) is assigned can be used to indicate the appearance of automatically retry available fault.

The output terminal to which output terminal function 30 (or 31) is assigned can be used to indicate any type of the fault in the frequency drive even if during the period of retry.

| NO.  | Parameter Name                                         | Setting Range | Default |
|------|--------------------------------------------------------|---------------|---------|
| f401 | Electronic-thermal protection characteristic selection | 0~7           | 0       |

Table 6.6 Description of f401

| f401 | motor type     | overload tripped enable | overload stall |
|------|----------------|-------------------------|----------------|
| 0    |                | YES                     | NO             |
| 1    |                | YES                     | YES            |
| 2    | Standard motor | NO                      | NO             |
| 3    |                | NO                      | YES            |
| 4    |                | YES                     | NO             |
| 5    | Special motor  | YES                     | YES            |

| 6 | (forced cooling) | NO | NO  |
|---|------------------|----|-----|
| 7 |                  | NO | YES |

Overload stall: This is an optimum function for equipment such as fans, pumps and blowers with variable torque characteristics that the load current decreases as the operating speed decreases. When the frequency drive detects an overload, this function automatically lowers the output frequency before the motor overload tripe-21 is activated. This function operates a motor at frequencies that allow the load current to keep its balance so that the frequency drive can continue operation without being tripped.

Note: Do not use the overload stall function with loads having constant torque characteristics (such as conveyor belts in which load current is fixed with no relation to speed).

| NO.  | Parameter Name                 | Setting Range | Default |
|------|--------------------------------|---------------|---------|
| f402 | Motor 150%-overload time limit | 10~2400s      | 300     |

Parameter f403 is used to set the time elapsed before the motor trips under a load of 150% (overload trip e-22) within a range of 10 to 2400 seconds.

| NO.  | Parameter Name           | Setting Range | Default |
|------|--------------------------|---------------|---------|
| f403 | Emergency stop selection | 0~2           | 0       |
| f404 | Emergency braking time   | 0~20.0 s      | 1.0     |

- 0: Free stop
- 1: Ramp stop
- 2: Emergency DC braking

These parameters allow you to specify how to stop operation using an external control device when an external trip occurs. When operation stopped, the trip e-43 displayed. When setting f403 = 2 (emergency DC braking), set also f507 (DC braking rate) and f404 (emergency braking time). Assigning the trip stop function (input terminal function f600 to the contact input terminal.

Note 1: Emergency stopping via the specified terminal is possible, even during panel operation.

Note 2) If DC braking is not needed to bring the motor to a stop under normal conditions, although f403 is set to 2 (emergency DC braking), set the DC braking starting frequency (f506) at 0.0 Hz.

| NO.  | Parameter Name                | Setting Range | Default |
|------|-------------------------------|---------------|---------|
| f405 | Input phase failure detection | 0~1           | 0       |

#### 0: Disabled, No tripping.

1: Enabled, Phase failure detection is enabled during operation.

This parameter detects frequency drive input Phase failure. If the abnormal voltage status of main circuit capacitor persists for few minutes or more, the tripping function will be activated.

Therefore, input phase failures cannot always be detected. A trip information e-41 will be displayed. If the power capacity is larger than the frequency drive capacity (more than 200kVA or more than 10 times), detection errors may occur. If this actually happens, install an AC or DC reactor.

Note1: Setting f405 = 0 (input phase failure detection: disabled) may result in a breakage of the capacitor in the frequency drive main circuit if operation is continued under a heavy load in spite of the occurrence of an input phase failure.

Note2: Parameter f405 is invalid for single-phase input model.

| NO.  | Parameter Name                                | Setting Range | Default |
|------|-----------------------------------------------|---------------|---------|
| f406 | Output phase failure detection mode selection | 0~5           | 0       |

#### 0: Disabled.

- 1: At start-up (Only one time after power is turned on).
- 2: At start-up (each time).

- 3: During operation.
- 4: At start-up and during operation.
- 5: Detection of cutoff on output side. f406=0: No tripping.

f406=1: With the power on, the phase failure detection is enabled only at the start of the first operation. The frequency drive will trip if the Phase failure status persists for one second or more.

f406=2: The frequency drive checks for output phase failures each time it starts operation. The frequency drive will trip if the Phase failure status persists for one second or more.

f406=3: The frequency drive checks for output phase failures during operation. The frequency drive will trip if the Phase failure status persists for one second or more.

f406=4: The frequency drive checks for output phase failures at the start of and during operation. The frequency drive will trip if the Phase failure status persists for one second or more.

f406=5: If it detects an all-phase failure, it will restart on completion of reconnection. The frequency drive does not check for output phase failures when restarting after a momentary power failure.

Note1: A check for output phase failures is made during auto-tuning, regardless of the setting of this parameter.

Note2: Set f406=5 to open the motor-frequency drive connection by switching commercial power operation to frequency drive operation. Detection errors may occur for special motors such as high-speed motors.

| NO.  | Parameter Name                   | Setting Range | Default |
|------|----------------------------------|---------------|---------|
| f407 | Under load fault alarm selection | 0~1           | 0       |

0: Alarm only. Under load fault can be put out by setting the output terminal function selection parameter.

1: Tripping. The frequency drive will trip if a current below the current set with f408 flows for the period of time specified with f410. Trip information is displayed as "e-06".

| NO.  | Parameter Name                             | Setting Range | Default |
|------|--------------------------------------------|---------------|---------|
| f408 | Under current detection current            | 0~100%        | 0.00    |
| f409 | Under current detection current hysteresis | 1~20%         | 10      |
| f410 | Under current detection time               | 0~255s        | 0       |

If a current smaller than the f408 specified value flows for more than the f410 specified time. When tripping is selected (see f407), enter the detection time to tripping. Trip information is displayed as "e-12". See figure 6.21.

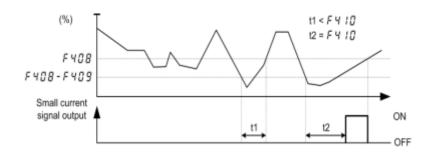

Figure 6.21 Description of small current

Note: The 100% standard value of f408 and f409 is the rated output current indicated on the motor nameplate.

| NO.  | Parameter Name                               | Setting Range | Default |
|------|----------------------------------------------|---------------|---------|
| f411 | Over torque/over current indicator selection | 0~5           | 0       |

0: Over-torque alarm: (70%)

- When the torque current reaches 70% of f412, the relay with function set as 48 will immediately operate;
- When the torque current reaches 100% of f412 and the duration reaches f414, the function is set as relay operation of 32:
- When the above relay(functionis48or32)operates,thepanelwillnotoperateandtheconverterwillnotstop.1:

## Over-torque fault

- When the torque current reaches 70% of f412, the relay with function set as 48 will immediately operate, but the panel will not operate, and the converter will not stop;
- When the torque current reaches 100% of f412 and the duration reaches f414, the function is set as relay action of 32 and the converter reports the fault e-07;

Over-torque alarm: (100%)

- When the torque current reaches 100% off412, the relay with function set as 48 will immediately operate;
- When the torque current reaches 100% off412 and the duration reaches f414, the function is set as relay operation of 32;
- When the above relay (function is 48 or 32) operates, the panel will not operate and the converter will not stop.3: Over-current alarm: (70%)
- When the output current reaches 70% of f412, the relay with function set as 48 will immediately operate;
- When the output current reaches 100% of f412 and the duration reaches f414, the function is set as relay operation of 32;
- When the above relay (function is 48 or 32) operates, the panel will not operate and the converter will not stop. 4: Over current fault
- When the output current reaches 70% of f412, the relay with function set as 48 will immediately operate, but the panel will not operate, and the drive will not stop;
- When the output current reaches 100% of f412 and the duration reaches f414, the function is set as relay action of 32 and the frequency converter reports the fault e-07;

## 5: Over current alarm:(100%)

- When the output current reaches 100% of f412, the relay with function set as 48 will immediately operate;
- When the output current reaches 100% of f412 and the duration reaches f414, the function is set as relay operation of 32;

• When the above relay (function is 48 or 32) operates, the panel will not operate and the converter will not stop.

|     | Working condition | ons            |                                                                                                    |
|-----|-------------------|----------------|----------------------------------------------------------------------------------------------------|
| NO. | Torque current    | Output current | Operating conditions and operation of the converter                                                                                  |
| 1   | f411=0            | f411=3         | No action on the panel, the drive does not stop.                                                                                     |
| 2   | f411=1            | f411=4         | Torque/output current reached f412, and the duration reached f414, the panel reported failure e-07, the frequency converter stopped. |
| 3   | f411=2            | f411=5         | No action on the panel, the drive does not stop.                                                                                     |

|     | Working conditi | ons            | Working conditions                                                                   |                                                                         |
|-----|-----------------|----------------|--------------------------------------------------------------------------------------|-------------------------------------------------------------------------|
| NO. | Torque current  | Torque current | Relay (Function 48)                                                                  | Relay (Function 32)                                                     |
| 1   | f411=0          | f411=3         | When the torque/output current reaches 70% of f412,                                  |                                                                         |
| 2   | f411= <b>1</b>  | f411=4         | the relay operates immediately.                                                      | The torque/output current                                               |
| 3   | f411=2          | f411=5         | When the torque/output current reaches 100% of f412, the relay operates immediately. | reaches 100% of f412 and the duration reaches f414. The relay operates. |

| NO.  | Parameter Name                         | Setting Range | Default |
|------|----------------------------------------|---------------|---------|
| f412 | Over-torque detection level            | 0~250%        | 130     |
| f413 | Over-torque detection level hysteresis | 0~100%        | 10      |
| f414 | Over-torque detection time             | 0.0~10.0s     | 0.5     |

Use the f411 parameter to trip the frequency drive or to output the alarm if a torque current exceeding the f412-specified level flows for more than the f414-specified time. Trip information is displayed as "e-07".

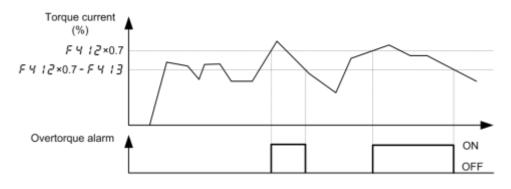

a) Over-torque detection alarm output

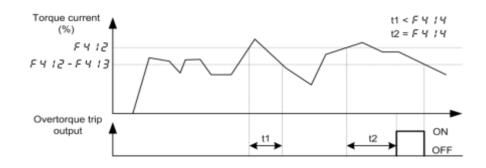

b) Over-torque detection trip output

Figure 6.22 Description of Over-torque detection

Note 1: Output over-torque detection alarm by assigning the output terminal function 48 to T1 (T2, LO-CLO). Output over-torque detection trip by assigning the output terminal function 32 to T1 (T2, LO-CLO).

Note 2: The 100% standard value of f412 and f413 is the rated output current indicated on the motor nameplate.

| NO.  | Parameter Name               | Setting Range | Default |
|------|------------------------------|---------------|---------|
| f415 | Over voltage limit operation | 0~3           | 2       |

0: Enabled. When the frequency drive detects the upcoming overvoltage fault, it takes one of the following measures to avoid overvoltage: to increase deceleration time, to keep motor speed or raise motor speed.

#### 1: Disabled

2: Enabled (Quick deceleration). The frequency drive will increase the voltage to the motor (over- excitation control) to increase the amount of energy consumed by the motor when the voltage reaches the

overvoltage protection level, and therefore the motor can be decelerated more quickly than normal deceleration.

3: Enabled (Dynamic quick deceleration). the frequency drive will increase the voltage to the motor(over- excitation control) to increase the amount of energy consumed by the motor as soon as the motor begins to slow down, and therefore the motor can be decelerated still more quickly than quick deceleration.

Note: When motor speed falls, the frequency drive absorbs regenerative energy from the load and the motor. This often brings DC bus over voltage fault. If f415 is set to 3, this portion of energy will not be fed back to the frequency drive, but converted to heat dissipation into the motor. In this case the motor intensely gives out heat.

| NO.  | Parameter Name                    | Setting Range | Default |
|------|-----------------------------------|---------------|---------|
| f416 | Overvoltage limit operation level | 100~150%      | 130     |

f416 specifies the Overvoltage limit operation level.

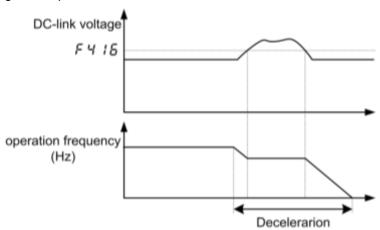

Figure 6.23 Description of overvoltage limit operation level

| NO.  | Parameter Name                          | Setting Range | Default |
|------|-----------------------------------------|---------------|---------|
| f417 | Under voltage operation alarm selection | 0~2           | 0       |

0: Alarm only (detection level below 60%), The frequency drive is stopped. However, it is not tripped. 1: Tripping (detection level below 60%). frequency drive is stopped. It is also tripped

2: Alarm only (detection level below 50%, input reactor needed)

| NO.  | Parameter Name                                   | Setting Range | Default |
|------|--------------------------------------------------|---------------|---------|
| f418 | Instantaneous power failure coast stop selection | 0~2           | 0       |

0: disabled

1: factory reserved

2: Coast stop.

Coast stop in the event of momentary power failure: If a momentary power failure occurs during operation, the frequency drive coast stops forcibly. When operation is stopped, the message "a-06" is displayed (alternately) on the keypad. After the forced coast stop, the frequency drive remains static until you put off the operation command momentarily.

| NO.  | Parameter Name                     | Setting Range | Default |
|------|------------------------------------|---------------|---------|
| f419 | Forced fire-speed control function | 0~1           | 0       |

0: Disabled.

1: Enabled.

To enable forced speed mode, set f419 to 1,and allocate input terminal function 33 to a input contact terminal. If f419 is set to 1 and input terminal function 33 is ON, the frequency drive will run at the frequency set by f730. At this time,

Put OFF the input terminal function 33 will not stop the frequency drive .

The following frequency drive trip will not make it stop, but automatic restart is performed.: e-01, e-04, e-11, e-21, e-22, e-23, e-24.

When the frequency drive is under local running mode, the frequency drive can only be stopped by powering off.

Note 1: The motor running direction is forward and the frequency drive runs according to the frequency command of the set point of f730.

Note 2: The following operations will not make the frequency drive or motor stop: disabling function 33, press STOP key or light trip occurs.

| NO.  | Parameter Name                                    | Setting Range | Default |
|------|---------------------------------------------------|---------------|---------|
| f420 | Detection of output short-circuit during start-up | 0~3           | 0       |

- 0: Each time (standard pulse)
- 1: Only one time after power is turned on (standard pulse)
- 2: Each time (short-time pulse)
- 3: Only one time after power is turned on (short-time pulse)

Note 1: when the phase resistor of the motor is small motor capacity is large, short-time pulse is recommended.

| NO.  | Parameter Name                                        | SettingRange | Default |
|------|-------------------------------------------------------|--------------|---------|
| f421 | Motor electric-thermal protection retention selection | 0~1          | 0       |

- 0: Disabled. If the frequency drive is turned on and off, its motor thermal state memory (used for overload computation) will be cleared.
- 1: Enabled. Even if the frequency drive is turned off, the motor thermal state memory of the frequency drive is still retained. If motor overload fault e-22 occurs in the frequency drive, the motor can be restarted only after a period of cooling time (computed by the frequency drive).

| NO.  | Parameter Name | Setting Range | Default |
|------|----------------|---------------|---------|
| f422 | Al1 input loss | 0~100%        | 0       |

- 0: Disabled. The frequency drive will not monitor the signal state on the analog input terminal Al1.
- 1~100: Fault detection level. If signal on Al1 drops below the selected fault detection level and this low signal level lasts 300 ms or more, fault occurs in the inverter. The keyboard panel will display fault code e-38.

| NO.  | Parameter Name                                              | Setting Range | Default |
|------|-------------------------------------------------------------|---------------|---------|
| f423 | Activation of the frequency drive during 4-20mA signal loss | 0~4           | 0       |

- 0: No measures.
- 1: Coast stop.
- 2: Switch to Fallback speed. To switch to fallback speed f424. The duration is as long as the fault life time and the running command is still valid.
- 3: Speed maintaining. To maintain the speed at the time when fault occurs in the frequency drive . The duration is as long as the fault life time and the running command is still valid.
- 4: Slowdown stop.

| NO.  | Parameter Name | Setting Range | Default |
|------|----------------|---------------|---------|
| f424 | Fallback speed | 0.0 Hz ~f004  | 0.0     |

#### See f423 = 2.

| NO.  | Parameter Name        | Setting Range | Default |
|------|-----------------------|---------------|---------|
| f425 | PTC thermal selection | 0~2           | 0       |

- 0: Disabled
- 1: Enabled (trip mode), If the PTC probe triggers the signal of fault, the frequency drive enters into fault state and displays "e-25".
- 2: Enabled (alarm mode), if the PTC probe triggers the signal of fault, the frequency drive will trigger fault signal and continues running.

This function is used to protect motor from overheating using the signal of PTC built-in motor. Settingf425 to 1 or 2 can convert control terminal Al2 to a PTC motor thermal probe input. The wiring is shown in the following figure.

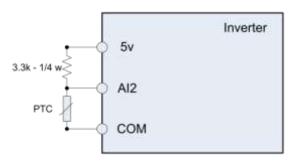

Figure 6.24 PTC wiring example

Note: PTC resistance must be connected in from Al2 terminal. One 3.3k-1/4 W resistance must be externally connected between 5 V and Al2.

| NO.  | Parameter Name                   | Setting Range | Default |
|------|----------------------------------|---------------|---------|
| f426 | Resistor value for PTC detection | 100~9999 Ω    | 3000    |

| NO.  | Parameter Name                          | Setting Range | Default |
|------|-----------------------------------------|---------------|---------|
| f428 | Cumulative operation time alarm setting | 0.0~999.9     | 610.0   |

This parameter allows you to set the frequency drive so that it will put out an alarm signal (Output terminal function = 50) after a lapse of the cumulative operation time set with f428.

Note: 0.1=10h.

| NO.  | Parameter Name                           | Setting Range | Default |
|------|------------------------------------------|---------------|---------|
| f429 | frequency drive trip retention selection | 0~1           | 0       |

0: Clearing. The fault occurs and after the frequency drive is turned off and on, If the fault cause has been eliminated, the inverter will be reset and can be started.

The information of just eliminated fault will be transmitted to the fault history record.

If the fault cause has not been eliminated yet, the fault will be displayed again and the running information related to the fault will be transmitted to the fault history record.

The information of the 4th from last fault will be eliminated from the fault history record. 1: Maintaining. The fault occurs and after the frequency drive is turned off and on,

If the fault cause has been eliminated, the inverter will be reset and can be started. The information of just eliminated fault will be transmitted to the fault history record.

If the fault cause has not been eliminated yet, original fault codes and all running data can be inquired as current fault under monitoring mode.

The information of the 4th from last fault will be reserved in the fault history record. Automatic fault reset will be disabled.

| NO.  | Parameter Name                                | Setting Range | Default |
|------|-----------------------------------------------|---------------|---------|
| f430 | Heat sink temperature reaches the alarm value | 0~100 °C      | 60      |

When the heat sink temperature reaches the setting value of f430, the frequency drive could output one alarm signal via logic output or relay output. Please refer to logic output function 66.

| NO.  | Parameter Name                      | Setting Range | Default |
|------|-------------------------------------|---------------|---------|
| f431 | Analog output current scaling (AO1) | 1~1280        | 377     |

| NO. | Parameter Name | Setting Range | Default |
|-----|----------------|---------------|---------|
|-----|----------------|---------------|---------|

| f432 Analog Output current Bias Calibration (AO1) | 0~255 | 108 |
|---------------------------------------------------|-------|-----|
|---------------------------------------------------|-------|-----|

| ١ | NO. Parameter Name |                                     | Setting Range | Default |
|---|--------------------|-------------------------------------|---------------|---------|
| f | 432                | Analog output voltage scaling (AO2) | 1~1280        | 463     |

| NO.  | Parameter Name                               | Setting Range | Default |
|------|----------------------------------------------|---------------|---------|
| f434 | Analog output voltage bias calibration (AO2) | 0~255         | 126     |

See parameter f348 for detailed description of  $f431 \sim f433$ . Note: Parameters f431  $\sim f433$  cannot be reset by f120 = 1.

## 6.6. Fault protection parameter group

| NO.  | Parameter Name                 | Setting Range | Default |
|------|--------------------------------|---------------|---------|
| f500 | Auto-restart control selection | 0~4           | 0       |

#### 0: Disabled

- 1: At auto-restart after momentary stop
- 2: When turning standby (input terminal function =1) on or off
- 3: At auto-restart or when turning standby (input terminal function =1) on or off 4: At start-up

The f500 parameter detects the rotating speed and rotational direction of the motor during coasting the event of momentary power failure, and then after power has been restored, restarts the motor smoothly (motor speed search function).

This parameter also allows commercial power operation to be switched to frequency drive operation without stopping the motor. During operation, "a-08" is displayed. During the retry mode see f400), the motor speed search function operated automatically as required and thus allows smooth motor restarting.

At restart, it takes about 300 ms for the frequency drive to check to see the number of revolutions of the motor. For this reason, the start-up takes more time than usual. Use this function when operating a system with one motor connected to one frequency drive . This function may not operate properly in a system configuration with multiple motors connected to one frequency drive .

Setting f500 = 1, (3): This function operates after power has been restored following detection of an under voltage by the main circuits and control power.

Setting f500 = 2, (3): This function operates after the standby terminal ((input terminal function = 1) connection has been opened first and then connected again.

Setting f500 =4, a motor speed search is performed each time operation is started. This function is useful especially when the motor is not operated by the frequency drive but it is running because of external force.

Setting f500 = 0 (Disabled) and disabling the retry function (f400=0), when apply the frequency drive to crane or hoist. Such machines may have its load moved downward during the above waiting time from input of

the operation starting command to the restart of the motor.

| NO.  | Parameter Name                                           | Setting Range | Default |
|------|----------------------------------------------------------|---------------|---------|
| f501 | Auto-stop time limit for lower-limit frequency operation | 0.0~600.0s    | 0.1     |

0: disabled (0.0) . None.

1: Enabled  $(0.1\sim600.0s)$ . If operation is carried out continuously at a frequency below the lower-limit frequency (f009) for the period of time set with f501, the frequency drive will enter into sleep mod and automatically slow down the motor to a stop. At that time, "a-10" is displayed (alternately) on the keypad. This function will be canceled if a frequency command above the lower-limit frequency (f009) +0.2Hz.

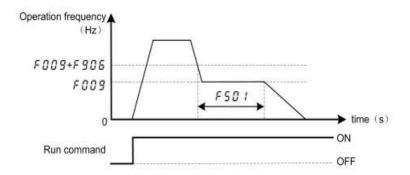

Figure 6.25 Description of sleep mode

Note: This function is enabled even at the start of operation and during switching between forward and

#### reverse run.

| NO.  | Parameter Name                | Setting Range | Default |
|------|-------------------------------|---------------|---------|
| f502 | Pump less operation selection | 0~1           | 1       |

0:disabled.

1:enabled.

When switching from remote mode to local mode using \$\) f601, the status of start and stop, and operating frequency at remote mode are moved to local mode. By contraries, when switching from local mode to remote mode, they are not moved to remote mode.

Table 6.7 f502 description

| f502<br>setting | switching between remote mode and local mode | description                                                                                   |
|-----------------|----------------------------------------------|-----------------------------------------------------------------------------------------------|
|                 | Remote → Local                               | motor stops                                                                                   |
| 0               | Local → Remote                               | run immediately with run command and frequency setting under remote control.                  |
|                 | Remote → Local                               | motor runs continuously with original run command and frequency setting under remote control. |
| 1               | Local → Remote                               | run immediately with run command and frequency setting under remote control.                  |

E.g., when f601=1, the frequency drive runs at 20 Hz of frequency setting under remote control mode. If switched to local mode (make f713=0), the frequency drive continues to run at 20 Hz under local control mode.

| NO. Parameter Name |                                 | Setting Range | Default |
|--------------------|---------------------------------|---------------|---------|
| f503               | f503 Starting frequency setting |               | 0.5     |

The frequency set with f503 is put out as soon as operation is started. Use the f503 parameter when a delay in response of starting torque according to the acceleration/deceleration time is probably affecting operation. Setting the starting frequency to a value from 0.5 to 3Hz is recommended (f503 is usually set to the motor rated slip frequency). The occurrence of an over current can be suppressed by setting this frequency below the rated slippage of the motor.

Rated slip frequency can be calculated with the parameters written on the nameplate of the motor:

$$f_s = f_0 - \frac{n_N * P}{60} \,.$$
 
$$P - - - \text{pole pairs.} \qquad n_N - - - \text{motor rated speed (Pm)} \,.$$
 
$$f_0 - - - \text{base frequency (Hz)} \,. \qquad f_s - - - \text{motor rated slip frequency (Hz)}$$

| NO.  | NO. Parameter Name                      |              | Default |
|------|-----------------------------------------|--------------|---------|
| f504 | Operation starting frequency            | 0.0 Hz ~f007 | 0.0     |
| f505 | Operation starting frequency hysteresis | 0.0 Hz ~f007 | 0.0     |

The Run/stop of operation can be controlled simply with these two parameters. The frequency drive begins accelerating after the frequency setting signal has reached point B. Deceleration ends when the frequency setting signal decreases below point A.

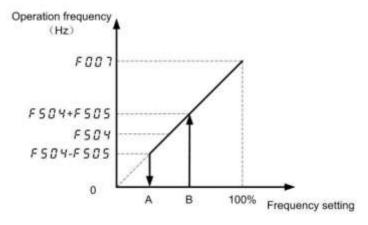

Figure 6.26 Description of Operation starting frequency

| NO.  | Parameter Name                | Setting Range   | Default         |
|------|-------------------------------|-----------------|-----------------|
| f506 | DC braking starting frequency | 0.0 Hz ~f007    | 0.0             |
| f507 | DC braking current            | varies by model | varies by model |
| f508 | DC braking time               | 0.0~20.0 s      | 1.0             |

A large braking torque can be obtained by applying a direct current to the motor. These parameters set the direct current to be applied to the motor, the application time and the starting frequency. During DC braking, a-07 displays.

DC braking can be activated by two methods as follows:

Automatically DC braking: when operation frequency decreases below f506, DC braking is activated. Input terminal signal: when the input terminal function 13 is ON, DC braking is activated.

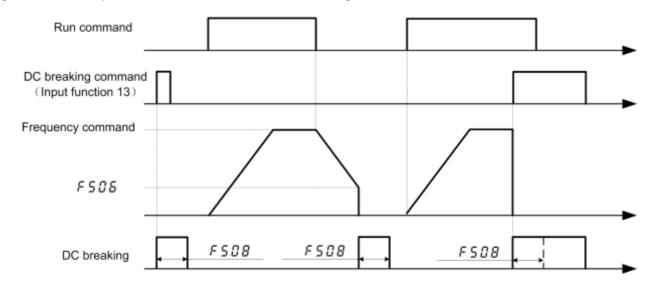

Figure 6.27 DC braking sequence

Note1: During DC braking, the overload protection sensitivity of the frequency drive increases. The DC braking current may be adjusted automatically to prevent tripping.

Note 2: During DC braking, the carrier frequency is 6 kHz or less irrespective of the setting of parameter f012

## (PWM carrier frequency).

| NO. Parameter Name |                                     | Setting Range | Default |
|--------------------|-------------------------------------|---------------|---------|
| f510               | Acceleration/deceleration 1 pattern | 0~3           | 0       |

0:Linear,Linear,applied to most occasions.

- 1:S-typecurve1, for the need to minimize the slope time while minimizing the impact of the occasion.
- 2: S-curve 2, can be used for high-speed main axis where the acceleration needs to be reduced when the Motor is running above its rated operating frequency (weak magnetic field,output electro magnetic torque decreases).

## 3: Elevator acceleration / deceleration curve.

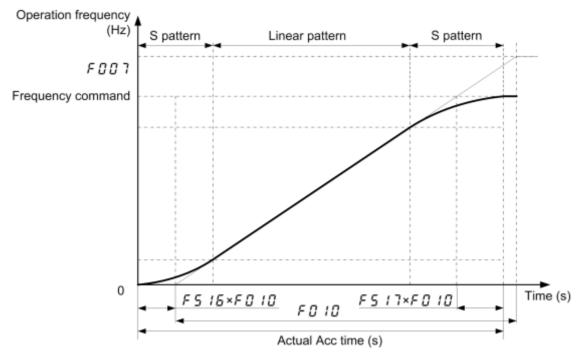

Figure 6.28 S-pattern acceleration/deceleration1

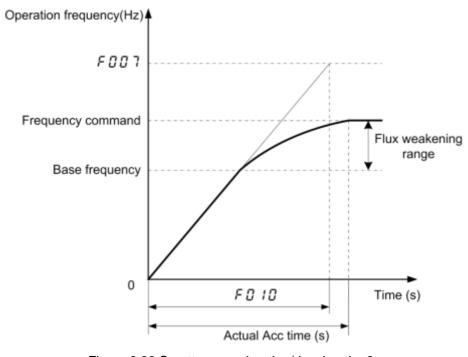

Figure 6.29 S-pattern acceleration/deceleration2

| LI1 | LI4 | LI3 | LI2 | Reference speed(frequency)selected                 | Acceleration/deceler ation times |
|-----|-----|-----|-----|----------------------------------------------------|----------------------------------|
| OFF | OFF | OFF | OFF | Speed 0 0.00Hz                                     | f518                             |
| ON  | OFF | OFF | OFF | Speed 1 (Run speed defined) defined by ${ m f}003$ | f518                             |
| ON  | OFF | OFF | ON  | Speed 2 (Run speed defined) defined by f716        | f010                             |
| ON  | OFF | ON  | OFF | Speed 3 (Maintenance speed ) defined by f717       | f010/f011                        |
| ON  | OFF | ON  | ON  | Speed 4 (Creep speed) defined by f718              | f011                             |
| ON  | ON  | OFF | OFF | Speed 5 (Run speed defined) defined by f719        | f518                             |
| ON  | ON  | OFF | ON  | Speed 6 (Run speed defined) defined by f720        | f010                             |
| ON  | ON  | ON  | OFF | Speed 7 (Maintenance speed) defined by f721        | f010/f011                        |
| ON  | ON  | ON  | ON  | Speed 8 (Creep speed) defined by f722              | f011                             |

Figure 6.30 Speed selection table

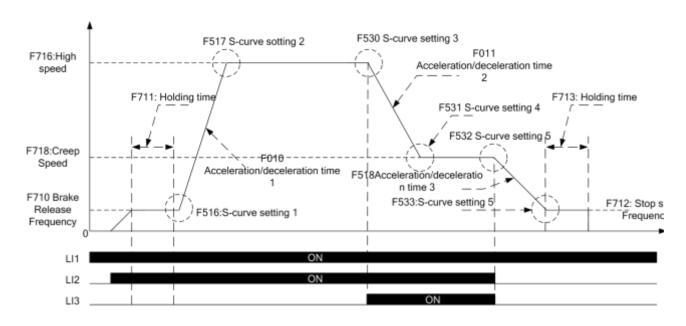

Figure 6.31 Elevator acceleration / deceleration curve

| NO.  | Parameter Name                      | Setting Range | Default |
|------|-------------------------------------|---------------|---------|
| f511 | Acceleration/deceleration 2 pattern | 0~2           | 0       |
| f512 | Acceleration/deceleration 3 pattern | 0~2           | 0       |

| NO.  | Parameter Name                                        | Setting Range | Default |
|------|-------------------------------------------------------|---------------|---------|
| f513 | Acceleration/deceleration 1 and 2 switching frequency | 0.0 Hz ~f008  | 0.0     |
| f514 | Acceleration/deceleration 2 and 3 switching frequency | 0.0 Hz ~f008  | 0.0     |

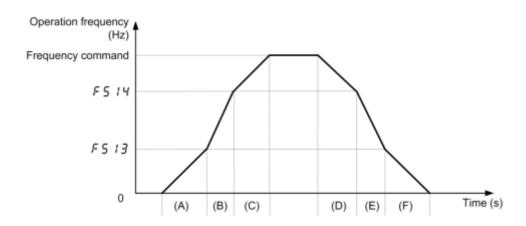

Figure 6.32 Acc/Decparameters switching automatically

When set  $f513\neq0$  and the frequency drive output frequency increases above (or decreases below) f513 setting, f518(or f519) is effective. Note:

(A) and (F) according to Acc/Dec 1; (B) and (E) according to Acc/Dec 2; (C) and (D) according to Acc/Dec 3.

| NO.  | Parameter Name                                 | Setting Range | Default |
|------|------------------------------------------------|---------------|---------|
| f515 | Selecting an acceleration/deceleration pattern | 1~3           | 1       |

- 1: Acc/Dec 1, f010, f011 and f510 are valid.
- 2: Acc/Dec 2, f518, f519 and f511 are valid.
- 3: Acc/Dec 3, f520, f521 and f012 are valid.

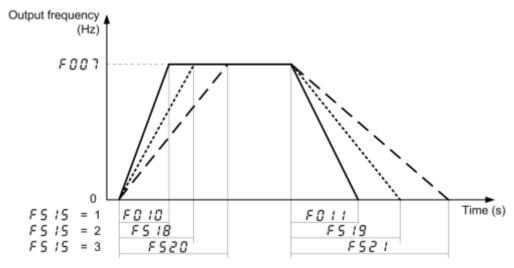

Figure 6.33 Acc/Dec parameters description

| NO.  | Parameter Name                          | Setting Range | Default |
|------|-----------------------------------------|---------------|---------|
| f516 | S-pattern lower-limit adjustment amount | 0~50 %        | 10      |
| f517 | S-pattern upper-limit adjustment amount | 0~50 %        | 10      |

f516 and f517 are used to adjust the relative proportion of the upper arc and lower arc of the S curve against the complete acceleration/deceleration time.

| NO.  | Parameter Name      | Setting Range | Default |
|------|---------------------|---------------|---------|
| f518 | Acceleration time 2 | 0.0~3200s     | 20.0    |
| f519 | Deceleration time 2 | 0.0~3200s     | 20.0    |
| f520 | Acceleration time 3 | 0.0~3200s     | 20.0    |
| f521 | Deceleration time 3 | 0.0~3200s     | 20.0    |

Three acceleration times and three deceleration times can be specified individually. A method of selection or switching can be selected from among the following:

- 1) Selection by means of parameters, see f515
- 2) Switching by changing frequencies, see f513, f514
- 3) Switching by means of terminals, see input terminal function 5, 64.

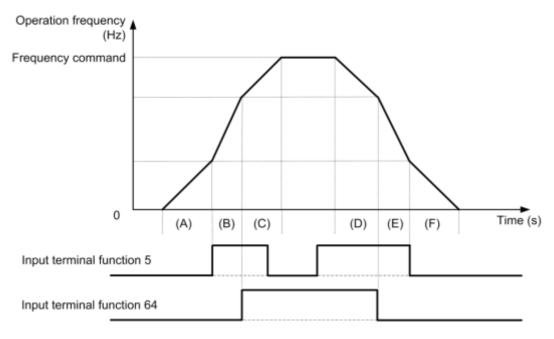

Figure 6.34 Using input contact terminal select Acc/Dec

Table 6.8 Using input contact terminal select Acc/Dec

| input terminal function64 | input terminal function5 | Acc/Decselection |
|---------------------------|--------------------------|------------------|
| 0                         | 0                        | Acc/Dec1         |
| 0                         | 1                        | Acc/Dec2         |
| 1                         | 0                        | Acc/Dec3         |
| 1                         | 1                        | Acc/Dec3         |

Table6.9Using input contact terminal and switching frequency select Acc/Dec

| Frequency command                                                 | Input terminal function 5 | Input terminal function 64 | Acc/Dec selection |
|-------------------------------------------------------------------|---------------------------|----------------------------|-------------------|
|                                                                   | 0                         | 0                          | ACC1              |
|                                                                   | 1                         | 0                          | ACC2              |
| Fc = <f513< td=""><td>0</td><td>1</td><td>ACC1</td></f513<>       | 0                         | 1                          | ACC1              |
|                                                                   | 1                         | 1                          | ACC2              |
|                                                                   | 0                         | 0                          | ACC2              |
|                                                                   | 1                         | 0                          | ACC1              |
| f513< Fc = <f514< td=""><td>0</td><td>1</td><td>ACC2</td></f514<> | 0                         | 1                          | ACC2              |
|                                                                   | 1                         | 1                          | ACC1              |
|                                                                   | 0                         | 0                          | ACC3              |
|                                                                   | 1                         | 0                          | ACC3              |
| f514< Fc                                                          | 0                         | 1                          | ACC3              |
|                                                                   | 1                         | 1                          | ACC3              |

#### Note:

(A)and(F) according to Acc/Dec1; (B)and(E)according to Acc/Dec2; (C)and(D) according to Acc/Dec3.

| NO.  | Parameter Name          | Setting Range | Default |
|------|-------------------------|---------------|---------|
| f522 | Reverse-run prohibition | 0~2           | 0       |

- 0: Forward/reverse run permitted.
- 1: Reverse run prohibited.
- 2: Forward run prohibited.

| NO.  | Parameter Name | Setting Range | Default |
|------|----------------|---------------|---------|
| f523 | stop pattern   | 0~3           | 2       |

- 0: Ramp stops. If f506 ~ f508 is set effectively, the drive will perform DC braking.
- 1: The keyboard stops freely. When the command channel is the keyboard panel, the motor stops freely.
- 2:2 Free stop is controlled by wire 2. When the operation command is controlled by wire 2 at terminal 2, the motor will be stopped freely.
- 3: Free stop of wire control; free stop of motor when the operation command is terminal 3 wire control.
- Note 1: No matter whether the DC braking parameters are valid or not, the drive cannot perform DC braking during free stop.

Note 2: As long as the setting of f523 is not free stop in the corresponding mode, the frequency converter will slow down and stop.

| NO.  | Parameter Name                               | Setting Range | Default |
|------|----------------------------------------------|---------------|---------|
| f526 | Positive and negative operation is preferred | 0~4           | 1       |

- 0: When positive and negative commands are given at the same time, the converter will run in reverse
- 1: The drive stops when positive and negative commands are given at the same time
- 2: When the positive and negative commands are given at the same time, the drive runs according to the commands given first.
- 3: When the positive and negative commands are given at the same time, the converter will run according to the commands given after both.

4: At the same time, the drive runs as the forward and reverse rotation command.

| NO.  | Parameter Name                 | Setting Range | Default |
|------|--------------------------------|---------------|---------|
| f527 | regenerative braking selection | 0~2           | 2       |

#### 0:Disabled

- 1: Enabled (with resistor over load protection)
- 2: Enabled (without resistor over load protection)

Connectan external braking resistor in the following casesto enable dynamic braking function:

- 1) When decelerating the motor abruptly or if overvoltage tripping (e-11) occurs during deceleration stop.
- 2) When a continuous regenerative status occurs during downward movement of a lift or the winding-out operation of a tension control machine.
- 3) When the load fluctuates and acontinuous regenerative status result seven during constant speed operation of a machine such as a press.

Note 1:To connect a dynamic braking resistor, set the over voltage limit operation parameter f415 = 1 (Disabled).

| NO.  | Parameter Name                         | Setting Range | Default |
|------|----------------------------------------|---------------|---------|
| f528 | regenerative braking resistance        | 1.0~1000.0 Ω  | 20.0    |
| f529 | regenerative braking resistor capacity | 0.01~30.0 kw  | 0.12    |

| NO.  | Parameter Name                       | Setting Range | Default |
|------|--------------------------------------|---------------|---------|
| f530 | Positive and negative dead zone time | 0.0~25.0s     | 0       |

f530 is only used for switching directions when running commands that are valid. The f530 setting is invalid if you first clear the run command and then change the direction of the run.

Note 1: When frequency is set by Al1 and f754 = 1 (curve 2):

- (1) After the frequency converter receives the stop command and stops, if the given frequency is 0Hz, start firstand then adjust the output frequency. No matter the given frequency is positive or reverse, start directly regard less of dead zone time;
- (2) The direction of 0Hz is consistent forward, that is, before is positive rotation, and 0Hz is positive rotation; Before is reversal, 0 Hz is reversal. There fore, in the running process, after the given frequency changes to 0 Hz and the motor stop srotating, if the frequency in the same direction is give nagain before the shutdown, the dead zone time is ignoredand the motor starts directly. Howe ver, the final effect maybe affected by the fluctuation of agiven voltage when a potentiometer is used for a given frequency.

Note 2: f530 is also valid except when Al1 sets the frequency and f754 =1 (curve 2). But there are two caveats:

- (1) f530 has no effect on inching at present. For example, when f002=0, f301 =2,f302 =19 andf526 =3 are set, the inverted inching is triggered by forward running of LI1, and then LI2 is closed at the same time. At this time, the dead zone setting time of f530 is invalid, and there will be no pause at 0Hz when switching forward and backward.
- (2) The direction of 0Hz is not kept consistent forward.

| NO.  | Parameter Name                                            | Setting Range | Default |
|------|-----------------------------------------------------------|---------------|---------|
| f531 | Modbus protocol selection for HMIRS485 communication port | 0~1           | 0       |

0: HMI RS485 communication port is the standard Modbus protocol

1:HMIRS485 communication port is Display Modbus protocol(select this protocol when panel Display)

| NO.  | Parameter Name                                      | Setting Range | Default |
|------|-----------------------------------------------------|---------------|---------|
| f532 | Acceleration / deceleration S - curve lower limit 3 | 0~50 %        | 10      |

| f533 | Acceleration / deceleration S - curve upper limit 3 | 0~50 % | 10 |
|------|-----------------------------------------------------|--------|----|
|------|-----------------------------------------------------|--------|----|

f530/f532, f531/f533 similar to f516 and f517 used to modify the relative proportions of upper and lower arcs of the S-curve to the entire acceleration / deceleration time.

# 6.7. Keyboard panel parameter group

| NO.  | Parameter Name                       | Setting Range | Default |
|------|--------------------------------------|---------------|---------|
| f600 | Prohibition of panel reset operation | 0~1           | 0       |

#### 0:Permitted

#### 1:Prohibited

This parameter canprohibited/permitted there set operation by<STOP>key.

| NO.  | Parameter Name                                     | Setting Range | Default |
|------|----------------------------------------------------|---------------|---------|
| f601 | Switching between remote control and Local control | 0~2           | 1       |

- 0: Local control mode, Start and stop, and frequency setting are effective only by keypad keys.  $f002 \sim f005$  is invalid.
- 1: Remote control mode, Start and stop, and frequency setting follow the selection of f002, f003.
- 2. JOG key function is set in coordination with f700. See parameter f700 for details.

Note: When f700 = 0, and f601 = 0/2, JOG key is for local/remote switching function, setting of f601 is invalid, JOG key action shall prevail, see parameter f700 for details.

| NO.  | Parameter Name       | Setting Range | Default |
|------|----------------------|---------------|---------|
| f602 | Password check/input | 0~9999        | 0       |

- 1. When f772 =0, the password protection function is invalid: no matter what f602 value is, any parameter can be modified;
- 2. When  $f772 \neq 0$ , the password protection function takes effect:
- (1) If f602 ≠f772, only the given frequency of f602 itself and the keyboard in the default state of power on can be modified;
- (2) If f602 = f772, any parameter can be modified; However, after the time set by f773, f602 automatically reset to 0, and the protection parameter was modified. If you want to continue modifying the parameters, you need to enter the password again via f602.
- 3. When the password protection function is effective, if  $f602 \neq f772$ , the value of f772 will be displayed as "---"; If f602 = f772, the normal password Settings are displayed when viewing the value of f772.
- 4. When the password protection function is effective and f602 = f772, if f773 =0, f602 is always effective and will not reset automatically.

| NO.  | Parameter Name               | Setting Range | Default |
|------|------------------------------|---------------|---------|
| f603 | Current/voltage display mode | 0~1           | 1       |

<sup>0: %,</sup> display in percentage terms.

1: A (ampere)/V (volt), display in amperes/volts.

These parameters are used to change the unit of monitor display. Like current monitor and Voltage monitor display. (% ⇔A (ampere)/V (volt))

Note1: f603 converts the following parameter settings: Motor electronic-thermal protection level 1 and 2 (f106, f110), DC braking current (f507), Stall prevention level 1 and 2 (f107, f111), Small current detection current (f408).

Note2: Base frequency voltage 1 and 2 (f102, f109) always displayed in the unit of V.

| NO.  | Parameter Name                    | Setting Range | Default |
|------|-----------------------------------|---------------|---------|
| f604 | Frequency free unit magnification | 0.00~200.0    | 0.00    |

0.00: Free unit display disabled (display of frequency).

0.01-200.0: Value displayed = actual frequency [x] f604.

e.g., output frequency = 50Hz, if 604=30.0, Value displayed on the panel is 1500.

Note: This parameter displays the frequency drive output frequency as the value obtained by multiplying it by a positive number. This does not mean that the actual motor speed or line speed is indicated with accuracy.

| NO.  | Parameter Name                    | Setting Range | Default |
|------|-----------------------------------|---------------|---------|
| f605 | Arbitrary unit conversion options | 0~1           | 0       |

0: Frequency can be converted to any unit

1:Frequency cannot be converted to arbitrary units

NOTE: When f605=1,f604 invalid

| NO.  | Parameter Name                                  | Setting Range | Default |
|------|-------------------------------------------------|---------------|---------|
| f606 | Inclination characteristic of free unit display | 0~1           | 1       |

0: Negative inclination (down wards lope)

1: Positive inclination (up wards lope)

| NO.  | Parameter Name            | Setting Range | Default |
|------|---------------------------|---------------|---------|
| f607 | Bias of free unit display | 0.00Hz ~f007  | 0.00    |

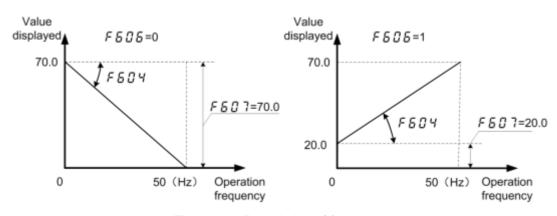

Figure 6.35 Description of free unit

If f604 is not set as 0.00, value displayed is obtained as follows:

- When f606=0, value displayed =f604x (f607 actual frequency value)
- When f606=1, value displayed =f604x (f607 + actual frequency value)

| NO.  | Parameter Name                          | Setting Range | Default |
|------|-----------------------------------------|---------------|---------|
| f608 | Free step 1 (pressing a panel key once) | 0.00 Hz ~f007 | 0.00    |

0.00: disabled. 0.01~f007: enabled.

Under normal conditions, the frequency command value from the keypad increases in steps of 0.1 Hz each time you press the  $\triangle$  key.

If 608 is not 0.00, the frequency command value will increase by the value with 608 each time you press the  $\blacktriangle$  key. Similarly, it will decrease by the value set with 608 each time you press the  $\blacktriangledown$  key. In this case, the output

frequency displayed in standard monitor mode changes in steps of 0.1 Hz, as usual.

The frequency (f000) set on the keypad changes in steps of 10.0 Hz:  $0.0 \rightarrow 20.0 \rightarrow ... 50.0$  (Hz), each time you press the  $\blacktriangle$  key. This function comes in very handy when operating the load at limited frequencies that change in steps of 1Hz, 5Hz, 10Hz, and so on

| NO.  | Parameter Name              | Setting Range | Default |
|------|-----------------------------|---------------|---------|
| f609 | Free step 2 (panel display) | 0~255         | 0       |

0: disabled.

1~255: enabled.

When f608 is not 0.00, and f609 is not 0 (disabled):

Output frequency displayed in standard monitor mode = Internal output frequency x f609÷f608.

Example: When f608=1.00 (Hz), and f609=1: Each time you press the  $\blacktriangle$  key, the frequency setting changes in steps of 1Hz:  $0 \rightarrow 1 \rightarrow 2 \rightarrow ... \rightarrow 50$ (Hz) and also the value displayed on the keypad changes in steps of 1. Use these settings to hide decimal fractions and also the value displayed on the keypad changes in steps of

1. Use these settings to hide decimal fractions.

The settings of f609 and f608 have no effect when the free unit selection (f604) is enabled.

| NO.  | Parameter Name                     | Setting Range | Default |
|------|------------------------------------|---------------|---------|
| f610 | Standard monitor display selection | 0~11          | 0       |

- 0: Output frequency (Hz(free))
- 1: Frequency command (Hz(free))
- 2: Output current(%/A)
- 3: Frequency drive rated current (A)
- 4: Frequency drive load (%)
- 5: Output power (kW)
- 6: Stator frequency (Hz (free)) 7: Communication data display
- 8: Output speed
- 9: Communication counter
- 10: Normal communication counter
- 11: Stop given frequency (f900 =0) /PID given (f900 ≠0), run output frequency

Note: The parameter f610 determines the default value displayed on the first line of the keyboard panel when in power mode.

| NO.  | Parameter Name                      | Setting Range | Default |
|------|-------------------------------------|---------------|---------|
| f611 | Panel running order clear selection | 0~1           | 1       |

- 0: Clear (when standby terminal OFF) .
- 1: Keep (when standby terminal OFF) .

Note 1: When f611=0, Put OFF the standby terminal (see input function 1) will stop the motor..

| NO.  | Parameter Name                     | Setting Range | Default |
|------|------------------------------------|---------------|---------|
| f612 | Panel operation prohibition (f000) | 0~1           | 0       |

0: Permitted

1: Prohibited

This parameter can prohibited/permitted set panel operation frequency(f000) by key  $\blacktriangle$  and  $\blacktriangledown$ .

| NO.  | Parameter Name                                 | Setting Range | Default |
|------|------------------------------------------------|---------------|---------|
| f613 | Prohibition of panel operation (RUN/STOP keys) | 0~1           | 0       |

0: Permitted.

1:Prohibition.

| NO.  | Parameter Name                      | Setting Range | Default |
|------|-------------------------------------|---------------|---------|
| f614 | Prohibition of panel stop operation | 0~1           | 0       |

## 0: Permitted.

#### 1:Prohibition.

| NO.  | Parameter Name                            | Setting Range | Default |
|------|-------------------------------------------|---------------|---------|
| f616 | Integral output power retention selection | 0~1           | 1       |

0: (clear), with the main power off, not retention of integral output power values.

1: (memory), with the main power off, retention of integral output power values.

| NO.  | Parameter Name                               | Setting Range | Default         |
|------|----------------------------------------------|---------------|-----------------|
| f617 | Integral output power display unit selection | 0~3           | varies by model |

0: 1kWh. 1: 10kWh. 2: 100kWh. 3: 1000kWh.

| NO.  | Parameter Name                                       | Setting Range | Default |
|------|------------------------------------------------------|---------------|---------|
| f618 | Search and resetting of changed parameters selection | 0~1           | 0       |

0: Disable. Not display "-uf-" parameter group. 1: Enable. Display "-uf-" parameter group.

Users can automatically searches for those parameters that are programmed with values different from the standard default setting and displays them in the "-uf-" parameter group. Parameter setting can also be changed

within this group.

| NO.         | Parameter Name                                        | Setting Range          | Default       |
|-------------|-------------------------------------------------------|------------------------|---------------|
| f619        | Frequency converter internal temperature monitoring 1 |                        |               |
| f620        | Frequency converter internal temperature monitoring 2 |                        |               |
|             |                                                       |                        |               |
| NO.         | Parameter Name                                        | Setting Range          | Default       |
| NO.<br>f621 | Parameter Name  LCD contrast control                  | Setting Range<br>15-40 | Default<br>25 |

| NO.  | Functional description           |     |    |
|------|----------------------------------|-----|----|
| f623 | Additional function              |     |    |
| Bit  | Description                      | 0   | 1  |
| 0    | The upper fan runs by itself     | OFF | ON |
| 1    | Output positive power monitoring | OFF | ON |
| 2-15 | Factory reserved                 |     |    |

| NO.  | Parameter Name                         | Setting Range                                       | Default |
|------|----------------------------------------|-----------------------------------------------------|---------|
| 0.04 | Keyboard panel displays 2              | Same as f610                                        |         |
| f624 | Quick Monitoring 1                     | Same as f610                                        | 2       |
|      | Keyboard panel displays 3              | Same asf610                                         |         |
| f625 | Quick Monitoring 2                     | 1 ~ 8: seef610<br>9: PID is given 10: PID feedback  | 1       |
|      | Keyboard panel displays 4 Same as f610 |                                                     |         |
| f626 | Quick Monitoring 2                     | 1 ~ 8: see f610<br>9: PID is given 10: PID feedback | 5       |

#### • Quick monitoring:

Fast monitoring is mainly used for LED panels (including: single LED, double LED).

In the default state of power-on, parameters set by f610, f624, f625 and f626 can be displayed by switching ENT button. (If it is a double LED panel, switch the display on the first row)

f624 has the same options as f610;

Options (1-8) of f625 and f626 are the same as those of f610. Option 9 is given PID and option 10 is PID feedback, as follows:

- 0: Motor working frequency (Hz or customized display).
- 1: Speed given (Hz or customized display). (marked with the letter F)
- 2: Motor current (% or A). (identified by letter C)
- 3: Rated current of frequency converter (A). (identified by letter C)
- 4: Frequency converter thermal state (%).
- 5: Output power (kW).
- 6: Internal speed given (Hz or custom display after PID function).
- 7: Serial communication data.
- 8: Output speed (PM).
- 9: PID given pressure. (identified by letter G)
- 10: PID feedback pressure. (marked with letter B)
- Multi-line monitoring:

Multi-line monitoring is mainly used for LCD panels and double LED panels.

The parameter f624 determines the type of value displayed by default on the second line of the keyboard panel when in power-on mode.

The parameter f625 determines the type of value displayed by default on the third line of the keyboard panel when in power-on mode.

The parameter f626 determines the type of value displayed by default on the fourth row of the keyboard panel in power-on mode.

| NO.  | Parameter Name                                 | Setting Range | Default |
|------|------------------------------------------------|---------------|---------|
| f627 | Relay output -PID feedback check out           | 0.00~99.99    | 0.00    |
| f628 | Relay output -PID feedback to detect bandwidth | 0.00~99.99    | 0.00    |

f627 and f628 mainly cooperate with relay function [84] to realize pressure reduction pump control; f628 is also used in the relay function [86] to monitor the status of feedback pressure.

| NO.  | Parameter Name   | Setting Range | Default |
|------|------------------|---------------|---------|
| f629 | Factory reserved | -             | -       |

# 6.8. Additional function parameter group

| NO.  | Parameter Name           | Setting Range | Default |
|------|--------------------------|---------------|---------|
| f700 | Panel JOG mode selection | 0~1           | 0       |

JOG key for multi functional reuse key, f700 and f601 can be set together to achieve the following functions: forward/reverse switch, local/remote switch, shortcut menu function (default), inching function.

| NO. | f700 | f601  | JOG key function                                                                                                    |
|-----|------|-------|----------------------------------------------------------------------------------------------------|
| 1   | 0    | 0     | Local/remote switching, power off to maintain; (Local sign: SET and MON lights on at the same time)                  |
| 2   | 0    | 1     | Non-function                                                                                                    |
| 3   | 0    | 2     | Local/remote switching, power outage recovery default Settings; (Local sign: SET and MON lights on at the same time) |
| 4   | 1    | 0/1/2 | Inching function                                                                                                    |
| 5   | 2    | 0/1/2 | Shortcut Menu 1                                                                                                    |
| 6   | 3    | 0/1/2 | Shortcut Menu 2                                                                                                    |
| 7   | 4    | 0/1/2 | Shortcut Menu 3                                                                                                    |
| 8   | 5    | 0/1/2 | Same as f700=4 <sub>o</sub>                                                                                          |
| 9   | 6    | 0/1/2 | Positive and negative switching (no LED identification)                                                              |

Note: When JOG key is for local/remote switching function, the setting of f601 is invalid, and JOG key action shall prevail.

| NO.  | Parameter Name    | Setting Range | Default |
|------|-------------------|---------------|---------|
| f701 | Jog run frequency | 0.0~20.0      | 5.0     |

| NO.  | Parameter Name       | Setting Range | Default |
|------|----------------------|---------------|---------|
| f702 | Jog stopping pattern | 0~2           | 0       |

0: Slow down stop. 1: coast stop. 2: DC braking.

Use the jog run parameters to operate the motor in jog mode. Input of a jog run signal generates a jog run frequency output at once, irrespective of the designated acceleration time.

| NO.  | Parameter Name   | Setting Range | Default |
|------|------------------|---------------|---------|
| f703 | Jump frequency 1 | 0.0 Hz ~f007  | 0.0     |
| f704 | Jumping width 1  | 0.0~30.0 Hz   | 0.0     |
| f705 | Jump frequency 2 | 0.0 Hz ~f007  | 0.0     |
| f706 | Jumping width 2  | 0.0~30.0 Hz   | 0.0     |
| f707 | Jump frequency 3 | 0.0 Hz ~f007  | 0.0     |
| f708 | Jumping width 3  | 0.0~30.0 Hz   | 0.0     |

Resonance due to the natural frequency of the mechan ical system can be a voided by jumping the resonant frequency during operation. During jumping ,hysteres is character is tics with respect to the jump frequency are given to the motor.

Do not set the jump parameters, if multiple jump frequency setting width over lapped.

During acceleration or deceleration, the jumping function is disabled for the operation frequency.

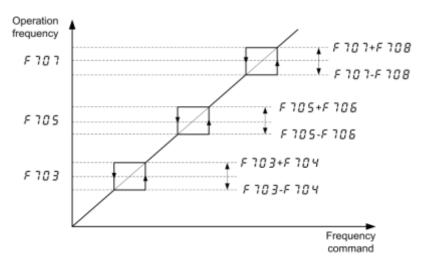

Figure 6.36 Description of jump frequency

| NO.  | Parameter Name         | Setting Range | Default |
|------|------------------------|---------------|---------|
| f709 | Braking mode selection | 0 ~3          | 0       |

0: OFF . 1: Forward direction.

2: Reverse direction. 3: Same set direction to f522.

| NO.  | Parameter Name             | Setting Range | Default |
|------|----------------------------|---------------|---------|
| f710 | Braking Release frequency  | 0.0~20.0 Hz   | 3.0     |
| f711 | Braking Release time       | 0.0 ~25.0s    | 0.5     |
| f712 | Braking Creeping frequency | 0.0~20.0 Hz   | 3.0     |
| f713 | Braking Creeping time      | 0.0 ~25.0s    | 1.0     |

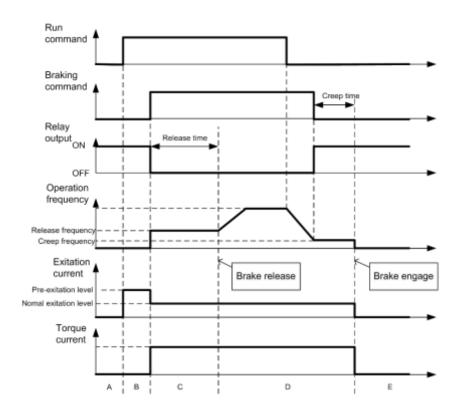

Figure 6.37 Description of braking mode sequency

| NO.  | Parameter Name                        | Setting Range | Default |
|------|---------------------------------------|---------------|---------|
| f714 | Droop control gain                    | 0~100%        | 0       |
| f715 | Droop control insensitive torque band | 0~100%        | 10      |

The droop control function refers to the function of operating the power-running motor at operating frequency F1 (Hz) that is lower than command frequency F0 (Hz) by droop frequency  $\Delta f$  (Hz) when the torque current is T1 (%). The droop frequency  $\Delta f$  can be calculated, using the following expression.

Droop frequency  $\Delta f$  (Hz)= f101 xf714x (Torque current T1 -f715)

When the torque current is above the specified droop insensitive torque band (f715), the frequency is reduced during power running or increased during regenerative braking.

The above figure shows an example of the operating frequency during power running. During regenerative braking, control is performed in such a way as to increase the frequency.

The droop function is activated above the torque current set with f715.

The amount of droop frequency Δf varies depending on the amount of torque current T1.

Note: If the base frequency exceeds 100Hz, count it as 100Hz. Control is exercised between the starting frequency (f503) and the maximum frequency (f007).

[An example of calculation]

Parameter setting: Base frequency f101=60 (Hz), droop gain f714=10 (%) Droop insensitive torque band f715=30 (%)

Droop frequency  $\Delta f$  (Hz) and operating frequency F1 when command frequency F0 is 50 (Hz) and torque current T1 is 100 (%) are as follows.

Droop frequency  $\Delta f$  (Hz)=vI × f714 × (T1 – f715)

$$=60 \text{ (Hz)} \times 10 \text{ (\%)} \times (100 \text{ (\%)} - 30 \text{ (\%)})$$

=4.2 (Hz)

Operation frequency F1 (Hz) = F0 -  $\Delta$ f = 50 (Hz) - 4.2 (Hz)=45.8 (Hz)

| NO.  | Parameter Name  | Setting Range | Default |
|------|-----------------|---------------|---------|
| f716 | Preset-speed 1  | f009~f008     | 3.0     |
| f717 | Preset-speed 2  | f009~f008     | 6.0     |
| f718 | Preset-speed 3  | f009~f008     | 9.0     |
| f719 | Preset-speed 4  | f009~f008     | 12.0    |
| f720 | Preset-speed 5  | f009~f008     | 15.0    |
| f721 | Preset-speed 6  | f009~f008     | 18.0    |
| f722 | Preset-speed 7  | f009~f008     | 21.0    |
| f723 | Preset-speed 8  | f009~f008     | 24.0    |
| f724 | Preset-speed 9  | f009~f008     | 27.0    |
| f725 | Preset-speed 10 | f009~f008     | 30.0    |
| f726 | Preset-speed 11 | f009~f008     | 33.0    |
| f727 | Preset-speed 12 | f009~f008     | 36.0    |
| f728 | Preset-speed 13 | f009~f008     | 39.0    |
| f729 | Preset-speed 14 | f009~f008     | 45.0    |
| f730 | Preset-speed 15 | f009~f008     | 50.0    |

A maximum of 15 speed steps can be selected just by switching an external contact signal. Multi-speed

frequencies can be programmed any where from the lower limit frequency  ${
m f}009$  to the upper limit frequency  ${
m f}008$ . Use the input terminal function selection to allocate "Preset-speed command 1" to "Preset-speed command 4" terminal. For more information, see table 5.8.

Table 6.8 Relation between Preset-speed command and Preset-speed

| Setting Frequency                  | Preset-<br>speedcomma | Preset-<br>speedcom | Preset-<br>speedcomma | Preset-<br>speedcom |
|------------------------------------|-----------------------|---------------------|-----------------------|---------------------|
| preset-speed commands are in valid | 0                     | 0                   | 0                     | 0                   |
| Preset-speed1                      | 0                     | 0                   | 0                     | 1                   |
| Preset-speed2                      | 0                     | 0                   | 1                     | 0                   |
| Preset-speed3                      | 0                     | 0                   | 1                     | 1                   |
| Preset-speed4                      | 0                     | 1                   | 0                     | 0                   |
| Preset-speed5                      | 0                     | 1                   | 0                     | 1                   |
| Preset-speed6                      | 0                     | 1                   | 1                     | 0                   |
| Preset-speed7                      | 0                     | 1                   | 1                     | 1                   |
| Preset-speed8                      | 1                     | 0                   | 0                     | 0                   |
| Preset-speed9                      | 1                     | 0                   | 0                     | 1                   |
| Preset-speed10                     | 1                     | 0                   | 1                     | 0                   |
| Preset-speed11                     | 1                     | 0                   | 1                     | 1                   |
| Preset-speed12                     | 1                     | 1                   | 0                     | 0                   |
| Preset-speed13                     | 1                     | 1                   | 0                     | 1                   |
| Preset-speed14                     | 1                     | 1                   | 1                     | 0                   |
| Preset-speed15                     | 1                     | 1                   | 1                     | 1                   |

| NO.  | Parameter Name          | Setting Range  | Default |
|------|-------------------------|----------------|---------|
| f731 | Factory reserved        |                |         |
| f732 | Multi-speed 0 run time  | 0~6500.0s(min) | 0.0     |
| f733 | Multi-speed 1 run time  | 0~6500.0s(min) | 0.0     |
| f734 | Multi-speed 2 run time  | 0~6500.0s(min) | 0.0     |
| f735 | Multi-speed 3 run time  | 0~6500.0s(min) | 0.0     |
| f736 | Multi-speed 4 run time  | 0~6500.0s(min) | 0.0     |
| f737 | Multi-speed 5 run time  | 0~6500.0s(min) | 0.0     |
| f738 | Multi-speed 6 run time  | 0~6500.0s(min) | 0.0     |
| f739 | Multi-speed 7 run time  | 0~6500.0s(min) | 0.0     |
| f740 | Multi-speed 8 run time  | 0~6500.0s(min) | 0.0     |
| f741 | Multi-speed 9 run time  | 0~6500.0s(min) | 0.0     |
| f742 | Multi-speed 10 run time | 0~6500.0s(min) | 0.0     |

| NO.  | Parameter Name          | Setting Range  | Default |
|------|-------------------------|----------------|---------|
| f743 | Multi-speed 11 run time | 0~6500.0s(min) | 0.0     |
| f744 | Multi-speed 12 run time | 0~6500.0s(min) | 0.0     |
| f745 | Multi-speed 13 run time | 0~6500.0s(min) | 0.0     |
| f746 | Multi-speed 14 run time | 0~6500.0s(min) | 0.0     |
| f747 | Multi-speed 15 run time | 0~6500.0s(min) | 0.0     |

Multi-step speed 0 means f000 setup value. when PLC is running

| NO.  | Name                       | Range    | Default |
|------|----------------------------|----------|---------|
| f748 | PLC speed direction choice | 0 ~65535 | 0       |

Setup method: Running direction follows the parameter, i.e. Turn 16bit Binary number into decimal system value.

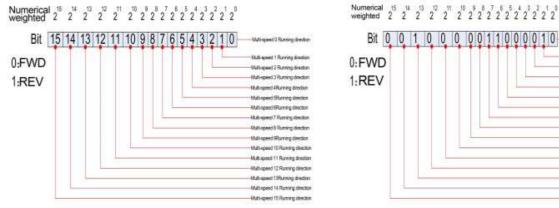

Bit 0 0 1 0 0 0 0 0 1 1 0 0 0 1 0 Multi-speed 2 Running direction = FWD Multi-speed 3 Running direction = FMD eed 4 Running direction = PMD Multi-speed 5 Running direction = FMD Multi-speed 6 Running direction = REV ed 7 Running direction = REV Multi-speed & Running direction = FWD Multi-speed 9 Running direction = FAID Multi-speed 10 Running direction = FWD Multi-speed 11 Running direction = FWD Multi-speed 12 Running direction = PWD Multi-speed 13 Running direction = REV Multi-speed 14 Running direction = PWD Multi-speed 15 Running direction = FWD

Setup instruction

Setup Example

#### Parameter setup value

$$F 748 = Bit15*2^{15} + Bit14*2^{14} + ... + Bit1*2^{1} + Bit0*2^{0}$$

$$= 0*2^{15} + 0*2^{14} + 1*2^{13} + ... + 1*2^{7} + 1*2^{6} + ... + 1*2^{1} + 0*2^{0}$$

$$= 8192 + 128 + 64 + 2 = 8386$$

Times square quick solution table

$$2^{15} = 32768$$
,  $2^{14} = 16384$ ,  $2^{13} = 8192$ ,  $2^{12} = 4096$ ,  $2^{11} = 2048$ ,  $2^{10} = 1024$ ,  $2^{9} = 512$ ,  $2^{8} = 256$ ,  $2^{7} = 128$ ,  $2^{6} = 64$ ,  $2^{5} = 32$ ,  $2^{4} = 16$ ,  $2^{3} = 8$ ,  $2^{2} = 4$ ,  $2^{1} = 2$ ,  $2^{0} = 1$ 

| NO.  | Name                           | Range | Default |
|------|--------------------------------|-------|---------|
| f749 | Simple PLC running mode choice | 0 ~2  | 0       |

- 0: Stop after one-time running. The drive completes one cycling running and then automatically stop. Need one more running command to restart.
- 1: Run one time and keep final value running. The drive automatically keeps the final running frequency and direction after one single cycling running.
- 2 : Cycling running. The drive will automatically come into next cycling after fulfilling one cycle until there is stop command.

Logic output function.

| NO.  | Name                           | Range | Default |
|------|--------------------------------|-------|---------|
| f750 | Simple PLC restart mode choice | 0 ~1  | 0       |

0:Run from the first paragraph. If the machine stops during operation (by stop command, fault), it will start from the first section after starting again.

1:Continue operation from the frequency of interruption time. If the machines to psduring operation (by stop command ,failure),the drive will automatically record the running time of the currents tage ,and automatically enter this stage after starting again, and continue the operation of the remaining time at the frequency define din this stage.

| NO.  | Name                               | Range | Default |
|------|------------------------------------|-------|---------|
| f751 | Simple PLC power-off memory choice | 0 ~1  | 0       |

0 : Don't memorize power-off history. 1 : Memorize power-off history.

PLC power-off memory means recording PLC running phase and running frequency before powering-off.

| NO. | f750  | f751 | Power off state | Power up again, run time status             |                                             |
|-----|-------|------|-----------------|---------------------------------------------|---------------------------------------------|
| 1   |       | 0    | Downtime        | Run from the first section of the PLC       |                                             |
|     | 0     | 0    | Running         | Run from the first section of the PLC       |                                             |
|     | 2 1 0 | 0    | Downtime        | Run from the first section of the PLC       |                                             |
| 2   |       | 0    | Running         | Run from the first section of the PLC       |                                             |
|     | 0     | 4    | Downtime        | Run from the first section of the PLC       |                                             |
| 3   | 3 0   |      | 1               | Running                                     | Run from the time of power outage frequency |
| 4   | 4     | 4    | Downtime        | Run from the down frequency                 |                                             |
| 4   | 1     | 1    | Running         | Run from the time of power outage frequency |                                             |

| NO.  | Name                                | Range | Default |
|------|-------------------------------------|-------|---------|
| f752 | Simple PLC running time unit choice | 0 ~1  | 0       |

## 0 : Second (s) 1 : Minute(min)

| NO.  | Name                            | Range   | Default |
|------|---------------------------------|---------|---------|
| f753 | Non standard function selection | 0~65535 | 0       |

0: Standard features

1~65535: Non-standard functions.

Note 1: This parameter shall be effective if the frequency converter is switched on after power off.

Note 2: This parameter cannot be reset by f120 = 1.

| NO.  | Name                | Range | Default |
|------|---------------------|-------|---------|
| f754 | Al1 curve selection | 0~1   | 0       |

0: Curve 1 (point 2, see f325 ~ f328)

## 1: Curve 2 (4 points, see f755 ~f762)

All has two setting curves, which can be selected by parameter f754. Where curve 1 is a 2-point line and curve 2 is a 4-point curve (as shown in the figure below).

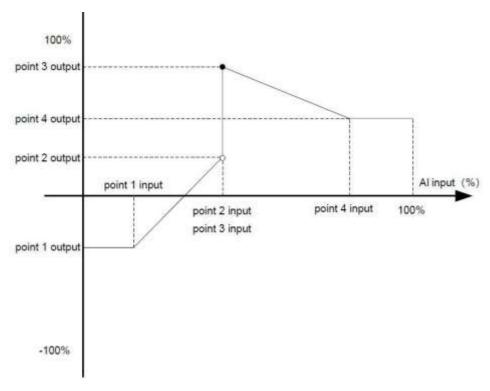

When the corresponding frequency of Al1 is set through the 4-point curve in the figure above:

- (1) The frequency set by AI1 can be positive or negative. When is positive, the operation can be reversed; when is negative, the operation can be reversed. In addition, f530 can set the dead zone time during the forward reverse switch.
- (2) When Al1 input<f755, the output frequency is f756; When Al1 input<f761, the output frequency is f762;
- (3) Step is allowed to occur at a given frequency of Al1.

| NO.  | Name                            | Range          | Default |
|------|---------------------------------|----------------|---------|
| f755 | Al1 curve 2 set point 1 input   | 0.0 ~ 100.0%   | 0.0%    |
| f756 | Al1 curve 2 sets point 1 output | -100% ~ 100%   | 0.0%    |
| f757 | Al1 curve 2 set point 2 input   | 0.0 ~ 100.0%   | 30.0%   |
| f758 | Al1 curve 2 sets point 2 output | -100% ~ 100%   | 30.0%   |
| f759 | Al1 curve 2 set point 3 input   | 0.0 ~ 100.0%   | 60.0%   |
| f760 | Al1 curve 2 sets point 3 output | -100% ~ 100%   | 60.0%   |
| f761 | Al1 curve 2 set point 4 input   | 0.0 ~ 100.0%   | 100.0%  |
| f762 | Al1 curve 2 sets point 4 output | -100% ~ 100%   | 100.0%  |
| f763 | LI1 effective delay             | 6500.0 ~ 0.0 s | 0.0     |
| f764 | LI1 invalid delay               | 6500.0 ~ 0.0 s | 0.0     |
| f765 | LI2 effective delay             | 6500.0 ~ 0.0 s | 0.0     |
| f766 | LI2 invalid delay               | 6500.0 ~ 0.0 s | 0.0     |
| f767 | Al1 filtering coefficient       | 0.00 -10.00    | 0.30    |

| f768 | Al2 filtering coefficient | 0.00 -10.00 | 0.30 |
|------|---------------------------|-------------|------|
| f769 | AO1 filtering coefficient | 0.00 -10.00 | 0.00 |
| f770 | AO2 filtering coefficient | 0.00 -10.00 | 0.00 |

Note: f767 and f768 are filtering coefficients of analog input Al1 and Al2.By increasing the value appropriately, the anti-interference ability of analog input can be enhanced, but its sensitivity will be weakened. f769 and f770 are filter coefficients of ANALOG output AO1 and AO2.Increasing this value can enhance the stability of analog output, but weaken its sensitivity.

| NO.  | Name                         | Range    | Default |
|------|------------------------------|----------|---------|
| f771 | Enable Reverse Jog frequency | 0.0~20Hz | 0.0     |

<sup>0:</sup> Reverse inching frequency is forbidden. At this time, press f701 for inching frequency, the inching acceleration time is 0.1s (not adjustable), and the deceleration time is f011.

0.1~20.0: enable reverse inching frequency. At this point, press f701 for inching frequency and f518 and f519 for inching deceleration time. For reverse inching, the inching frequency is f771, and the reverse inching acceleration and deceleration time is f520 and f521.

| NO.  | Name              | Range  | Default |
|------|-------------------|--------|---------|
| f772 | Password Setting  | 0~9999 | 0       |
| f773 | Password duration | 0~9999 | 5       |

See parameter f602 for detailed description of f772 and f773.

## 6.9. Communication function parameter group

| NO.  | Parameter Name  | Setting Range | Default |
|------|-----------------|---------------|---------|
| f800 | Modbus baudrate | 0~1           | 1       |

0: 9600 bps. 1: 19200 bps. 2: 4800 bps. 3: 2400 bps. 4: 1200 bps.

Remarks: it only works after re-power on if we decide to modify f800.

| NO.  | Parameter Name | Setting Range | Default |
|------|----------------|---------------|---------|
| f801 | Modbus parity  | 1             | 1       |

0: NONE, datum format : < 8, N, 2 >. 1: EVEN, datum format : < 8, E, 2 >. 2: ODD, datum format : < 8, O, 2 >. Remarks: it only works after re-power on if we decide to modify f801.

| NO.  | Parameter Name | Setting Range | Default |
|------|----------------|---------------|---------|
| f802 | Modbus address | 0~247         | 1       |

| NO.  | Parameter Name | Setting Range | Default |
|------|----------------|---------------|---------|
| f803 | Modbus timeout | 0~100         | 0       |

0: timeout check disabled.

1-100: 1=1s.

| NO.  | Parameter Name               | Setting Range | Default |
|------|------------------------------|---------------|---------|
| f804 | Modbus transfer waiting time | 0~2.00s       | 0.00    |

| NO.  | Parameter Name                         | Setting Range | Default |
|------|----------------------------------------|---------------|---------|
| f805 | Modbus behavior on communication fault | 0~4           | 4       |

- 0: frequency drive stop, communication command, frequency mode open(by f002,f003)
- 1: None (continued operation)2: Deceleration stop
- 3: Coast stop4: Communication error (e-33 trip) or Network error (e-35trip)

| NO.  | Parameter Name                          | Setting Range | Default |
|------|-----------------------------------------|---------------|---------|
| f806 | Number of motor poles for communication | 1~8           | 2       |

The parameter setup will place the influence upon the display of u 010.

| NO.  | Parameter Name       | Setting Range | Default |
|------|----------------------|---------------|---------|
| f813 | Module writes data 1 | 0~6           | 1       |
| f814 | Module writes data 2 | 0~6           | 3       |

- 0 : Off1: Communication command control (FA05)
- 2: Reservations 3: Communication frequency setting (FA08)
- 4 ~ 6: reservations

Note: (1) the setting of f813-f814 must be switched on after power off until the LED display is black.

(2) Block first address is 1813H (hexadecimal 1813).

| NO.  | Parameter Name     | Setting Range | Default |
|------|--------------------|---------------|---------|
| f815 | Module data read 1 | 0~21          | 1       |
| f816 | Module data read 2 | 0~21          | 2       |
| f817 | Module data read 3 | 0~21          | 12      |
| f818 | Module data read 4 | 0~21          | 18      |
| f819 | Module data read 5 | 0~21          | 8       |

- 0: Off
- 1: Status Information (FD03)
- 2: Output frequency (FD12)
- 3: Output current (FE08)
- 4: Output voltage (FE10)
- 5: Fault information (FC39)
- 6: PID feedback value (FA36)
- 7: Input terminal information (FD01)
- 8: Output terminal information (FD02)
- 9: Al1 input (FE30)
- 10: Al2 input (FE31)
- 11: Motor speed (FE50)
- 12: Absolute value of output current (E002), unit 0.01a
- 13: Absolute value of output voltage (E006), unit V
- 14: Absolute value of input voltage of DC bus (E009), unit V
- 15: PID given value (FA35)
- 16: Output torque (FE20), 0.01% of rated torque per unit motor
- 17: Input power (FE28), 0.01kW
- 18: Output power (FE29),0.01kW
- 19:Input power accumulation /input electric energy(FE44),the unit is determined according to the parameter f617
- 20: Output power accumulation/output electric energy (FE45), the unit is determined according to the parameter f617
- 21: Cumulative running time (FE17), unit h(hours)

Note: (1) the setting of f815-f819 must be switched on after power off until the LED display is black.

- (2) Block first address 1815H (hexadecimal 1815)
- (3) The range of the number of registers read is 2-5 (2-5).

| NO.  | Parameter Name   | Setting Range | Default |
|------|------------------|---------------|---------|
| f821 | Factory reserved |               |         |
| f822 | Factory reserved |               |         |
| f823 | Factory reserved |               |         |
| f824 | Factory reserved |               |         |
| f825 | Factory reserved |               |         |
| f826 | Factory reserved |               |         |
| f827 | Factory reserved |               |         |
| f828 | Factory reserved |               |         |
| f829 | Factory reserved |               |         |

| NO.  | Parameter Name        | Setting Range | Default |
|------|-----------------------|---------------|---------|
| f830 | PID setting of keypad | 0~100%        | 0.0     |

f830=100% can make the sensor output the maximum value.

The 100% standard value of f830 is the measurement range of sensor. If the measurement range of pressure sensor is  $0.0\sim1.6$ Mpa for example, set f830=100% means that pressure setting is 1.6Mpa.

Note 1: When f900=0, f830 is not effective.

Note 2: f830 is completely corresponded to f916. When one has changed, the other will automatically updated.

# 6.10.Process PID parameter group

PID controlisa common method use din process control. By carrying out proportional, integral and differential operation son the deviation between the feedback signal of the controlled quantity and the target quantity ,the output frequency of the drive can be adjusted to for maneg ative feedback system to stabilize the controlled quantity on the target quantity. Suitable for flow control, pres sure control, temperature control and other process control. The control basic principle block diagram is as follows:

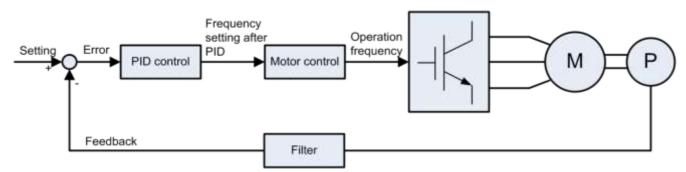

Figure 6.38 Block diagram of PID processcontrol

F900~f916 define built-in process PID control function parameters of the frequency drive. The block diagram of process PID control function is shown as below:

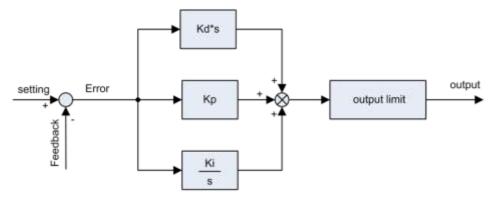

Figure 6.39 Block diagram of built-in PIDcontroller

PID dormancy mode (the priority is reduced in order) :

- Pressure dormancy (key parameter: f912)
- Sleep at lower frequency (key parameter: f009)
- PID wake-up mode (the priority is reduced in order) :
- Deviation wake-up (key parameter: f907)
- Feedback value wake-up (key parameter:f908)
- Pressure wake-up (key parameter: f911)
- Frequency wake-up (key parameters: f009, f906)

| NO.  | Parameter Name               | Setting Range | Default |
|------|------------------------------|---------------|---------|
| f900 | PID control enabled/disabled | 0~2           | 0       |

- 0: Disabled
- 1: Enabled (Feedback: Al1)
- 2: Enabled (Feedback: Al2)

Note 1: The control parameter for enabling or disabling THE PID function is f900, not f003 for the given PID source selection parameter.

Note 2: PID given source (f003) and feedback source (f900) cannot be set to the same channel.

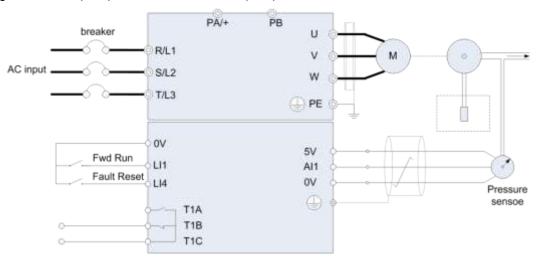

Figure 6.40 PID wiring example

Process quantity input data (frequency or percentage term) and feedback input data can be combined as follows for the PID control. See table 5.9.

Table 6.9 PID setting and PID feedback

| PID given source                      | <u> </u>                                           | PID feedback source                      |
|---------------------------------------|----------------------------------------------------|------------------------------------------|
| f003 (f005) setting                   | Given source                                       | f900 setting                             |
| 0                                     | built-in potentiometer                             |                                          |
| 1                                     | Al1                                                |                                          |
| 2                                     | Al2                                                |                                          |
| 3                                     | Keyboard panel (given frequency) - not recommended | f900=1:                                  |
| 4                                     | Communication setting (given frequency)            | AI1, 0~5VDC or 0~10V<br>DC or 4~20mA DC. |
| 5                                     | UP/DOWN from external contact                      |                                          |
| 6                                     | -                                                  | f900=2:                                  |
| 7                                     | Keyboard panel (PID given) -f918                   | Al2, 0~10V DC.                           |
| - (when under remote control, f002=0) | Multistep speed setting                            |                                          |

Note 1: f003 is the multiplexing parameter for the given source of frequency and PID When f900 = 0 (PID is disabled), f003 is the given source of frequency;

When f900 ≠0 (PID enabled), f003 is the given source for THE PID.

Note 2: The control parameter for enabling or disabling PID functionality is £900, not £003.

Note 3: When the given PID source is f003=7, you can set THE PID by default by  $\nabla$  or by parameter f918. The two methods have the same effect.

Note 4: With the relevant parameters such as 6021, the given parameters of 6003 (main set) and 6005 (secondary set) can be calculated as the final PID to achieve the primary and secondary operation function given by PID. For details, please see parameters  $6021 \sim 6024$  and 6006.

| NO.  | Parameter Name    | Setting Range | Default         |
|------|-------------------|---------------|-----------------|
| f901 | Proportional gain | 0.01~100.0    | varies by model |
| f902 | Integral gain     | 0.01~100.0    | varies by model |
| f903 | Differential gain | 0.00~2.55     | 0.00            |

The control effect of £901: The greater the setpoint is, the smaller the deviation between target value and feedback value after stability is. However, excessively large setpoint may arouse vibration in the controlled object and make it unstable. Furthermore, if the setpoint is small, the deviation between target value and feedback value after stability becomes greater.

The control effect of f902: Any residual deviation after proportional gain tuning can be cleared with time through integral gain function. Higher integral gain can realize rapid response to process deviation, but may result in instability such as oscillation.

The control effect of f903: Differential gain will tune the response time of the frequency drive according to the rapid change during the process. Unnecessary raise of differential gain value may result in greater fluctuation of the motor speed and make the system unstable.

| NO.  | Parameter Name               | Setting Range | Default |
|------|------------------------------|---------------|---------|
| f904 | PID controls wait/delay time | 0~2400s       | 0       |

When f904 ≠0, the frequency converter will not enter the PID control immediately when starting, and the PID will only be enabled after the time delay set by f904.

During the time set by f904, PID is disabled, f003 is switched to select channel for the given source of frequency, and the motor is accelerated to the speed corresponding to the given source. For example, when f003 =7, the corresponding output frequency =f007\*f918/f917.

| NO.  | Parameter Name                                                       | Setting Range | Default |
|------|----------------------------------------------------------------------|---------------|---------|
| f905 | PI regulator deviates the input signal to take the reverse/direction | 0~1           | 0       |

0: Disable/positive. PID feedback < timing, frequency converter output increases; On the contrary, the output frequency of the converter decreases.

1: Enable/react. PID feedback < timing, frequency converter output decreased; On the contrary, the output frequency of the converter increases.

Note: PID regulator negation is performed in two ways: Make f905=1, or define logic input function as 38 and the corresponding terminal is closed.

Note: PID regulator can be inverted in two ways. Let f905 = 1, or define the logical input function as 38 and close the corresponding input terminal.

| NO.  | Parameter Name                                          | Setting Range | Default |
|------|---------------------------------------------------------|---------------|---------|
| f906 | Sleep mode awakening hysteresis bandwidth               | 0.0 Hz ~ f007 | 0.2     |
| f907 | Sleeping mode awakening threshold based on PI deviation | 0.0 Hz ~f007  | 0.0     |
| f908 | Sleeping mode awakening threshold based on PI feedback  | 0.0 Hz ~f007  | 0.0     |
| f910 | wake up delay                                           | 0~600.0s      | 0.0     |
| f911 | Auto wake up level                                      | 0~100.0%      | 0.0     |

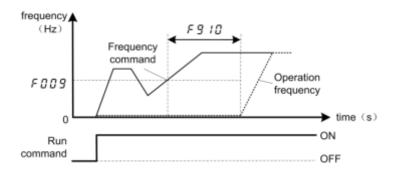

Figure 6.41 description of wake up from sleep mode

There are three types of wakeup: deviation wakeup, threshold wakeup (absolute value or percentage) and frequency wakeup. f905 =0 (deviation signal is taken to reverse disable/positive effect) is described below.

Deviation wake-up: If the following conditions are met, the frequency converter will quit the sleep state.

(given - feedback) > wake-up bias (parameter f907);

- The state duration ≥ wake control/delay time (f910).
- (1) Thre shold awakening: If the following conditions are met, the converter will quit the sleep state.
- feedback > wake-up thre shold (parameter f908 or (f918\*f911%));
- The state duration ≥ wake control/delay time (f910).
- (2) Frequency awakening: If the following conditions are met, the frequency converter will enter the sleep state.
- Operating frequency ≥ sleep frequency (f919) + wake frequency hysteresis bandwidth (f906);
- The duration of the two states above ≥ wake control/delay time (f910).

Note 1: priority is: bias to wake up > thre shold (absolute value) to wake up > thre shold (percentage) to wake up > frequency, that is, only when high-priority parameter =0, will the low-priority wake-up mode be entered.

Note 2: The absolute value of f907 and f908 is adopted. When it is pressure signal, 1.00 means 1.0mpa. Note 3: The percentage of f911 is adopted, and the reference value of 100% is PID given to f918.

Note 4: f906 cannot be 0 when sleeping through the lower frequency, otherwise there may be maloperation.

| NO.  | Parameter Name       | Setting Range | Default |
|------|----------------------|---------------|---------|
| f909 | sleeping mode action | 0~1           | 0       |

0: Motor slowdown to a stop.

1: Motor keep running at the speed setting by f009.

| NO.  | Parameter Name                  | Setting Range | Default |
|------|---------------------------------|---------------|---------|
| f912 | Dormancy threshold (percentage) | 0~100%        | 0.0     |
| f915 | Sleep control/delay time        | 0~600.0s      | 0.1     |
| f919 | Dormancy frequency              | 0.0 Hz ~ f008 | 0.0     |
| f920 | Dormancy tolerance              | 0.0~25.0%     | 0.0     |

There are two ways of dormancy: feedback threshold dormancy (percentage) and frequency dormancy. f905 =0 (deviation signal is taken to reverse disable/positive effect) is described below.

(1) Feedback threshold sleep:

When the > dormancy threshold is fed back (f918\*f912%), and the duration  $\geq$  dormancy time (f915), it will enter the dormancy state.

- (2) Frequency dormancy: when the following three conditions are met at the same time, the frequency converter will enter the sleep state.
- Feedback ≥ (f918-f918 \* f920%);
- Output frequency ≤ sleep frequency f919;
- The simultaneous duration of the above two is ≥ sleep time f915.

Note 1: priority: threshold hibernation > frequency dormancy (that is, only when the dormancy threshold f912=0, enter the frequency dormancy mode).

Note 2: When f915 =0, the sleep function is disabled.

Note 3: Both f912 and f920 are set in percentages, and the reference value corresponding to 100% is GIVEN by PID f918

| NO.  | NO. Parameter Name |        | Default |
|------|--------------------|--------|---------|
| f913 | Upper limit of PID | 0~100% | 100.0   |
| f914 | Lower limit of PID | 0~f913 | 0.0     |

When f900 ≠0, f913 and f914 are valid, and the given PID is limited to f913 ~ f914.

Example: With f918 set to timing, the value of f918 itself may be out of the range of [f914, f913], but the final actual given will be limited to [f914, f913].

The setting of f913 and f914 adopts percentage, and the reference value corresponding to 100% is sensor range f917.

| NO.  | Parameter Name              | Setting Range | Default |
|------|-----------------------------|---------------|---------|
| f916 | PID given control deviation | 0.0~100.0%    | 0.0     |
| f917 | Sensor range                | 0.00 ~ 99.99  | 1.00    |
| f918 | PID given                   | 0.00 ~ f917   | 0.00    |

Both f917 and f918 are set in absolute value. When is the pressure signal, 1.00 represents 1.0mpa.

f916 is the maximum allowable deviation of the feedback from the given. Within the range of deviation, the PID controller stops working, and the accuracy and stability of the PID system can be adjusted by setting the value reasonably.

The setting of f916 USES a percentage, and the reference value of 100% is PID given to f918. Therefore, the allowable deviation range of actual pressure is: [f918 -- f918 \* f916%, f918 + f916 \* f916%].

# 6.11.Monitoring function parameter group

Table 6.10 Status monitormode

| NO.  | Parameter Name                         | Pagarintian                                                                             |
|------|----------------------------------------|-----------------------------------------------------------------------------------------|
| NO.  | Parameter Name                         | Description                                                                             |
| u000 | CPU1 Version                           | E.g.: v100 , G-type, v= g; P-type, v= p ;                                               |
| u001 | Operation frequency                    | Value is displayed in Hz/free unit. See f604.                                           |
| u002 | Direction of rotation                  | 0 Forward run, 1 Reverse run.                                                           |
| u003 | frequency command                      | Value is displayed in Hz/free unit. See f604.                                           |
| u004 | load current                           | The frequency drive output current (%/A) is displayed.                                  |
| u005 | input voltage (AC RMS)                 | The frequency drive input voltage (%/V) is displayed.                                   |
| u006 | output voltage (AC<br>RMS)             | The frequency drive output voltage command (%/V) is displayed.                          |
|      |                                        | }: OFF 1: ON                                                                            |
|      |                                        | 15kW or below: .                                                                        |
| u007 | Input terminal status                  | AI1-AI2 LI4 LI3 LI2 LI1                                                                 |
|      | indicated                              | }: OFF 1: ON                                                                            |
|      |                                        | 18.5kW or above:                                                                        |
|      |                                        | LI8 LI3 LI2 LI1                                                                         |
| u008 | Output terminal status indicated       | ,: OFF : ON , without T2 at 15kW or below                                               |
| u009 | cumulative operation time              | (0.01=1 hour, 1.00=100 hours)                                                           |
| u010 | Output speed                           | Displays the motor speed (min-1) by calculating with output frequency and pole numbers. |
| u011 | Rated current                          | The rated current of the frequency drive (A) is displayed.                              |
| u012 | Torque current                         | The torque current (%/A) is displayed.                                                  |
| u013 | Load current                           | The frequency drive output current (load current) (%/A) is displayed.                   |
| u014 | Torque                                 | The torque (%) is displayed.                                                            |
| u015 | Input power                            | The frequency drive input power (kW) is displayed.                                      |
| u016 | Output power                           | The frequency drive output power (kW) is displayed.                                     |
| u017 | PID feedback                           | The PID feedback value is displayed. (Hz/free unit)                                     |
| u018 | Frequency command value (PID-computed) | The PID-computed frequency command value is displayed. (Hz/free unit)                   |

| NO.  | Parameter Name                      | Description                                                                                                  |
|------|-------------------------------------|----------------------------------------------------------------------------------------------------|
| u019 | Integral input power                | The integrated amount of power (kWh) supplied to the frequency drive is displayed.                           |
| u020 | Integral output power               | The integrated amount of power (kWh) supplied from the frequency drive is displayed.                         |
| u021 | Communication counter               | Displays the counter numbers of communication through the network.                                           |
| u022 | Normal state communication counter  | Displays the counter numbers of communication only at normal state in the all communication through network. |
| u023 | Cpu2 version                        | v1 0                                                                                                    |
| u024 | Parts replacement alarm information | ON: Needs to be replaced                                                                                     |
| u025 | Cpu1 revision                       |                                                                                                    |
| u026 | PID setting                         | Displayed in % term.                                                                                         |
| u027 | PID feedback                        | Displayed in % term.                                                                                         |
| u1   | Past trip 1                         | Enter into the display of detailed information on past trip 1                                                |
| u2   | Past trip 2                         | Enter into the display of detailed information on past trip 2                                                |
| u3   | Past trip 3                         | Enter into the display of detailed information on past trip 3                                                |
| u4   | Past trip 4                         | Enter into the display of detailed information on past trip 4                                                |

Note 1: Items displayed can be changed by pressing ▲ or ▼ key in the monitor mode.

Note 2: You can switch between % and A (ampere)/V (volt), using the parameter f604 (current/voltage unit selection).

Note 3: The input/output voltage displayed is as large as the AC root-mean-square input.

Note 4: The integrated amounts of input and output power will be reset to zero, if you press and hold down the ENT key for 3 seconds or more when power is off or when the input terminal function 32 is turned on or displayed.

Note 5: The cumulative operation time increments only when the machine is in operation.

Note 6: At the occurrence of a trip, maximum values are not always recorded and displayed for reasons of detecting time.

Table 6.11 Display of detailed information on past trip n (n=1,2,3,4)

| NO.  | Parameter Name                   | Description                                                                                                |
|------|----------------------------------|----------------------------------------------------------------------------------------------------|
| -    | Cause of trip                    | E.g. e-01                                                                                                  |
| un00 | Continuous trips                 | The number of time the same trip occurred in succession is displayed. (Unit: times)                        |
| un01 | CPU1 Version                     | E.g.: v100 , G-type, v= g; P-type, v= p ;                                                                  |
| un02 | Operation frequency              | Value is displayed in Hz/free unit. See f604.                                                              |
| un03 | Direction of rotation            | 0 Forward run, 1 Reverse run.                                                                              |
| un04 | frequency command value          | Value is displayed in Hz/free unit. See f604.                                                              |
| un05 | load current                     | The frequency drive output current (%/A) is displayed.                                                     |
| un06 | input voltage<br>(AC RMS)        | The frequency drive input voltage (%/V) is displayed.                                                      |
| un07 | output voltage<br>(AC RMS)       | The frequency drive output voltage command (%/V) is displayed.                                             |
| un08 | Input terminal status indicated  | } : OFF 1 : ON  15kW or below:  Al1-Al2 Ll4 Ll3 Ll2 Ll1  } : OFF i : ON  18.5kW or above:  Ll8 Ll3 Ll2 Ll1 |
| un09 | Output terminal status indicated | T2 LO-CLO T1 , without T2 at 15kW or below                                                                 |

Note 1: If no trip occurred in the past, the message "nerr" will be displayed. Detailed information for past trip is not accessed.

Note 2: Details on a past trip can be displayed, even after the frequency drive is turned off or reset.

# 7. FAULT DIAGNOSIS AND MEASURES

# 7.1. Fault code, cause and measures

When fault (failure) occurs ,the frequency drive takes the following actions: The key board panel blinks to display the fault code ,the frequency drive stops output and the motor freely stops.

Table 7.1 Fault display and measures

| Code of fault | Type of fault            | Possible cause                                                                                                    | Measures (trouble shooting)                                                                                                    |
|---------------|--------------------------|----------------------------------------------------------------------------------------------------|----------------------------------------------------------------------------------------------------|
| e-01          | Over current protection  | <ul> <li>Acceleration time is too short.</li> <li>V/f parameter is wrongly set.</li> <li>When the frequency drive starts, the load is still inrotation.</li> <li>frequency drive is supplying power to low-impedance motor.</li> <li>Inter phase short circuit or earthing failure.</li> <li>Abrupt fluctuation of the load</li> </ul>                                                     | <ul> <li>Increase acceleration parameter (f010 or f618) and the deceleration time (f011 or f519)</li> <li>Select the correct setpoint for V/f.</li> <li>Adopt forward/reverse speed tracking and restart function (STR function).</li> <li>Tune the switching frequency.</li> <li>Check wiring to see if there is Inter phase short circuit or earthing failure.</li> <li>Reduce fluctuation of the load</li> </ul>                                                                 |
| e-02          | Interphase short circuit | <ul><li>Inter phase output is short circuit.</li><li>Motor impedance is too low.</li></ul>                                                                                                    | Confirm the wiring and insulation status.                                                                                                    |
| e-03          | Starting over current    | <ul><li>earthing failure</li><li>IGBT unit damage</li></ul>                                                                                                    | <ul><li>Confirm whether the wiring and device are earthing</li><li>Connect with factory</li></ul>                                                                                                    |
| e-04          | Earthing fault           | <ul><li>earthing failure</li><li>IGBT unit damage</li></ul>                                                                                                    | <ul><li>Confirm whether the wiring and device are earthing</li><li>Connect withfactory</li></ul>                                                                                                    |
| e-06          | Under load fault         | <ul> <li>frequency drive's output current<br/>is lower than low current<br/>detection threshold.</li> </ul>                                                                                                    | Check whether f407~f410 are correctly set.                                                                                                    |
| e-07          | Over torque fault        | The motor estimates that the torque has reached the level set byf412.                                                                                                    | <ul> <li>Adjust the settings of f411~f414.</li> <li>Confirm the load status.</li> </ul>                                                                                                    |
| e-11          | Undervoltage<br>efault   | <ul> <li>Ab normal fluctuation of input voltage; Power network capacity higher than 200 kVA; There is switchable capacitor to improve power factor on the power network; Machine that SCR sisconnected to the power network.</li> <li>frequency drive starts the load already inrotation.</li> <li>There is possible phase failure.</li> <li>The deceleration time is tooshort.</li> </ul> | <ul> <li>Install input reactor or use braking resistance.</li> <li>Adopt forward/reverse speed tracking and restart function (STR function) (f500 = 1)</li> <li>Setf418 = 2.</li> <li>Determine the cause of output phase failure (such as poor connection, open circuit of output or open circuit of output or open circuit of motor winding)and correctit.</li> <li>Increase the deceleration time (f011 or f519)</li> <li>Enable overvoltage fault protection (f415).</li> </ul> |

| Code of fault | Type of fault                     | Possible cause                                                                                                    | Measures (troubleshooting)                                                                                                    |
|---------------|-----------------------------------|----------------------------------------------------------------------------------------------------|----------------------------------------------------------------------------------------------------|
| e-12          | DC bus under voltage fault        | put voltage is too low.                                                                                                    | <ul> <li>Check input voltage.</li> <li>Set f417 to select alarm or tripping.</li> <li>Adopt forward/reverse speed tracking and restart function (STR function) (f500 = 1)</li> <li>Set f418= 2.</li> </ul>                                                            |
| e-21          | frequency drive<br>over load      | <ul> <li>Acceleration time is too short.</li> <li>DC braking current level is too high.</li> <li>V/f parameter is wrongly set.</li> <li>When the frequency drive starts, the load is still in rotation.</li> <li>The load is too large.</li> </ul> | <ul> <li>Increase acceleration parameter</li> <li>f010 or f518).</li> <li>Decrease the setting of f507 or</li> <li>f508.</li> <li>Correctly set V/f parameter.</li> <li>Set parameterf418 = 2.</li> <li>Adopt one frequency drive with higher rated power.</li> </ul> |
| e-22          | Motor overload                    | <ul> <li>V/f parameter is wrongly set.</li> <li>The motor is blocked.</li> <li>The motor continues to run at low speed.</li> <li>The load applied to the motor is too large.</li> </ul>                                                            | <ul><li>Correctly set V/f parameter.</li><li>Check the load.</li></ul>                                                                                                    |
| e-23          | Braking resistor overload         | Improper specification selection for braking resistor                                                                                                    | Select competent braking resistor. Prohibit braking resistor overload protection f527=2                                                                                                    |
| e-24          | frequency drive<br>overheat fault | <ul> <li>frequency drive 's cooling fan does not work.</li> <li>Environment temperature is too high.</li> <li>Certain ventilation opening is blocked.</li> <li>There is heat source near the frequency drive .</li> </ul>                          | <ul> <li>Reset the frequency drive 's fault after cooling and restart the frequency drive .</li> <li>Expand the free space around the frequency drive; Remove all heat sources near the frequency drive to lower the environment temperature.</li> </ul>              |
| e-25          | Motor PTC over heating fault      | External PTC embedded in the motor winding indicates existence of motor over heating.                                                                                                    | <ul> <li>Correct motor over heating.</li> <li>Check whether PTC is working properly.</li> <li>Check logic input functions 27 and 28.</li> </ul>                                                                                                    |
| e-31          | EEPROM<br>fault                   | <ul> <li>Data writing and read errors occur.</li> <li>The frequency drive has power failure during parameter reset.</li> </ul>                                                                                                    | Power on the frequency drive to<br>eliminate the fault. If the fault can not<br>be eliminated, contact us or our<br>distributor for maintenance or repair of<br>the frequency drive.                                                                                  |
| e-32          | Control board fault               | Control board cannot work                                                                                                    | Connect manufacturer to maintain                                                                                                    |
| e-33          | Communicati<br>onfault            | Network communicationerror.                                                                                                    | <ul> <li>Check network control devices and cables.</li> <li>Check the setting of communication overtime parameter f803.</li> <li>Check remote keyboard panel cable.</li> </ul>                                                                                        |

| Code of fault | Type of fault                              | Possible cause                                                                                                    | Measures (troubleshooting)                                                                                                    |
|---------------|--------------------------------------------|----------------------------------------------------------------------------------------------------|----------------------------------------------------------------------------------------------------|
| e-31          | EEPROM<br>fault                            | <ul> <li>Data writing and read errors occur.</li> <li>The frequency drive has power failure during parameter reset.</li> </ul>                      | Power on the frequency drive to<br>eliminate the fault. If the fault can not<br>be eliminated, contact us or our<br>distributor for maintenance or repair of<br>the frequency drive.     |
| e-32          | Control board fault                        | Control board cannot work                                                                                                    | Connect manufacturer to maintain                                                                                                    |
| e-33          | Communication fault                        | Network communication error.                                                                                                    | <ul> <li>Check network control devices and cables.</li> <li>Check the setting of communication overtime parameter f803.</li> <li>Check remote keyboard panel cable.</li> </ul>           |
| e-34          | Current sensor fault                       | The current sensor is in abnormal status.                                                                                                    | Replace the frequency drive .                                                                                                    |
| e-35          | Network fault                              | Network error                                                                                                    | Check network control devices and cables.                                                                                                    |
| e-36          | frequency drive<br>type error              | frequency drive hardware fault                                                                                                    | f120=7     If error is still, connect manufacturer to maintain                                                                                                    |
| e-38          | Al1 signal Loss                            | Al1 analog signal level is lower than<br>the level set by the parameter f422.                                                                       | <ul> <li>Check signal on Al1 to eliminate the cause of signal loss.</li> <li>Confirm whether f422 is correctly set.</li> </ul>                                                           |
| e-39          | frequency drive inside communication error | communication error between<br>keyboard and control board CPU                                                                                       | Connect manufacturer to maintain                                                                                                    |
| e-41          | Input phase<br>failure                     | <ul> <li>The input side of the main circuit is phase failure.</li> <li>The inside component of the frequency drive is in abnormal state.</li> </ul> | <ul> <li>Determine the cause of input phase failure and correct it.</li> <li>Set f405 = 0.</li> </ul>                                                                                    |
| e-42          | Output phase failure                       | The output side of the main circuit is phase failure.                                                                                               | <ul> <li>Determine the cause of input phase failure (such as poor connection, open circuit of output or open circuit of motor winding) and correct it.</li> <li>Set f406 = 0.</li> </ul> |
| e-43          | Emergency stop fault                       | Use the keyboard panel to perform<br>stop operation when the motor works<br>under remote mode.                                                      | Perform fault reset.                                                                                                    |
| e-45          | Torque boost is too large                  | <ul> <li>Setting of torque boost parameter</li> <li>f203 is too high.</li> <li>Motor impedance is too low.</li> </ul>                               | Repeat self-tuning of the frequency<br>drive and downward tune parameter<br>f203.                                                                                                    |

| Code of fault | Type of fault                                   | Possible cause                                                                                                    | Measures (troubleshooting)                                                                                                    |
|---------------|-------------------------------------------------|----------------------------------------------------------------------------------------------------|----------------------------------------------------------------------------------------------------|
| e-46          | Self-setting error                              | <ul> <li>Confirm whether motor rated parameter settings are correct.</li> <li>The motor capacity is far smaller than that of the frequency drive .</li> <li>Cable of the motor is too thin.</li> <li>Motor is still in rotation when the self-setting starts.</li> </ul> | <ul> <li>Correctly set motor rated parameters.</li> <li>Use frequency drive with larger capacity.</li> <li>Apply thicker cable of the motor.</li> <li>Confirm the motor has stopped before the self-setting begins.</li> </ul> |
| e-98          | Pull-out keypad communicat ion fault            | Communication fault between pull- out<br>keypad and internal CPU                                                                                                    | Please contact us                                                                                                    |
| e-99          | Big power<br>display<br>communicat ion<br>fault | Communication fault for frequency<br>drive above 18.5kW(including) display<br>keypad and internal CPU                                                                                                    | Please contact us                                                                                                    |

# 7.2.Description of alarm and indication code

Table 7.2 Alarm display and measures

| Code           | Description                                      | Cause                                                                                                    | Measures                                                                                                    |
|----------------|--------------------------------------------------|----------------------------------------------------------------------------------------------------|----------------------------------------------------------------------------------------------------|
| a-00           | Fault reset is acceptable.                       | Under fault code display state, press STOP key and a-00 is displayed.                                                               | Press the STOP key again and the fault is eliminated.                                                        |
| a-01           | Under voltage indication                         | Insufficient input voltage                                                                                                    | Check the 3-phase input power supply. If the power supply is normal, the frequency drive has to be repaired. |
| 0.0<br>(flash) | "Running ready" is invalid                       | Under remote control mode the corresponding terminal to the logic input function 1 is not closed.                                   | Configure one logic input function as 1, and close this terminal.                                            |
| a-05           | Abnormal setting of frequency point              | Frequency points at point 1 and point 2 are set too closely.                                                                        | Do not set f325 and f327 too closely. Do not set f329 and f331 too closely.                                  |
| a-06           | Free stop action during transient power failure. | f418 is set to 2 and transient power failure occurs.                                                                                | Input running signal to the frequency drive again or reset the frequency drive.                              |
| a-07           | In DC braking                                    | DC braking function is activated.                                                                                                   | If the code disappears in several seconds, the frequency drive comes back to normal.                         |
| a-08           | In running retrial                               | The frequency drive is in the process of restart.  Forward/reverse speed tracking and restart function (STR function) is activated. | The alarm code is momentarily displayed then disappears, and the frequency drive restarts.                   |
| a-10           | In low speed sleep                               | See parameter f501.                                                                                                    | Disabled This function or raise the frequency instruction to f006+f906.                                      |

| Code | Description                                 | Cause                                                                                             | Measures                                                                                                  |
|------|---------------------------------------------|---------------------------------------------------------------------------------------------------|----------------------------------------------------------------------------------------------------|
| a-11 | Key fault on the keyboard                   | Certain key on the keyboard panel is continuously pressed more than 20 s or the panel is damaged. | If all keys are released but the alarm does not disappear, the frequency drive has to be repaired.        |
| a-12 | In the process of parameter initialization  | See parameter f120.                                                                               | If the alarm code is momentarily displayed and then disappears, the frequency drive comes back to normal. |
| a-13 | Loss of analog signal                       | Analog input terminal detection level is lower than the setting level of f422.                    | Check analog input terminal                                                                               |
| e1   | Exceeding displayed digit number by 1 digit | Displayed digit number exceeds 4 digits.                                                          | Try to reduce the setpoint of f422.                                                                       |
| eun1 | In the process of self-setting              | frequency drive is performing self-setting.                                                       | If the alarm code is momentarily displayed and then disappears, the frequency drive comes back to normal. |

Table 7.3 Display of early warning code

| Code | Туре                      | Description                                                                            |
|------|---------------------------|----------------------------------------------------------------------------------------|
| c    | Overcurrent early warning | frequency drive is in current amplitude limiting state. See parameters f107 and f111.  |
| u-   | Overvoltage early warning | frequency drive approaches overvoltage fault. See parameters f415 and f416.            |
| -1   | Overload early warning    | This code is displayed when the motor or frequency drive overload counter exceeds 50%. |
| h    | Overheat early warning    | frequency drive approaches overheat fault.                                             |

Note: Early warning types can occur simultaneously. E.g., when overheat early warning and overcurrent early warning happen in the same time, the corresponding code is h--c.

# 7.3. Restart of the frequency drive after fault occurs

After failure occurs in the frequency drive, it can be restarted only when the cause of the failure has been eliminated. Please follow the undermentioned operations to realize fault reset of the frequency drive.

When the command source of the frequency drive is keyboard panel (under local control mode, or under remote mode and f002 = 1), press STOP key on the keyboard panel after the fault is eliminated. The keyboard will display a-00. Press the STOP key again, and the frequency drive realizes fault reset. At this moment it is allowable to resupply power to the motor.

When the frequency drive is under remote control mode and f002 = 0, set the input function configuration of any logic input terminal to 10. Then the frequency drive can use this terminal to perform fault reset.

When the frequency drive is under remote control mode and f002 = 2, fault reset is realized through remote communication devices. See Appendix A: Serial communication.

Switch off the frequency drive and power it on again.

Note: When the fault is motor or frequency overload (e-21 or e-22), frequency drive reset function can not be performed if computed cooling time is not up. The computed cooling time is specified as: e-21, 30 seconds after the fault occurs; e-22, 120 seconds after the fault occurs.

### 8. APPENDIX A: SERIAL COMMUNICATION

Serial communication is the information exchange channel of the frequency drive with upper computer. Through serial communication, users can use personal computer or industrial control equipment (such as PLC etc.) as host to set frequency drive (slave)'s running frequency or command, modify or read data, read working state and fault information etc. and realize remote or centralized control of the frequency drive.

V76 series frequency drive adopt RS-485 bus and Modbus protocol for serial communication.

### A1. RS-485 bus

The hardware circuit of serial communication for V76 series frequency drive follows RS-485 standard and a RJ45 interface is provided. Here RS-485 two-wire wiring method is adopted. The array sequence of the corresponding pins of RJ45 interface is shown as below:

81

Figure A.1 RJ45 front view Table A.1 Pin output signal allocation

| Pin | Signal description                         |
|-----|--------------------------------------------|
| 1   | Reserved                                   |
| 2   | Common port (signal ground & power ground) |
| 3   | Reserved                                   |
| 4   | A (RS-485)                                 |
| 5   | B (RS-485)                                 |
| 6   | Reserved                                   |
| 7   | +24 V                                      |
| 8   | Common port (signal ground & power ground) |

RS-485 two-wire wiring method is half-duplex serial communication. At the same moment the host and slave can not simultaneously transmit or receive data. Only one transmits data and another receives them.

RS-485 two-wire wiring method supports bus-type topological structure. At most 32 nodes can be connected to the same bus. Normally master-slave communication method is adopted in the RS-485 communication network, namely, one master commands as many as 31 slaves.

Under the circumstance of multi-computer communication or long-distance communication, it is suggested to connect the signal ground of the master station with the common port of the frequency drive to raise the ant-interference ability of communication.

# A2. Modbus protocol

Modbus is a master-slave communication protocol. The master governs the whole communication process. Only when the master sends command to the slave, the slave executes the actions or/and send feedback information to the master. Other wise the slave performs no operation and the slave can not communicate with each other directly.

There are two kinds of dialogues between the master and slaves:

(1) Point-to-point: Master sends command individually to a certain slave which executes action or/and sends feedback information.

When the master command is correct, the slave executes corresponding actions and transmits feedback of result information to the master.

When the master command is false, the slave transmits feedback of error information to the master but executes no actions.

(2) Broadcast mode: The master sends command to all slaves which execute action but send no feedback information.

Modbus protocol has two kinds of transmission patterns: Modbus RTU and Modbus ASCII. V76 series frequency drive supports Modbus RTU.

## A2.1 Description of Modbus-RTU message format

When the Modbus-RTU mode is used for communication, the communication information (message) is represented directly with hexadecimal code (1-9, A-F). Two hexadecimal codes form one byte. The message format is shown as below:

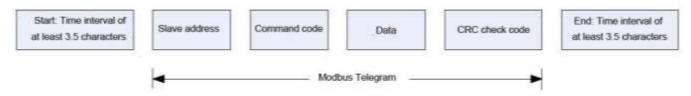

Figure A.2 Modbus Message Format

As shown in Figure A.2, during the communication process, the master and slave determine the start and end of Modbus message according to time interval of at least 3.5 characters. The message includes the complete data information to be transmitted: in the sequence of slave address, command code, data and CRC code. Its length varies with the change of the command code.

The message of Modbus-RTU is classified into three types and two formats:

- 1) Request (Interrogation) message: Command request message transmitted by master to slave;
- 2) Normal response message: The slave's feedback message when the master's command is correct.
- 3) Error response message: The slave's feedback message when the master's command is false / invalid.
- 4) and 2) have the same format, while 3) adopts other format.

#### 1. Format of request message and normal response message.

Table A.2 Format of request message and normal response message

| Number | Name          | Function                                                                                                    |
|--------|---------------|----------------------------------------------------------------------------------------------------|
|        |               | •Configured from 0 to 247                                                                                                    |
| 1      | Slave address | •All slaves execute command but provide no feedback information; If slave address is set to 1~247, the dialog is point-to-point mode. All address-matching slaves execute command and provide feedback information. |
|        |               | •Under the point-to-point mode, when the matching slave responses, it sends back the slave address of it self.                                                                                                    |
|        |               | •V76 series frequency drive supports part of command codes of Modbus protocol.                                                                                                    |
|        |               | •All slaves execute command code and the matching slave responses code include:                                                                                                    |
| 2      | Command       | 03H:Read one word (2 bytes)                                                                                                    |
|        | code          | 06H:Write one word (2 bytes)                                                                                                    |
|        |               | •During error response, the feedback command code of the slave = the request command code of the master + 80H.                                                                                                    |
| 3      | Data          | This part is the main content of communication and the core of data exchange. Its content and length vary with the variation of the command codes. See the following concrete descriptions of every command code.   |

| 4 | CRC code | Cyclical redundancy check (CRC) code is used for error detection of received data done by the receiving equipment and for judging whether the received data are correct. Please refer to "A2.3 Cyclical redundancy check (CRC)" for generation of CRC code. |
|---|----------|----------------------------------------------------------------------------------------------------|
|   |          | Note: CRC code first sends low bytes then high bytes. Except this, all messages of Modbus-RTU adopt the transmission sequence of "high bytes first - then low bytes".                                                                                       |

### A2.2 Detailed message description of different commands

#### A2.2.1 Read N words (2\*N bytes) -- command code 03H

#### 1.Master request message

Table A.3 Command code 03H host query message format

| Slave<br>address | Command code | Communicat | ion address | Read wo   | rd number | CRC code  |          |  |
|------------------|--------------|------------|-------------|-----------|-----------|-----------|----------|--|
|                  |              | 2 bytes    |             | 2 b       | ytes      | 2 bytes   |          |  |
| 1 byte 1 byte    |              | High byte  | Low byte    | High byte | Low byte  | High byte | Low byte |  |
|                  | 03H          |            |             | 00H       | 01H       |           |          |  |

- 1) Slave address and CRC code: See "Table A.2".
- 2) Command code: 03H, request to read N words (2\*N bytes) of the slave machine. Notice that N is at most 5.
- 3) Communication address: The address of read data. This is not the real physical address for data storage, but a number corresponding to the data. Every control, state or monitoring parameter of V76 series frequency drive corresponds to a communication address. See "A2.5 Communication parameter".
- 4) Read word number: The length of the read data with the word (2 bytes) as the count unit. When current request asks for reading one word, it is set to 0001H.

Message of slave normal response

Table A.4 Command code 03H of slave machine normal reply message

| Slave<br>address | Command code | Read bytes<br>number |              | Read bytes<br>number 2 |  | Read bytes number N |          | CRC       | code     |
|------------------|--------------|----------------------|--------------|------------------------|--|---------------------|----------|-----------|----------|
|                  |              |                      | 2 bytes      |                        |  | 2 bytes             |          | 2 bytes   |          |
| 1 byte           | 1 byte       | 1 byte               | High<br>byte | Low<br>byte            |  | High byte           | Low byte | High byte | Low byte |
|                  | 03H          |                      |              |                        |  |                     |          |           |          |

- 1) Slave address and CRC code: See "A2.2".
- 2) Command code: 03H. The same as the master request command code.
- 3) Read word number: The length of the read data with byte as the count unit. When current master requests to read one word, set read byte number transmitted from the slave to 02H.

Note: The count unit of the length of the read data is different from that of request message.

4) Read data: Data corresponding to the communication address in the request message. Note:Read data firstly sends high byte then low by teinan opposite direction to CRC code.

#### 2. Slave error response message

Table A.5 Slave error response message of Command code 03H

| Slave address | Command code | Error code | CRC code                    |  |  |
|---------------|--------------|------------|-----------------------------|--|--|
| 1 byte        | 1 byte       | 1 byte     | 2 bytes  Low byte High byte |  |  |
|               | 83H          |            | •                           |  |  |

5) Slave address and CRC code: See "A2.2".

6) Command code: 83H. It is = 03H + 80H.

7) Error code. For detail see "A2.4 Error code".

8) Example: Read upper limit frequency.

Master request message: 01 03 00 08 00 01 05 C8

Normal response message: 01 03 02 13 88 B5 12 (Suppose that current upper limit frequency is 50 Hz) Error response message: 01 83 03 01 31 (Suppose that read word number is altered from 0001 to 0002)

#### A2.2.2 Write one word (2 bytes) — Command code 06H

#### 1.Master request message

Table A.6 Format of master request message

| Slave address | Command code | Communication address |          | Write     | e data   | CRC code |           |  |
|---------------|--------------|-----------------------|----------|-----------|----------|----------|-----------|--|
|               | 41.          | 2 b                   | ytes     | 2 b       | ytes     | 2 bytes  |           |  |
| 1 byte        | 1 byte       | High byte             | Low byte | High byte | Low byte | Low byte | High byte |  |
|               | 06H          |                       |          |           |          |          |           |  |

- 1) Slave address and CRC code: See "Table A.2".
- 2) Command code: 06H. Request to write 1 word (2 bytes) of the slave.
- 3) Communication address: The address of read data. This is not the real physical address for data storage, but a number corresponding to the data. Every control, state or monitoring parameter of V76 series frequency drive corresponds to a communication address. See "A2.5 Communication parameter".
- 4) Write data: Request data written by the slave.

#### 2. Slave normal response message

Table A.7 Slave normal response message

|               |              | ouge      |               |           |          |          |           |  |
|---------------|--------------|-----------|---------------|-----------|----------|----------|-----------|--|
| Slave address | Command code | Communic  | ation address | Write     | data     | CRC code |           |  |
| 41.4          | 41. (.       | 21        | oytes         | 2 b       | ytes     | 2 bytes  |           |  |
| 1 byte        | 1 byte       | High byte | Low byte      | High byte | Low byte | Low byte | High byte |  |
|               | 06H          |           |               |           |          |          |           |  |

Slave's normal response message is the same as the master's request message.

### 3. Slave error response message

Table A.8 Format of slave error response message

| Slaveaddress | Commandcode | Errorcode | CRCcode |          |  |
|--------------|-------------|-----------|---------|----------|--|
|              |             |           | 2bytes  |          |  |
| 1byte        | 1byte       | 1byte     | Lowbyte | Highbyte |  |
|              | 86H         |           |         |          |  |

- 5) Slave address and CRC code: See "Table A2.2".
- 6) Command code: 86H. It is = 06H + 80H.
- 7) Error code. For detail see "A2.4 Error code".
- 8) Example: To write upper limit frequency

Master request message: 01 06 00 08 13 24 05 23 (Suppose that the set upper limit frequency is 49 Hz)

Normal response message: 01 06 00 08 13 24 05 23

Error response message: 01 86 04 43 A3 (Suppose current writing operation cannot be performed)

#### A2.2.3 Write multiple words (2\*N bytes) -- command code10H

#### 1.Host query message

Table A.9 Format of host query message in command code 10H

| Slave<br>address | Command code | Communicat ionaddress |              | 14/1        |              | Write<br>data | Write1      |              |     | WriteN      |              | CRCcode     |              |
|------------------|--------------|-----------------------|--------------|-------------|--------------|---------------|-------------|--------------|-----|-------------|--------------|-------------|--------------|
|                  |              | 2bytes                | 1            | 2bytes      |              | 1byte         | 2bytes      |              | ••• | 2bytes      |              | 2bytes      | 3            |
| 1byte            | 1byte        | Low<br>byte           | High<br>byte | Low<br>byte | High<br>byte |               | Low<br>byte | High<br>byte | ••• | Low<br>byte | High<br>byte | Low<br>byte | High<br>byte |
|                  | 10H          |                       |              |             |              |               |             |              |     |             |              |             |              |

- (1) Slave address and CRC check code: see Table A.2.
- (2) Command code: 10H, N words (2\*N bytes) of the request write slave machine. Notice that N is at most 5.
- (3) Communication first address: the first address to write data. The address is not the actual physical address of the data, but a number corresponding to the data. Each control, state and monitoring parameter of the converter corresponds to a communication address, see "A2.5 Communication Parameters" for details.
- (4) Write words: the number of slave words written.
- (5) Number of bytes written: Number of bytes written by slave = number of words written \*2.
- (6) Write data 1~ write data N: The data requested to be written from the machine.

#### 2. The slave answers the message normally

Table A.10 Command code 10H for slave normal reply message format

| Slave address | Command code | Communicati | on address | Write data |           | CRC code |           |  |
|---------------|--------------|-------------|------------|------------|-----------|----------|-----------|--|
|               |              | 2 bytes     |            | 2 bytes    |           | 2 bytes  |           |  |
| 1 byte        | 1 byte       | Low byte    | High byte  | Low byte   | High byte | Low byte | High byte |  |
|               | 10H          |             |            |            |           |          |           |  |

- (1) Slave address and CRC check code: see Table A.2.
- (2) Command code: 10H, which is consistent with the request command code of the host.
- (3) Communication first address: The same as the communication first address of the host.
- (4) Write words: the same as the number of words written by the host. 3. Slave machine error response message

Table A.11 Format of slave error response message in command code 10H

| 1 abit        | Table A.111 offilat of slave enotitesponse message in command code for |            |          |           |  |  |
|---------------|------------------------------------------------------------------------|------------|----------|-----------|--|--|
| Slave address | Command code                                                           | Error code | CRC code |           |  |  |
| 4.1           |                                                                        | 4.1        | 2 bytes  |           |  |  |
| 1 byte        | 1 byte                                                                 | 1 byte     | Low byte | High byte |  |  |
|               | 90H                                                                    |            |          |           |  |  |

- (1) Slave address and CRC check code: see Table A.2.
- (2) Command code: 90H, namely the sum of 10H and 80H.
- (3) Error code: see "A2.4 Error code" for details.
- 2. Example: Write five consecutive parameters starting with the f300 parameter Host query message: 01 10 03 00 05 0A 00 01 00 03 00 04 00 01 00 00 0B 9D AE

(Suppose f300=1;f301=3;f302=4;f303=1;f304=11 five parameters) Normal reply message: 01 10 03 00 00 05 00 4E

Error response message: 01 90 03 0C 01 (assuming incorrect data setting)

## A2.3 Cyclic redundancy check (CRC)

Modbus-RTU's communication message uses cyclic redundancy check (CRC) for transmission error check. During each communication, the sender computes CRC code of transmitted data according to CRC rules, then

sends the data by attaching the CRC code to them; After receiving the data, the receiver re-computes the CRC code according to the same rules. The computed content does not include the received CRC code. The receiver compares the re-calculated CRC code with the received code. If they are not the same, the transmitted data are determined to be false.

V76 series frequency drive adopts CRC16 rule for message check of serial communication. Every CRC code consists of 2 bytes, including 16-bit binary value. The calculation is as follows:

- 1) Initialize CRC register (16 bit) to 0xFFFF;
- 2) Perform XOR to the first byte (slave address) and the low 8 bits of the register, and then put the computed result back to CRC register;
- 3) Make a right shift by 1 bit to the content of CRC register and fill in the highest bit with 0;
- 4) Check the shift-out bit after right shift;
- If the shift-out bit is 0, repeat 3), namely, make another right shift;
- If the shift-out bit is 1, make XOR to CRC register and 0xA001, and put the computed result back to the CRC register:
- 5) Repeat steps 3) and 4) until 8 right shifts are made. Implement the same procedure to all the 8-bit data; Repeat steps 2) ~ 5) to implement the processing of the next byte in the message;
- 6) After all the bytes in the message are computed according to the above procedures, the content in the CRC register is the CRC code.

After the CRC code is acquired through the above-mentioned method, attach it to the transmitted data and send them. It is necessary to exchange the high and low bytes of the CRC code, namely, to send the low byte firstly and then the high byte.

There are two methods to compute CRC code with software: table look-up and on-line computation. Computation speed of the table look-up is fast but its table data occupy considerable space; On-line computation method requires no table data. It saves space but needs much time. Suitable computation method is selected according to concrete circumstance during application.

#### A2.4 Error code

When the slave is not able to implement master's request, the slave gives feedback of corresponding error code to indicate cause of the current error. Refer to the following table for the concrete meaning of error code.

Error code Description Command code error 01 Command code other than 03H 06 and 10H is set in the request message Communication address error Visited communication address does not exist. 02 The register corresponding to the communication address does not permit performance of the action demanded by the current command code. Data setting error 03 Written data exceeds the allowable range of the register. Improper setting of certain parameter in the request message. Unable to continue implementing the master's request. Error occurs during the process of writing data. 04 Currently the register corresponding to the communication address does not permit performance of the action demanded by the command code.

Table A.12 Description of error code

## A2.5 Communication parameter

#### 1) Control parameter

Control parameters are edited through serial communication in order to realize frequency drive 's function setting, running frequency setting, start/stop control and logic/analog output setting.

#### 2) Basic parameters

Basic parameters consist of 10 groups: F0 - f9. They are used to control the function setting of the frequency drive. Their detailed description, communication addresses and value ranges are shown in "5. Detailed

description of parameters".

Note: The communication address of the basic parameter corresponds to its display code. However, it is required to change F at the highest bit to 0;

Example: The display code of parameter "Running command selection" is  ${
m f}001$ , so the corresponding communication address is 0001;

Another example: The display code of parameter "Default keyboard panel display value" is f702, so the corresponding communication address is f702.

- 3) Communication control word (Communication address: fa05)
- 4) Communication running frequency setting (Communication address: fa08)

Table A.13 Detailed description of communication control word

| Bit | Description of function                 | 0                                     | 1                                     | Default value |
|-----|-----------------------------------------|---------------------------------------|---------------------------------------|---------------|
| 0   | JOG                                     | NO-JOG                                | Jog frequency                         | 0             |
| 1   | Forward/reverse rotation                | Forward rotation                      | Reverse rotation                      | 0             |
| 2   | Running/stop                            | Stop                                  | Running                               | 0             |
| 3   | Free stop                               | No action                             | Free stop                             | 0             |
| 4   | Emergency stop                          | No action                             | Emergency stop                        | 0             |
| 5   | Fault reset                             | No action                             | Reset                                 | 0             |
| 6   | Given frequency by communication        | Disable                               | Enable                                | 0             |
| 7   | Given code by communication             | Disable                               | Enable                                | 0             |
| 8   | Multi-speed 1                           | OFF                                   | ON                                    | 0             |
| 9   | Multi-speed 2                           | OFF                                   | ON                                    | 0             |
| 10  | Multi-speed 3                           | OFF                                   | ON                                    | 0             |
| 11  | Multi-speed 4                           | OFF                                   | ON                                    | 0             |
| 12  | Motor parameter switch                  | 1nd Motor Parameter                   | 2nd Motor Parameter                   | 0             |
| 13  | PID control Disabling                   | Enabling PID control                  | Disabling PID control                 | 0             |
| 14  | Acceleration/ deceleration curve switch | Acceleration/<br>deceleration curve 1 | Acceleration/<br>deceleration curve 2 | 0             |
| 15  | DC braking                              | No DC braking                         | DC braking start                      | 0             |

Table A.14 Communication running frequency setting

| Bit  | Description of function                                                                           | Default |
|------|---------------------------------------------------------------------------------------------------|---------|
| 0-15 | Running frequency data of communication setting. Hexadecimal setting: 50Hz(50Hz)x100 = 50001388Hz | 0.0     |
| 0 10 | It is if setting: 50Hz, write 1388H in the FA08 address                                           |         |

5) Communication analog output setting (Communication address: FA16)

Table A.15 Communication analog output setting

|      | and the communication and compared the committee of the committee of the c |              |                 |         |  |
|------|----------------------------------------------------------------------------------------------------|--------------|-----------------|---------|--|
| Bit  | Description of function                                                                                                    | Lower limit  | Upper limit     | Default |  |
| 0-15 | Analog output data of communication setting (in correspondence with analog output function 10)                                                                                                    | 0<br>(0000H) | 1023<br>(03FFH) | 0       |  |

## 2. Monitoring parameter

Monitoring parameters can be read through serial communication to see the running state of the converter. The following table is the description of monitoring parameters.

Table A.16 Monitoring parameters 1

| No. | Communication address | Description of function           | Unit    | Note                       |
|-----|-----------------------|-----------------------------------|---------|----------------------------|
| 1   | FD03                  | Real-time running state           | •       | See table A.18 for details |
| 2   | FD12                  | Real-time running frequency       | 0.01 Hz |                            |
| 3   | FE18                  | Actual output frequency           | 0.01 Hz |                            |
| 4   | FE09                  | DC bus input voltage              | 0.01 %  |                            |
| 5   | FE10                  | Output voltage                    | 0.01 %  |                            |
| 6   | FE08                  | Output current                    | 0.01 %  |                            |
| 7   | FE20                  | Output torque                     | 0.01 %  |                            |
| 8   | FE29                  | Output power                      | 0.01 kW |                            |
| 9   | FE50                  | Motor speed (estimated)           | 1 Pm    |                            |
| 10  | FE11                  | Logic input                       | -       | See Table A.19 for details |
| 11  | FE12                  | Logic output                      | -       | See Table A.20 for details |
| 12  | FE30                  | Logic input Al1 (10-bit accuracy) | -       | Range (0-1023)             |
| 13  | FE31                  | Logic input Al2 (10-bit accuracy) | -       | Range (0-1023)             |
| 14  | FC39                  | Fault monitoring                  | -       | See A.21 for details       |
| 15  | FE41                  | Frequency converter rated current |         |                            |

Table A.17 Monitoring parameter specification 2

| No. | Communication address | Description of function     | Unit   | Note                      |
|-----|-----------------------|-----------------------------|--------|---------------------------|
| 1   | E000                  | Real-time running state     | ı      | See tableA.18 for details |
| 2   | E001                  | Real-time running frequency | 0.01Hz |                           |
| 3   | E002                  | output current              | 0.01A  |                           |
| 4   | E003                  | Fault monitoring            | ı      | See TableA.21 for details |
| 5   | E004                  | PID given                   |        |                           |
| 6   | E005                  | PID feedback                |        |                           |
| 7   | E006                  | output voltage              | >      |                           |
| 8   | E007                  | Motor speed (estimated)     | 1Pm    |                           |
| 9   | E008                  | Output torque               | 0.01%  |                           |
| 10  | E009                  | DC bus input voltage        | V      |                           |
| 11  | E010                  | Input power                 | 0.01k  |                           |
| 12  | E011                  | Output power                | 0.01k  |                           |

| No. | Communication address | Description of function             | Unit | Note                      |
|-----|-----------------------|-------------------------------------|------|---------------------------|
| 13  | E012                  | Input power accumulates             | W.h  |                           |
| 14  | E013                  | Output power accumulation           | W.h  |                           |
| 15  | E014                  | Cumulative running time             | hr.  |                           |
| 16  | E015                  | Logic input                         | 1    | See TableA.19 for details |
| 17  | E016                  | Logic output                        | 1    | See TableA.20 for details |
| 18  | E017                  | Analog input Al1 (10-bit precision) | -    | Range (0-1023)            |
| 19  | E018                  | Analog input Al2 (10-bit precision) | -    | Range (0-1023)            |

Table A.18 Real-time running state monitoring

| Communication address |                            | Description of function            |                 |  |  |  |
|-----------------------|----------------------------|------------------------------------|-----------------|--|--|--|
| FD03                  | Real-time running state mo | Real-time running state monitoring |                 |  |  |  |
| Bit                   | Description                | 0                                  | 1               |  |  |  |
| 0                     | Reserved                   | -                                  | -               |  |  |  |
| 1                     | Fault                      | Nofault                            | Tripping        |  |  |  |
| 2-8                   | Reserved                   | -                                  | -               |  |  |  |
| 9                     | Forward/reverserotation    | Forwardrotation                    | Reverserotation |  |  |  |
| 10                    | Running/stop               | Stop                               | Running         |  |  |  |
| 11-15                 | Reserved                   | -                                  | -               |  |  |  |

Table A.19 Logic input state monitoring

| Communication address | Description offunction                  |                              |    |  |  |  |
|-----------------------|-----------------------------------------|------------------------------|----|--|--|--|
| FE11                  | Logic input state                       | Logic input state monitoring |    |  |  |  |
| Bit                   | Description                             | 0                            | 1  |  |  |  |
| 0                     | TerminalL1                              | OFF                          | ON |  |  |  |
| 1                     | TerminalL2                              | OFF                          | ON |  |  |  |
| 2                     | TerminalL3                              | OFF                          | ON |  |  |  |
| 3                     | TerminalL4                              | OFF                          | ON |  |  |  |
| 4                     | TerminalL5                              | OFF                          | ON |  |  |  |
| 5                     | TerminalL6                              | OFF                          | ON |  |  |  |
| 6                     | Terminal L7 or As Al1 during logicinput | OFF                          | ON |  |  |  |
| 7                     | Terminal L8 or As Al1 during logicinput | OFF                          | ON |  |  |  |
| 8-15                  | Reserved                                | -                            | -  |  |  |  |

Table A.20 Logic Output state monitoring

| Communication address | Description of function       |     |    |  |  |
|-----------------------|-------------------------------|-----|----|--|--|
| FE12                  | Logic output state monitoring |     |    |  |  |
| Bit                   | Description                   | 0   | 1  |  |  |
| 0                     | Terminal LO1-CLO1             | OFF | ON |  |  |
| 1                     | RelayT2                       | OFF | ON |  |  |
| 2                     | RelayT1                       | OFF | ON |  |  |
| 3-15                  | Reserve                       | -   | -  |  |  |

Table A.21 Fault monitoring

| Communication address | Description of fun             | ction        |
|-----------------------|--------------------------------|--------------|
| FC39                  | Fault monitoring               |              |
| Value                 | Corresponding fault            | Paneldisplay |
| 0000H                 | No fault                       | nerr         |
| 0001H                 | Acceleration over current      | e-01         |
| 0002H                 | Deceleration over current      | e-01         |
| 0003H                 | Constant speed over current    | e-01         |
| 0008H                 | Input phase failure            | e-41         |
| 0009H                 | Output phase failure           | e-42         |
| 000AH                 | Acceleration over voltage      | e-11         |
| 000BH                 | Deceleration over voltage      | e-11         |
| 000CH                 | Constant speed over voltage    | e-11         |
| 000DH                 | frequency drive over load      | e-21         |
| 000EH                 | Motor over load                | e-22         |
| 0010H                 | Over heat tripping             | e-24         |
| 0011H                 | Emergency tripping             | e-43         |
| 0012H                 | EEPROM error 1 (write error)   | e-31         |
| 0013H                 | EEPROM error 2 (Read error)    | e-31         |
| 0014H                 | EEPROM error 3 (Internalerror) | e-31         |
| 0018H                 | External communication error   | e-33         |
| 001AH                 | Current detection fault        | e-34         |
| 001EH                 | Under voltage                  | e-12         |

# 9. APPENDIX B: CONCISE PARAMETER LIST

| [-f0-] |                                   |                                                                                                    |         |     |                 |
|--------|-----------------------------------|----------------------------------------------------------------------------------------------------|---------|-----|-----------------|
| NO.    | ParameterName                     | SettingRange                                                                                                    | Default | WRT | Users<br>etting |
| f000   | Operation frequency of keypad     | f009~f008                                                                                                    | 0.0     | 0   |                 |
| f001   | V/F control mode selection        | 0: V/F constant 1: Variable torque 2: Sensor-less vector control 3: Energy saving                                                                                                    | 0       | •   |                 |
| f002   | Command mode selection1           | 0 : Terminal board 1 : Keypad 2 : Serial communication                                                                                                    | 1       | •   |                 |
| f003   | Frequency settingmodeselection1   | 0 : Built-in potentiometer 1 : Al1 input 2 : Al2 input 3 : Keypad(Given frequency) 4 : Serial communication (Given frequency) 5 : UP/DOWN setting 6 : Al1+Al2 7 : PID setting of keypad (PID given) 8: Simple PLC running            | 3       | •   |                 |
| f004   | Command mode selection 2          | 0 : Terminal board 1 : Keypad 2 : Serial communication                                                                                                    | 0       | 0   |                 |
| f005   | Frequency setting mode selection2 | 0 : Built-in potentiometer 1 : Al1 input 2 : Al2 input 3 : Keypad(Given frequency) 4 : Serial communication (Given frequency) 5 : UP/DOWN speed given 6 : Al1+Al2 7 : PID setting of keypad (PID given) 8: Simple PLC running option | 2       | 0   |                 |

| NO.  | Parameter Name                           | Setting Range                                                                                                    | default         | WRT | User<br>setting |
|------|------------------------------------------|----------------------------------------------------------------------------------------------------|-----------------|-----|-----------------|
| f006 | Frequency /PID given source conversion   | 0: Switch between f003 and f005 1: Switch is disabled 2: Switch between f003 and f021 selected frequency /PID source 3: Switch between f005 and f021 selected frequency                                                                                                    | 0               | 0   |                 |
| f007 | Maximum frequency                        | 30.0~400.0 Hz                                                                                                    | 50.0            | •   |                 |
| f008 | Upper limit frequency                    | 0.5 Hz ~f007                                                                                                    | 50.0            | 0   |                 |
| f009 | Lower limit frequency                    | 0.0 Hz ~f008                                                                                                    | 0.0             | 0   |                 |
| f010 | Acceleration time 1                      | 0.1~3200 s                                                                                                    | varies by model | 0   |                 |
| f011 | Deceleration time 1                      | 0.1~3200 s                                                                                                    | varies by model | 0   |                 |
| f012 | PWM carrier frequency                    | 1.5k~12.0 kHz                                                                                                    | varies by model | 0   |                 |
| f013 | Carrier frequency control mode selection | 0 : not reduced automatically 1 : reduced automatically                                                                                                    | 1               | •   |                 |
| f014 | Random PWM mode                          | 0: Disable.<br>1: Enable.                                                                                                    | 0               | 0   |                 |
| f015 | Automatic acceleration/deceleration      | 0: Disabled (manual).  1: Automatic (at acceleration & deceleration)  2: Automatic (only at acceleration)                                                                                                    | 0               | •   |                 |
| f016 | Factory reserved                         | -                                                                                                    | -               |     |                 |
| f017 | Parameter setting miro function          | 0: Default value. 1: 2-wire control (Negative logic mode, ramp stop). 2: 3-wire control (Negative logic mode, ramp stop). 3: External input UP/DOWN setting (Negative logic mode, slowdown stop). 4 ~ 16: Factory reserved 17: PID sleep & Wake Control (f003 =7 f910 =0.1s f911 =75.0% f915 =5.0s f919 =38.0Hz) 18: PID basic control (f002 =1 f003=7 f367=1 f523=2 f900 =1 f917=100 f918 =20) 19: Factory reserved | 0               | •   |                 |
| f018 | Factory reserved                         | -                                                                                                    | -               |     |                 |
| f020 | Factory reserved                         | -                                                                                                    | -               |     | _               |

| NO.  | Parameter Name                                   | Setting Range                                                                                           | default | WRT |  |
|------|--------------------------------------------------|----------------------------------------------------------------------------------------------------|---------|-----|--|
| f021 | Primary and secondary frequencies /PID are given | 0: Single channel given<br>1: f003 + f005<br>2: f003-f005<br>3: MAX (f003, f005)<br>4: MIN (f003, f005) | 0       | 0   |  |
| f022 | f005 frequency given coefficient                 | 0.0~ 100.0%                                                                                             | 100.0 % |     |  |
| f023 | f005 frequency bias given                        | 0.0Hz~400.0Hz                                                                                           | 0.0Hz   |     |  |
| f024 | Lower limit selection and f005= 3/7 setting      | 0~ 5                                                                                                    | 0       |     |  |
| f099 | Factory reserved                                 | Same as f020                                                                                            |         |     |  |

| [-f1-] |                                             |                                                                                                    |                    |     |                 |
|--------|---------------------------------------------|----------------------------------------------------------------------------------------------------|--------------------|-----|-----------------|
| NO.    | Parameter Name                              | Setting Range                                                                                                    | default            | WRT | User<br>setting |
| f100   | Auto-tuning                                 | <ul><li>0: Auto-tuning disabled</li><li>1: Application of individual settings of f203</li><li>2: Auto-tuning enabled</li></ul> | 0                  | •   |                 |
| f101   | Base frequency 1                            | 25.0~400.0 Hz                                                                                                    | 50.0               | •   |                 |
| f102   | Base frequency voltage1                     | 50~660 V                                                                                                    | varies by<br>model | •   |                 |
| f103   | Motor rated current                         | 0.1~200.0 A                                                                                                    | varies by model    | •   |                 |
| f104   | Motor rated speed                           | 100~15000 Pm                                                                                                    | varies by<br>model | •   |                 |
| f105   | Motor no-load current                       | 10.0~100.0%                                                                                                    | varies by<br>model | •   |                 |
| f106   | Motor thermal protection current setting    | varies by model                                                                                                    | varies by<br>model | 0   |                 |
| f107   | stall prevention level 1                    | varies by model                                                                                                    | varies by<br>model | •   |                 |
| f108   | Base frequency 2                            | 25.0~400.0 Hz                                                                                                    | 50.0               | •   |                 |
| f109   | Base frequency voltage 2                    | 50~660V                                                                                                    | varies by model    | •   |                 |
| f110   | Motor electronic-thermal protection level 2 | varies by model                                                                                                    | varies by<br>model | 0   |                 |
| f111   | Stall prevention level 2                    | varies by model                                                                                                    | varies by model    | 0   |                 |
| f112   | factory reserved                            | -                                                                                                    |                    |     |                 |
| f113   | factory reserved                            | -                                                                                                    |                    |     |                 |
| f114   | factory reserved                            | -                                                                                                    |                    |     |                 |
| f115   | factory reserved                            | -                                                                                                    |                    |     |                 |

| NO.  | Parameter Name  | Setting Range                                                                                                    | default | WRT | User<br>setting |
|------|-----------------|----------------------------------------------------------------------------------------------------|---------|-----|-----------------|
| f120 | Default setting | 0: - 1: Standard default setting (Initialization) 2: Save user-defined parameters 3: Call user-defined parameters 4: Trip record clear 5: Cumulative operation time clear 6: Cumulative fan operation time record clear 7: Initialization of type information 8: P-type rating. 9: G-type rating. | 0       | •   |                 |

| [-f2-] |                                            |                                                                                                    |                    |     |                 |
|--------|--------------------------------------------|----------------------------------------------------------------------------------------------------|--------------------|-----|-----------------|
| NO.    | Parameter Name                             | Setting Range                                                                                                    | default            | WRT | User<br>setting |
| f201   | Supply voltage correction                  | O: Supply voltage uncorrected, output voltage limited.  1: Supply voltage corrected, output voltage limited.  2: Supply voltage uncorrected, output voltage unlimited.  3: Supply voltage corrected, output voltage unlimited. | 3                  | •   |                 |
| f202   | Voltage boost 1                            | 0.0~30.0%                                                                                                    | varies by<br>model | 0   |                 |
| f203   | Torque boost                               | 0.0~30.0%                                                                                                    | varies by<br>model | 0   |                 |
| f204   | Slip frequency gain                        | 0~150%                                                                                                    | 50                 | 0   |                 |
| f205   | Exciting current coefficient               | 100~130                                                                                                    | 100                | •   |                 |
| f206   | Voltage boost 2                            | 0~30%                                                                                                    | varies by<br>model | 0   |                 |
| f207   | Speed control response coefficient         | 1~150                                                                                                    | 40                 | •   |                 |
| f208   | Speed control stability coefficient        | 1~100                                                                                                    | 20                 | •   |                 |
| f209   | Stall prevention control coefficient 1     | 10~250                                                                                                    | 100                | •   |                 |
| f210   | Stall prevention control coefficient 2     | 50~150                                                                                                    | 100                | •   |                 |
| f211   | Maximum voltage adjustment coefficient     | 90~120%                                                                                                    | 104                | •   |                 |
| f212   | Wave form switching adjustment coefficient | 0.1~14kHz                                                                                                    | 14.0               | •   |                 |
| f213   | factory reserved                           |                                                                                                    |                    |     |                 |
| f214   | factory reserved                           |                                                                                                    |                    |     |                 |

| NO.  | Parameter Name                        | Setting Range                                                     | default | WRT | User<br>setting |
|------|---------------------------------------|-------------------------------------------------------------------|---------|-----|-----------------|
| f215 | factory reserved                      |                                                                   |         |     |                 |
| f216 | factory reserved                      |                                                                   |         |     |                 |
| f217 | multipoint profile V/F patter         | 1: factory reserved.     2: Enable multipoint profile V/F patter. | 0       | •   |                 |
| f218 | point 1 output frequency (F1)         | 0~f220                                                            | 10.0    | •   |                 |
| f219 | point 1 output frequency voltage (V1) | 0~100%                                                            | 20.0    | •   |                 |
| f220 | point 2 output frequency (f2)         | f218~f220                                                         | 20.0    | •   |                 |
| f221 | point 2 output frequency voltage (V2) | 0~100%                                                            | 40.0    | •   |                 |
| f222 | point 3 output frequency (f3)         | f220~f101                                                         | 30.0    | •   |                 |
| f223 | point 3 output frequency voltage (V3) | 0~100%                                                            | 60.0    | •   |                 |

| [-f3-] |                                 |                                                                                                    |         |     |                 |
|--------|---------------------------------|----------------------------------------------------------------------------------------------------|---------|-----|-----------------|
| NO.    | Parameter Name                  | Setting Range                                                                                                    | default | WRT | User<br>setting |
| f300   | Al1 terminal function selection | 0: Al1 - analog input 1: Al1 - contact input (Sink mode) 2: Al1 - contact input (Source mode)                                                                                                    | 0       | •   |                 |
| f301   | Input terminal function for LI1 | 0: No function is assigned 1: Standby terminal                                                                                                    | 2       | •   |                 |
| f302   | Input terminal function for LI2 | Forward run command     Reverse run command                                                                                                    | 3       | •   |                 |
| f303   | Input terminal function for LI3 | 4: Jog run mode 5: Acceleration/deceleration 2 pattern                                                                                                    | 0       | •   |                 |
| f304   | Input terminal function for LI4 | selection 6: Preset-speed command 1 7: Preset-speed command 2 8: Preset-speed command 3 9: Preset-speed command 4 10: Reset command 11: Trip stop command from external input device 13: DC braking command 14: PID control disabling 15: Permission of parameter editing 16: Combination of standby and reset commands 17: Frequency source switching to Al1 | 10      | •   |                 |

| NO. | Parameter Name                  | Setting Range                                                                                                    | default | WRT | User<br>setting |
|-----|---------------------------------|----------------------------------------------------------------------------------------------------|---------|-----|-----------------|
| NO. | Input terminal function for LI4 | 18: Combination of forward run and jog run 19: Combination of reverse run and jog run 20: Frequency setting source switching 21: No.2 Switching of V/F setting 22: No.2 motor switching 23: Frequency UP signal input from external contacts 24: Frequency DOWN signal input from external contacts 25: Frequency UP/DOWN cancellation signal input from external contacts 26: inversion of trip stop command from external device 27 Thermal trip stop signal input from external device 28: inversion of thermal trip stop signal input from external device 29: Forced switching from remote to local control 30: Operation holding (stop of 3-wire operation) 31: Forced switching of command mode and terminal board command 32: Display cancellation of the cumulative power amount (kWh) 33: Fire-speed control seef419 | default | •   |                 |

| NO.  | Parameter Name                  | Setting Range                                                                                                    | default | WRT | User<br>setting |
|------|---------------------------------|----------------------------------------------------------------------------------------------------|---------|-----|-----------------|
| f304 | Input terminal function for LI4 | 48: Reverse running command + Multi-speed section 4 49: Multi-speed section 1 + Acc&Dec curve 2 50: Multi-speed section 2 + Acc&Dec curve 2 51: Multi-speed section 3 + Acc&Dec curve 2 52: Multi-speed section 4 + Acc&Dec curve 2 53: Forward running command + Multi-speed section 1+ Acc&Dec curve 2 54: Reverse running command + Multi-speed section 1+ Acc&Dec curve 2 55: Forward running command + Multi-speed section 2+ Acc&Dec curve 2 56: Reverse running command + Multi-speed section 2+ Acc&Dec curve 2 57: Forward running command + Multi-speed section 2+ Acc&Dec curve 2 58: Reverse running command + Multi-speed section 3+ Acc&Dec curve 2 58: Reverse running command + Multi-speed section 3+ Acc&Dec curve 2 59: Forward running command + Multi-speed section 4+ Acc&Dec curve 2 60: Reverse running command + Multi-speed section 4+ Acc&Dec curve 2 61: UP/DOWN speed clean up+ fault reset 62: Running permission+ Forward running command (only 2-wire control) 63: Running permission+ reverse running command (only 2-wire control) 64: Acc&dec curve 3 + Forward running command 66: Acce/Dece curve 3 + Reverse running command 66: Acce/Dece curve 3 + Reverse running command 67: Command source + frequency source switch 68: Command source + frequency source switch 69: Three-wire control stop reverse 70: Reset when simple PLC stops 71: Simple PLC hold 72: Simple PLC pause 73/74: PID control + frequency given source switch 75: (UP/DOWN) stop speed clearance | 10      |     |                 |

| NO.  | Parameter Name                                 | Setting Range                                                                                                    | Default | WRT | User<br>setting |
|------|------------------------------------------------|----------------------------------------------------------------------------------------------------|---------|-----|-----------------|
| f305 | Al1 voltage-current input selection            | 0:0∼5V voltage signal input.<br>1:0∼10V voltage signal input.<br>2: 0-20mA(4-20mA) current signal input.                                                                                                    | 0       | •   |                 |
| f306 | sink/source mode selection                     | O: Source (Positive) logic terminal mode.     Sink (Negative) logic terminal mode                                                                                                    | 1       | •   |                 |
| f307 | AO voltage-current output selection            | O: Current signal output.     1: Voltage signal output.                                                                                                    | 1       | •   |                 |
| f308 | Input terminal function of AI1                 | f301~f304                                                                                                    | 0       | •   |                 |
| f309 | Always-active terminal selection 1             | f301~f304                                                                                                    | 1       | •   |                 |
| f310 | Always-active terminal selection 2             | f301~f304                                                                                                    | 0       | •   |                 |
| f311 | Output terminal function A of LO1-CLO1         | f315                                                                                                    | 4       | •   |                 |
| f312 | Output terminal function B of LO1-CLO1         | f315                                                                                                    | 255     | •   |                 |
| f313 | Al2 terminal function selection                | 0: Al2 - analog input1: Al2 - contact input (Sink)2: Al2 - contact input (Source)                                                                                                    | 0       | •   |                 |
| f314 | Input terminal function of AI2                 | f301~f304                                                                                                    | 0       | •   |                 |
| f315 | Output terminal function A of T1 (T1A-T1B-T1C) | <ul> <li>0: Output frequency higher than lower limit frequency</li> <li>2: Output frequency equals to upper limit frequency</li> <li>4: Output frequency is higher or equal to f337</li> <li>6: (set frequency -f339)<output frequency+f339)<="" frequency<(set="" li=""> <li>8: (f338-f339)</li> <li>0: Output frequency higher or equal to f338+f339</li> <li>10: Output frequency higher or equal to f338+f339</li> <li>12: f003 or f005 source supply given speed=Al1 signal</li> <li>14: f003 or f005 source supply given speed=Al2 signal</li> <li>16: Al1's value higher or equal to f340+f341</li> <li>18: Al2's value is higher or equal to f342+f343</li> <li>20: Al2 is the speed given source</li> <li>22: Frequency drive forward motor power supply (acceleration, deceleration, constant speed or DC braking)</li> <li>24: Ready for running of the frequency drive (running permission and running command available)</li> </output></li></ul> | 40      | •   |                 |

|                                                                                                    | ameter Name Setting Range Default                                                                                                    | WRT | User<br>setting |
|----------------------------------------------------------------------------------------------------|----------------------------------------------------------------------------------------------------|-----|-----------------|
| 26 : Motor reverse running 28 : Under local mode for frequency drive 30 : Fault happened in the frequency drive 32 : Evaluated motor torque is at f412 level time is still less than f414 set value. 34 : Motor current is less than f408 and its lasting time is over f410 setting. 36 : Fault occurred and could not reset. 38 : Fault occurred but it could reset. 40 : Fault occurred but it could reset. 41 : Motor heating status has reached 50% of motor overload fault level. 42 : Alarm occurs 44 : Motor heating status has reached 50% of motor overload fault level. 48 : DC braking resistor status has reached 50% of motor overload fault level. 48 : Evaluated motor torque reaches f412*70% 50: Run time≥1428 set value 52 : The equipment sends maintenance alarm warning. (Fan, PCB or capacitor needs replacement.) 54 : PTC heating sensor needle has detected motor temperature reaching 60% of trip level. 55 : Under voltage alarm is valid. 58 : Brake pull 60 : In the process of motor acceleration process 62 : In the process of motor deceleration or acceleration 66 : Heat sink temperature has reached alarm value 68 : One PLC recycle completes 70 : One PLC speed section completes 72 : The drive is ready to receive the running signal 74-78: unused 80 : L11 input is valid 84 : PID feedback pressure equal to or higher than f627 + f628 86 : PID feedback pressure equal to or higher than f627 + f628 86 : PID feedback pressure equal to or higher than f627 + f628 88-253 : Unused 254 : Relay constant output OFF 255 : | 26 : Motor reverse running 28 : Under local mode for frequency drive 30 : Fault happened in the frequency drive 32 : Evaluated motor torque is at f412 level time is still less than f414 set value. 34 : Motor current is less than f408 and its lasting time is over f410 setting. 36 : Fault occurred and could not reset. 38 : Fault occurred but it could reset. 40 : Fault occurred but it could reset. 40 : Fault occurs in the frequency drive 42 : Alarm occurs 44 : Motor heating status has reached 50% of motor overload fault level. 46 : DC braking resistor status has reached 50% DC braking resistor overload fault level. 48: Evaluated motor torque reaches f412*70% 50: Run time≥f428 set value 52 : The equipment sends maintenance alarm warning. (Fan, PCB or capacitor needs replacement.) 54 : PTC heating sensor needle has detected motor temperature reaching 60% of trip level. 56 : Under voltage alarm is valid. 58 : Brake pull 60 : In the process of motor acceleration process 62 : In the process of motor deceleration or acceleration 66 : Heat sink temperature has reached alarm value 68 : One PLC recycle completes 70 : One PLC speed section completes 72: The drive is ready to receive the running signal 74-78: unused 80: L11 input is valid 82: L12 input is valid 83: PID feedback pressure equal to or higher than f627 + f628 86: PID feedback pressure equal to or higher than f918 + f628 88: P1D feedback pressure equal to or higher than f918 + f628 88: P1D feedback pressure equal to or higher than f918 + f628 88: P1D feedback pressure equal to or higher than f918 + f628 88: P1D feedback pressure equal to or higher than f918 + f628 | •   |                 |

| NO.  | Parameter Name                                 | Setting Range                       | Default            | WRT | User<br>setting |
|------|------------------------------------------------|-------------------------------------|--------------------|-----|-----------------|
| f316 | Output terminal logic selection of LO1-CLO1    | 0 : And logic<br>1 : Or logic       | 0                  | •   |                 |
| f317 | LO1-CLO1 output delay                          | 0.0~60.0 s                          | 0.0                | 0   |                 |
| f318 | Relay 1 closing delay                          | 0.0~60.0 s                          | 0.0                | 0   |                 |
| f319 | External contact input - UP response time      | 0.0~10. 0 s                         | 0.1                | 0   |                 |
| f320 | External contact input -<br>UP frequency steps | 0.0 Hz ~f007                        | 0.1                | 0   |                 |
| f321 | External contact input - DOWN response time    | 0.0~10.0 s                          | 0.1                | 0   |                 |
| f322 | External contact input - DOWN frequency steps  | 0.0 Hz ~f007                        | 0.1                | 0   |                 |
| f323 | Initial up/down frequency                      | 0.0 Hz ~f007                        | 0.0                | 0   |                 |
| f324 | Change of the initial up/down frequency        | 0/2/4 : disabled<br>1/3/5 : enabled | 1                  | 0   |                 |
| f325 | Al1 input point 1 setting                      | 0~100%                              | 0                  | 0   |                 |
| f326 | Al1 input point 1 frequency                    | 0.0~400.0 Hz                        | 0.0                | 0   |                 |
| f327 | Al1 input point 2 setting                      | 0~100%                              | 100                | 0   |                 |
| f328 | Al1 input point 2 frequency                    | 0.0~400.0 Hz                        | 50.0               | 0   |                 |
| f329 | Al2 input point 1 setting                      | 0~100%                              | 0                  | 0   |                 |
| f330 | Al2 input point 1 frequency                    | 0.0~400.0 Hz                        | 0.0                | 0   |                 |
| f331 | Al2 input point 2 setting                      | 0~100%                              | 50                 | 0   |                 |
| f332 | Al2 input point 2 frequency                    | 0.0~400.0 Hz                        | 50.0               | 0   |                 |
| f333 | Al1 input bias                                 | 0~255                               | varies by<br>model | 0   |                 |
| f334 | Al1 input gain                                 | 0~255                               | varies by<br>model | 0   |                 |
| f335 | Al2 input bias                                 | 0~255                               | varies by<br>model | 0   |                 |
| f336 | Al2 input gain                                 | 0~255                               | varies by<br>model | 0   |                 |
| f337 | Low-speed signal output frequency              | 0.0 Hz ~f007                        | 0.0                | 0   |                 |
| f338 | Speed reach detection output frequency         | 0.0 Hz ~f007                        | 0.0                | 0   |                 |
| f339 | Speed reach detection band                     | 0.0 Hz ~f007                        | 2.5                | 0   |                 |
| f340 | Al1 input reach detection level                | 0~100%                              | 0                  | 0   |                 |

| NO.  | Parameter Name                                         | Setting Range                                                                                                    | Default | WRT | User<br>setting |
|------|--------------------------------------------------------|----------------------------------------------------------------------------------------------------|---------|-----|-----------------|
| f341 | Al1 input reach detection band                         | 0~20%                                                                                                    | 3       | 0   |                 |
| f342 | Al2 input reach detection level                        | 0~100%                                                                                                    | 0       | 0   |                 |
| f343 | Al2 input reach detection band                         | 0~20%                                                                                                    | 3       | 0   |                 |
| f344 | Frequency command agreement detection range            | 0.0 Hz ~f007                                                                                                    | 2.5     | 0   |                 |
| f345 | Logic output/pulse train output selection (LO1-CLO1)   | 0: Logic output<br>1: Pulse train output                                                                                                    | 0       | •   |                 |
| f346 | Pulse train output<br>function selection (LO -<br>CLO) | 0: Output frequency 1: Output current 2: Set frequency (Before PID) 3: Frequency setting value (After PID) 4: DC voltage 5: Output voltage command value 6:Input power 7:Output power 8:Al1 Input value 9:Al2 Input value 10:Torque 11:Torque current 12:Motor cumulative load factor 13:Drive cumulative load factor 14:PBR (braking reactor) cumulative load factor                       | 0       | 0   |                 |
| f347 | Maximum numbers of pulse train                         | 500~1600                                                                                                    | 800     | 0   |                 |
| f348 | AO1 selection                                          | 0:Output frequency 1:Output current 2:Set frequency (before PID) 3:Frequency setting value (after PID) 4:DC voltage 5:Output voltage command value 6:Input power 7:Output power 8:Al1 input 9:Al2 input 10:Torque 11:Torque current 12:Motor cumulative load factor 13:Drive cumulative load factor 14:brake resistor cumulative load factor 15:Serial communication data 16:185% proofread | 0       | 0   |                 |

| NO.  | Parameter Name                                  | Setting Range                                                                          | Default            | WRT | User<br>setting |
|------|-------------------------------------------------|----------------------------------------------------------------------------------------|--------------------|-----|-----------------|
| f349 | AO1 gain adjustment                             | 1~1280                                                                                 | varies by<br>model | 0   |                 |
| f350 | Inclination characteristic of analog output     | 0 : Negative<br>1 : Positive                                                           | 1                  | 0   |                 |
| f351 | Bias of analog output                           | 0~100%                                                                                 | 0                  | 0   |                 |
| f352 | output frequency when AO1 = 0V                  | 0 Hz ~f007                                                                             | 0.0                | 0   |                 |
| f353 | output frequency when AO1 = 10V                 | 0 Hz ~f007                                                                             | 0.0                | 0   |                 |
| f354 | AO1 bias                                        | 0~255                                                                                  | 128                | 0   |                 |
| f355 | Analog Output Voltage<br>Bias Calibration (AO1) | f301~f304 (18.5kW and above)                                                           | 0                  | •   |                 |
| f356 | Input terminal function for LI6                 | f301~f304 (18.5kW and above)                                                           | 0                  | •   |                 |
| f357 | Input terminal function for LI7                 | f301~f304 (18.5kW and above)                                                           | 0                  | •   |                 |
| f358 | Input terminal function for LI8                 | f301~f304 (18.5kW and above)                                                           | 0                  | •   |                 |
| f359 | Output terminal function A of T2                | See f315                                                                               | 0                  | •   |                 |
| f360 | Relay 2 auxiliary functions                     | See f315                                                                               | 255                | •   |                 |
| f361 | Output terminal logic selection of T2           | 0 : And Logic(18.5kW and above)<br>1 : Or Logic                                        | 0                  | •   |                 |
| f362 | Relay 2 closing delay                           | 0~60.0s (18.5kW and above)                                                             | 0.0                | •   |                 |
| f363 | Input terminal active mode                      | 8 bits - hexadecimal display, each option: 0: Closure is valid 1: Disconnect effective |                    |     |                 |
| f364 | Logical input terminal filtering                | 0~200                                                                                  | 0                  |     |                 |
| f365 | Relay output 1 assistant function               | f315                                                                                   | 255                |     |                 |
| f366 | Relay output 1 function logic relation          | 0~1                                                                                    | 0                  |     |                 |
| f367 | Terminal run detection selection at power on    | 0 : disable<br>1 : enable                                                              | 0                  |     |                 |
| f368 | Analog output signal type(AO2)                  | 0 : Current signal output 1 : Voltage signal output                                    | 1                  | •   |                 |
| f369 | Analog output function selection(AO2)           | f348                                                                                   | 0                  | 0   |                 |

| NO.  | Parameter Name                                  | Setting Range                            | Default                | WRT | User<br>setting |
|------|-------------------------------------------------|------------------------------------------|------------------------|-----|-----------------|
| f370 | Analog output current scaling (AO2)             | 1~1280                                   | Based<br>on<br>machine | 0   |                 |
| f371 | AO2 Analog output slope                         | 0 : Negative slope<br>1 : Positive slope | 1                      | 0   |                 |
| f372 | AO2 Analog output bias                          | 0~100%                                   | 0                      | 0   |                 |
| f373 | Analog Output current<br>Bias Calibration (AO2) | 0~255                                    | 4                      | •   |                 |
| f374 | Percentage of AO monitored values               | 0~250%                                   | 0                      | •   |                 |
| f375 | Relay1 disconnect delay                         | 0~60.0s                                  | 0.0                    | •   |                 |
| f376 | Relay 2 disconnect delay                        | 0.0~60.0s                                | 0.0                    | •   |                 |

| [-f4-] | T                                                      |                                                                                                    | 1       |     |                 |
|--------|--------------------------------------------------------|----------------------------------------------------------------------------------------------------|---------|-----|-----------------|
| NO.    | Parameter Name                                         | Setting Range                                                                                                    | Default | WRT | User<br>setting |
| f400   | Retry selection                                        | 0: disabled 1~10 times.                                                                                                    | 0       | •   |                 |
| f401   | Electronic-thermal protection characteristic selection | 0 : Trip enable, stall disable (standard motor) 1 : Trip enable, stall enable (standard motor) 2 : Trip disable, stall disable (standard motor)                                                                                                    | 0       | 0   |                 |
| f401   | Electronic-thermal protection characteristic selection | <ul> <li>0 : Trip enable, stall disable (standard motor)</li> <li>1 : Trip enable, stall enable (standard motor)</li> <li>2 : Trip disable, stall disable (standard motor)</li> <li>3 : Trip disable, stall enable (standard motor)</li> <li>4 : Trip ensable, stall disable (forced cooling motor)</li> <li>5 : Trip enable, stall disable (forced cooling motor)</li> <li>6 : Trip enable, stall enable (forced cooling motor)</li> <li>7 : Trip disable, stall disable (forced cooling motor)</li> <li>8 : Trip disable, stall enable (forced cooling motor)</li> </ul> | 0       | 0   |                 |
| f402   | Motor 150%-over load time limit                        | 10-2400 s                                                                                                    | 300     | 0   |                 |
| f403   | Emergency stop selection                               | 0: Coast stop 1: Slow down stop 2: Emergency DC braking                                                                                                    | 0       | •   |                 |
| f404   | emergency braking time                                 | 0.0-20.0 s                                                                                                    | 1.0     | 0   |                 |

| NO.  | Parameter Name                                   | Setting Range                                                                                                    | Default | WRT | User<br>setting |
|------|--------------------------------------------------|----------------------------------------------------------------------------------------------------|---------|-----|-----------------|
| f405 | Input phase failure detection                    | 0: Disabled, No tripping. 1: Enabled                                                                                                    | 0       | •   |                 |
| f406 | Output phase failure detection mode selection    | 0: Disabled 1: At start-up (Only one time after power is turned on) 2: At start-up (each time) 3: During operation 4: At start-up + during operation 5: Detection of cut off on output side | 0       | •   |                 |
| f407 | Small current trip/alarm selection               | 0 : Alarm<br>1 : trip                                                                                                    | 0       | 0   |                 |
| f408 | Small current detection current                  | 0~100%                                                                                                    | 0.00    | 0   |                 |
| f409 | Small current detection current hysteresis       | 1~20%                                                                                                    | 10      | 0   |                 |
| f410 | Small current detection time                     | 0-255 s                                                                                                    | 0       | 0   |                 |
| f411 | Over-torque trip / Over current indication       | 0: Over-torque alarm (70%) 1: Over-torque fault 2:Over-torque alarm (100%) 3: Over-current alarm (70%) 4: Overcurrent fault 5: Overcurrent alarm (100%)                                     | 0       | 0   |                 |
| f412 | Over-torque detection level                      | 0~250%                                                                                                    | 130     | 0   |                 |
| f413 | Over-torque detection level hysteresis           | 0~100%                                                                                                    | 10      | 0   |                 |
| f414 | Over-torque detection                            | 0.0~10.0 s                                                                                                    | 0.5     | 0   |                 |
| f415 | Over voltage limit operation                     | 0: Enabled. speed. 1: Disabled 2: Enabled (Quick deceleration). 3: Enabled (Dynamic quick deceleration).                                                                                    | 2       | •   |                 |
| f416 | Overvoltage limit operation level                | 100-150%                                                                                                    | 130     | •   |                 |
| f417 | Under voltage trip/alarm selection               | 0: Alarm only (detection level below 60%) 1: Tripping (detection level below 60%). 2: Alarm only (detection level below 50%)                                                                | 0       | •   |                 |
| f418 | Instantaneous power failure coast stop selection | 0: disabled 1: factory reserved 2: Coast stop.                                                                                                    | 0       | •   |                 |
| f419 | Forced fire-speed control function               | 0: Disabled.<br>1: Enabled.                                                                                                    | 0       | 0   |                 |

| NO.  | Parameter Name                                              | Setting Range                                                                                                    | Default | WRT | User<br>setting |
|------|-------------------------------------------------------------|----------------------------------------------------------------------------------------------------|---------|-----|-----------------|
| f420 | Detection of output<br>short- circuit during<br>start-up    | 0: Each time (standard pulse) 1: Only one time after power is turned on (standard pulse) 2: Each time (short-time pulse)f420 3: Only one time after power is turned on (short-time pulse) | 0       | •   |                 |
| f421 | Motor electric-thermal protection retention selection       | 0: disabled.<br>1: Enabled.                                                                                                    | 0       | 0   |                 |
| f422 | Al1 input loss                                              | 1~100%                                                                                                    | 0       | 0   |                 |
| f423 | Activation of the frequency drive during 4-20mA signal loss | 0: No measures. 1: Coast stop. 2: switch to Fallback speed. 3: Speed maintaining. 4: Slowdown stop.                                                                                       | 0       | •   |                 |
| f424 | Fallback speed                                              | 0.0 Hz ~f007                                                                                                    | 0.0     | 0   |                 |
| f425 | PTC thermal selection                                       | <ul><li>0: Disabled</li><li>1: Enabled (trip mode)</li><li>2: Enabled (alarm mode)</li></ul>                                                                                              | 0       | 0   |                 |
| f426 | Resistor value for PTC detection                            | 100-9999Ω                                                                                                    | 3000    | 0   |                 |
| f428 | Cumulative operation time alarm setting                     | 0.0-999.9 h (0.1=10 hour)                                                                                                    | 610.0   | 0   |                 |
| f429 | frequency drive trip retention selection                    | 0 : clearing 1 : maintaining                                                                                                    | 0       | 0   |                 |
| f430 | Heat sink temperature reaches the alarm value               | 0 ~100°C                                                                                                    | 60      | •   |                 |
| f431 | Analog output current scaling (AO1)                         | 1~1280                                                                                                    |         |     |                 |
| f432 | Analog Output current<br>Bias Calibration (AO1)             | 0~255                                                                                                    |         |     |                 |
| f433 | Analog output voltage scaling (AO2)                         | 1~1280                                                                                                    |         |     |                 |
| f434 | Analog Output Voltage<br>Bias Calibration (AO2)             | 0~255                                                                                                    |         |     |                 |

| [-f5-] |                                                             |                                                                                                    |                    |     |                 |
|--------|-------------------------------------------------------------|----------------------------------------------------------------------------------------------------|--------------------|-----|-----------------|
| NO.    | Parameter Name                                              | Setting Range                                                                                                    | Default            | WRT | User<br>setting |
| f500   | Auto-restart control selection                              | 0: Disabled 1: At auto-restart after momentary stop 2: When turning standby (input terminal function =1) on or off 3: At auto-restart or when turning standby (input terminal function =1) on or off 4: At start-up 5~7: Factory reserved 8: DC braking and then start. | 0                  | •   |                 |
| f501   | auto-stop time limit for lower-limit frequency operation    | 0.0: disable<br>0.1-600.0 s                                                                                                    | 0.1                | 0   |                 |
| f502   | Pumpless operation selection                                | 0: disabled.<br>1: enabled.                                                                                                    | 1                  | 0   |                 |
| f503   | Starting frequency setting                                  | 0.5~10.0 Hz                                                                                                    | 0.5                | 0   |                 |
| f504   | Operation starting frequency                                | 0.0 Hz ~f007                                                                                                    | 0.0                | 0   |                 |
| f505   | Operation starting frequency hysteresis                     | 0.0 Hz ~f007                                                                                                    | 0.0                | 0   |                 |
| f506   | DC braking starting frequency                               | 0.0 Hz ~f007                                                                                                    | 0.0                | 0   |                 |
| f507   | DC braking current                                          | varies by model                                                                                                    | varies by<br>model | 0   |                 |
| f508   | DC braking time                                             | 0.0~20.0 s                                                                                                    | 1.0                | 0   |                 |
| f510   | Acceleration/deceleration 1 pattern                         | 0 : Linear 1 : S pattern 1 2 : S pattern 2 3 : Elevator acceleration / deceleration curve                                                                                                    | 0                  | 0   |                 |
| f511   | Acceleration/deceleration 2 pattern                         | 0 : Linear<br>1 : S pattern 1<br>2 : S pattern 2                                                                                                    | 0                  | 0   |                 |
| f512   | Acceleration/deceleration 3 pattern                         | 0 : Linear<br>1 : S pattern 1<br>2 : S pattern 2                                                                                                    | 0                  | 0   |                 |
| f513   | Acceleration/deceleration<br>1 and 2 switching<br>frequency | 0.0 Hz ~f008                                                                                                    | 0.0                | 0   |                 |
| f514   | Acceleration/deceleration 2 and 3 switching frequency       | 0.0 Hz ~f008                                                                                                    | 0.0                | 0   |                 |
| f515   | Selecting an acceleration/deceleration pattern              | 1 : Acc/Dec 1<br>2 : Acc/Dec 2<br>3 : Acc/Dec 3                                                                                                    | 1                  | 0   |                 |

| NO.  | Parameter Name                                      | Setting Range                                                                                                    | Default | WRT | User<br>setting |
|------|-----------------------------------------------------|----------------------------------------------------------------------------------------------------|---------|-----|-----------------|
| f516 | S-pattern lower-limit adjustment amount             | 0~50%                                                                                                    | 10      | 0   |                 |
| f517 | S-pattern upper-limit adjustment amount             | 0~50%                                                                                                    | 10      | 0   |                 |
| f518 | Acceleration time 2                                 | 0.0~3200 s                                                                                                    | 20.0    | 0   |                 |
| f519 | Deceleration time 2                                 | 0.0~3200 s                                                                                                    | 20.0    | 0   |                 |
| f520 | Acceleration time 3                                 | 0.0~3200 s                                                                                                    | 20.0    | 0   |                 |
| f521 | Deceleration time 3                                 | 0.0~3200 s                                                                                                    | 20.0    | 0   |                 |
| f522 | Reverse-run prohibition                             | <ul><li>0: Forward/reverse run permitted.</li><li>1: Reverse run prohibited.</li><li>2: Forward run prohibited.</li></ul>                                                                                            | 0       | •   |                 |
| f523 | stop type                                           | 0: Ramp shutdown 1: Free shutdown of keyboard 2: 2 line control free stop 3: 2 line control free stop                                                                                                    | 2       | 0   |                 |
| f526 | Positive and negative operation is preferred        | 0: Forward + reverse ->reverse 1: forward + reverse -& GT;downtime 2: Forward + reverse -& GT;Let me give you the direction 3: Forward + reverse -& GT;In the direction given by 4: Forward + reverse -& GT;positive | 1       | 0   |                 |
| f527 | regenerative braking selection                      | Disabled     Section 1: Enabled (with resistor overload protection)     Section 2: Enabled (without resistor overload protection)                                                                                    | 2       |     |                 |
| f528 | regenerative braking resistance                     | 1.0~1000.0Ω                                                                                                    | 20.0    | •   |                 |
| f529 | regenerative braking resistor capacity              | 0.01~30.0 kW                                                                                                    | 0.12    | •   |                 |
| f530 | Positive and negative dead zone time                | 0.0~25.0s                                                                                                    | 10      | 0   |                 |
| f531 | Acceleration / deceleration S - curve upper limit 2 | 0~50 %                                                                                                    | 10      | •   |                 |
| f532 | Acceleration / deceleration S - curve lower limit 3 | 0~50 %                                                                                                    | 10      | •   |                 |
| f533 | Acceleration / deceleration S - curve upper limit 3 | 0~50 %                                                                                                    | 10      | •   |                 |

| NO.  | Parameter Name                                     | Setting Range                                                                                                    | Default                  | WRT | User<br>setting |  |
|------|----------------------------------------------------|----------------------------------------------------------------------------------------------------|--------------------------|-----|-----------------|--|
| f600 | Prohibition of panel reset operation               | 0: Permitted 1: Prohibited                                                                                                    | 0                        | 0   |                 |  |
| f601 | Switching between remote control and Local control | <ul><li>0 : Local control mode</li><li>1 : remote control mode</li><li>2. JOG function is set with f700</li></ul>                                                                                                    | 1                        | 0   |                 |  |
| f602 | Password check/input                               | 0~9999                                                                                                    | 0                        | 0   |                 |  |
| f603 | Current/voltage display mode                       | 0: %<br>1: A (ampere)/V (volt),                                                                                                    | 1                        | 0   |                 |  |
| f604 | Frequency free unit magnification                  | 0 : unit is Hz<br>0.01-200.0 : free unit                                                                                                    | 0.00 l-200.0 : free unit |     |                 |  |
| f605 | Factory reserved                                   | -                                                                                                    | 0                        | •   |                 |  |
| f606 | Inclination characteristic of free unit display    | Negative inclination (downward slope)     Positive inclination (upward slope)                                                                                                    | 1                        | 0   |                 |  |
| f607 | Bias of free unit display                          | 0.00 Hz ~f007                                                                                                    | 0.00                     | 0   |                 |  |
| f608 | Free step 1 (pressing a panel key once)            | Disabled: 0.00<br>Enabled: 0.01 Hz~f007                                                                                                    | 0.00                     | 0   |                 |  |
| f609 | Free step 2 (panel display)                        | 0 : disabled<br>1~255 : enabled                                                                                                    | 0                        | 0   |                 |  |
| f610 | Standard monitor display selection                 | 0: Output frequency(Hz(free)) 1: Frequency command(Hz(free)) 2:Output current(%/A) 3:frequency drive rated current (A) 4:frequency drive load (%) 5:Output power (kW) 6: Stator frequency (Hz (free)) 7:communication data display 8: Output speed 9: Communication counter 10: Normal communication counter 11: Stop - given frequency (f900 =0)/given PID (f900 ≠0), Run - output frequency | 0                        | 0   |                 |  |
| f611 | panel running order clear selection                | 0 : clear<br>1 : keep                                                                                                    | 1                        | 0   |                 |  |
| f612 | Panel operation prohibition (f000)                 | 0: Permitted 1: Prohibited                                                                                                    | 0                        | 0   |                 |  |
| f613 | Prohibition of panel operation (RUN/STOP keys)     | 0: Permitted. 1: Prohibition.                                                                                                    | Permitted.               |     |                 |  |
| f614 | Prohibition of panel emergency stop operation      | 0: Permitted. 1: Prohibition.                                                                                                    | 0                        | 0   |                 |  |

| NO.  | Parameter Name                                          | Setting Range                                                                                                    | Default            | WRT | User<br>setting |
|------|---------------------------------------------------------|----------------------------------------------------------------------------------------------------|--------------------|-----|-----------------|
| f616 | Integral output power retention selection               | 0: (clear) 1: (memory)                                                                                                    | 1                  | 0   |                 |
| f617 | Integral output power display unit selection            | 0: 1kWh.<br>1: 10kWh.<br>2: 100kWh.<br>3: 1000kWh.                                                                                                    | varies by<br>model | 0   |                 |
| f618 | Search and resetting of changed parameters selection    | 0: disable<br>1: enable                                                                                                    | 0                  | 0   |                 |
| f619 | factory reserved                                        | Frequency converter internal temperature monitoring 1                                                                                                    |                    |     |                 |
| f620 | factory reserved                                        | Frequency converter internal temperature monitoring 2                                                                                                    |                    |     |                 |
| f621 | LCD contrast control                                    | 15~40                                                                                                    | 25                 |     |                 |
| f622 | factory reserved                                        |                                                                                                    |                    |     |                 |
| f623 | Bit0: Fan self-running  Bit1: Positive power monitoring | O: The fan works when the converter is running  1. The fan works when the drive is powered on  O: Monitoring both positive and negative power  1: Monitor only positive power | 0                  | 0   |                 |
| f624 | Keyboard panel displays 2                               | Same as f610                                                                                                    | 2                  | 0   |                 |
|      | Quick Monitoring 1                                      | Same as f610                                                                                                    |                    |     |                 |
|      | Keyboard panel displays 3                               | Same as f610                                                                                                    |                    |     |                 |
| f625 | Quick Monitoring 2                                      | 1 ~ 8: see f610<br>9: PID is given<br>10: PID feedback                                                                                                    | 1                  | 0   |                 |
|      | Keyboard panel displays<br>4                            | Same as f610                                                                                                    |                    |     |                 |
| f626 | Quick Monitoring 2                                      | 1 ~ 8: see f610<br>9: PID is given<br>10: PID feedback                                                                                                    | 5                  | 0   |                 |
| f627 | Relay output -PID feedback check out                    | 0.00~99.99                                                                                                    | 0.00               |     |                 |
| f628 | Relay output -PID feedback to detect bandwidth          | 0.00~99.99                                                                                                    | 0.00               |     |                 |
| f629 | Factory reserved                                        |                                                                                                    |                    |     |                 |

| [-f7-] |                               |                                                                                    |         |     |                 |
|--------|-------------------------------|------------------------------------------------------------------------------------|---------|-----|-----------------|
| NO.    | Parameter Name                | Setting Range                                                                      | Default | WRT | User<br>setting |
| f700   | JOG key function setting      | 0~6                                                                                | 5       | 0   |                 |
| f701   | jog run frequency             | 0.0~20.0 Hz                                                                        | 5.0     | 0   |                 |
| f702   | Jog stopping pattern          | <ul><li>0: Slow down stop.</li><li>1: coast stop.</li><li>2: DC braking.</li></ul> | 0       | •   |                 |
| f703   | Jump frequency 1              | 0.0 Hz ~f007                                                                       | 0.0     | 0   |                 |
| f704   | Jumping width 1               | 0.0 ~30.0 Hz                                                                       | 0.0     | 0   |                 |
| f705   | Jump frequency 2              | 0.0 Hz ~f007                                                                       | 0.0     | 0   |                 |
| f706   | Jumping width 2               | 0.0~30.0 Hz                                                                        | 0.0     | 0   |                 |
| f707   | Jump frequency 3              | 0.0 Hz ~f007                                                                       | 0.0     | 0   |                 |
| f708   | Jumping width 3               | 0.0~30.0 Hz                                                                        | 0.0     | 0   |                 |
| f709   | Braking mode selection        | 0~3                                                                                | 0       | •   |                 |
| f710   | Release frequency             | f503~20.0Hz                                                                        | 3.0     | 0   |                 |
| f711   | Release time                  | 0~25.0s                                                                            | 0.5     | 0   |                 |
| f712   | Creeping frequency            | f503~20.0Hz                                                                        | 3.0     | 0   |                 |
| f713   | Creeping time                 | 0~25.0s                                                                            | 1.0     | 0   |                 |
| f714   | Droop gain                    | 0~100%                                                                             | 0       | 0   |                 |
| f715   | Droop insensitive torque band | 0~100%                                                                             | 10      | 0   |                 |
| f716   | Preset-speed 1                | f009~f008                                                                          | 3.0     | 0   |                 |
| f717   | Preset-speed 2                | f009~f008                                                                          | 6.0     | 0   |                 |
| f718   | Preset-speed 3                | f009~f008                                                                          | 9.0     | 0   |                 |
| f719   | Preset-speed 4                | f009~f008                                                                          | 12.0    | 0   |                 |
| f720   | Preset-speed 5                | f009~f008                                                                          | 15.0    | 0   |                 |
| f721   | Preset-speed 6                | f009~f008                                                                          | 18.0    | 0   |                 |
| f722   | Preset-speed 7                | f009~f008                                                                          | 21.0    | 0   |                 |
| f723   | Preset-speed 8                | f009~f008                                                                          | 24.0    | 0   |                 |
| f724   | Preset-speed 9                | f009~f008                                                                          | 27.0    | 0   |                 |
| f725   | Preset-speed 10               | f009~f008                                                                          | 30.0    | 0   |                 |
| f726   | Preset-speed 11               | f009~f008                                                                          | 33.0    | 0   |                 |
| f727   | Preset-speed 12               | f009~f008                                                                          | 36.0    | 0   |                 |
| f728   | Preset-speed 13               | f009~f008                                                                          | 39.0    | 0   |                 |
| f729   | Preset-speed 14               | f009~f008                                                                          | 45.0    | 0   |                 |
| f730   | Preset-speed 15               | f009~f008                                                                          | 50.0    | 0   |                 |
| f731   | factory reserved              |                                                                                    |         |     |                 |
| f732   | Multi-speed 0 run time        | 0~65000.0s(min)                                                                    | 0.0     |     |                 |
| f733   | Multi-speed 1 run time        | 0~65000.0s(min)                                                                    | 0.0     |     |                 |
| f734   | Multi-speed 2 run time        | 0~65000.0s(min)                                                                    | 0.0     |     |                 |

| NO.  | Parameter Name                         | Setting Range                                                                                          | Default | WRT | User<br>setting |
|------|----------------------------------------|----------------------------------------------------------------------------------------------------|---------|-----|-----------------|
| f735 | Multi-speed 3 run time                 | 0~65000.0s(min)                                                                                        | 0.0     |     |                 |
| f736 | Multi-speed 4 run time                 | 0~65000.0s(min)                                                                                        | 0.0     |     |                 |
| f737 | Multi-speed 5 run time                 | 0~65000.0s(min)                                                                                        | 0.0     |     |                 |
| f738 | Multi-speed 6 run time                 | 0~65000.0s(min)                                                                                        | 0.0     |     |                 |
| f739 | Multi-speed 7 run time                 | 0~65000.0s(min)                                                                                        | 0.0     |     |                 |
| f740 | Multi-speed 8 run time                 | 0~65000.0s(min)                                                                                        | 0.0     |     |                 |
| f741 | Multi-speed 9 run time                 | 0~65000.0s(min)                                                                                        | 0.0     |     |                 |
| f742 | Multi-speed 10 run time                | 0~65000.0s(min)                                                                                        | 0.0     |     |                 |
| f743 | Multi-speed 11 run time                | 0~65000.0s(min)                                                                                        | 0.0     |     |                 |
| f744 | Multi-speed 12 run time                | 0~65000.0s(min)                                                                                        | 0.0     |     |                 |
| f745 | Multi-speed 13 run time                | 0~65000.0s(min)                                                                                        | 0.0     |     |                 |
| f746 | Multi-speed 14 run time                | 0~65000.0s(min)                                                                                        | 0.0     |     |                 |
| f747 | Multi-speed 15 run time                | 0~65000.0s(min)                                                                                        | 0.0     |     |                 |
| f732 | Multi-speed 0 run time                 | 0~65000.0s(min)                                                                                        | 0.0     |     |                 |
| f733 | Multi-speed 1 run time                 | 0~65000.0s(min)                                                                                        | 0.0     |     |                 |
| f734 | Multi-speed 2 run time                 | 0~65000.0s(min)                                                                                        | 0.0     |     |                 |
| f735 | Multi-speed 3 run time                 | 0~65000.0s(min)                                                                                        | 0.0     |     |                 |
| f736 | Multi-speed 4 run time                 | 0~65000.0s(min)                                                                                        | 0.0     |     |                 |
| f737 | Multi-speed 5 run time                 | 0~65000.0s(min)                                                                                        | 0.0     |     |                 |
| f738 | Multi-speed 6 run time                 | 0~65000.0s(min)                                                                                        | 0.0     |     |                 |
| f739 | Multi-speed 7 run time                 | 0~65000.0s(min)                                                                                        | 0.0     |     |                 |
| f740 | Multi-speed 8 run time                 | 0~65000.0s(min)                                                                                        | 0.0     |     |                 |
| f741 | Multi-speed 9 run time                 | 0~65000.0s(min)                                                                                        | 0.0     |     |                 |
| f742 | Multi-speed 10 run time                | 0~65000.0s(min)                                                                                        | 0.0     |     |                 |
| f743 | Multi-speed 11 run time                | 0~65000.0s(min)                                                                                        | 0.0     |     |                 |
| f744 | Multi-speed 12 run time                | 0~65000.0s(min)                                                                                        | 0.0     |     |                 |
| f745 | Multi-speed 13 run time                | 0~65000.0s(min)                                                                                        | 0.0     |     |                 |
| f746 | Multi-speed 14 run time                | 0~65000.0s(min)                                                                                        | 0.0     |     |                 |
| f747 | Multi-speed 15 run time                | 0~65000.0s(min)                                                                                        | 0.0     |     |                 |
| f748 | PLC speed direction option             | 0~65535                                                                                                | 0       |     |                 |
| f749 | Simple PLC running mode                | 0: run one time and then stop 1: run one time and keep running at the final value 2: recycle running   | 0       |     |                 |
| f750 | Simple PLC restart mode selection      | telepoint raining     start running from the first phase     keep running from the interrupt frequency | 0       |     |                 |
| f751 | Simple PLC Power drop memory selection | 0: no memory for power drop 1: memory for power drop                                                   | 0       |     |                 |

| NO.  | Parameter Name                         | Setting Range                              | Default | WRT | User<br>setting |
|------|----------------------------------------|--------------------------------------------|---------|-----|-----------------|
| f752 | Simple PLC running time unit selection | 0: second (s) 1: min                       | 0       |     |                 |
| f753 | Non standard function selection        | 0~65535                                    | 0       | 0   |                 |
| f754 | Al1 curve selection                    | 0 : Curve (Point 2)<br>1 : Curve (Point 4) | 0       | 0   |                 |
| f755 | Al1 curve 2 set point 1 input          | 0.0 ~ 100.0%                               | 0.0%    | 0   |                 |
| f756 | Al1 curve 2 sets point 1 output        | -100% ~ 100%                               | 0.0%    |     |                 |
| f757 | Al1 curve 2 set point 2 input          | 0.0 ~ 100.0%                               | 30.0%   |     |                 |
| f758 | Al1 curve 2 sets point 2 output        | -100% ~ 100%                               | 30.0%   | 0   |                 |
| f759 | Al1 curve 2 set point 3 input          | 0.0 ~ 100.0%                               | 60.0%   | 0   |                 |
| f760 | Al1 curve 2 sets point 3 output        | -100% ~ 100%                               | 60.0%   | 0   |                 |
| f761 | Al1 curve 2 set point 4 input          | 0.0 ~ 100.0%                               | 100.0%  | 0   |                 |
| f762 | Al1 curve 2 sets point 4 output        | -100% ~ 100%                               | 100.0%  | 0   |                 |
| f763 | LI1 effective delay                    | 6500.0 ~ 0.0 s                             | 0.0     | 0   |                 |
| f764 | LI1 invalid delay                      | 6500.0 ~ 0.0 s                             | 0.0     | 0   |                 |
| f765 | LI2 effective delay                    | 6500.0 ~ 0.0 s                             | 0.0     | 0   |                 |
| f766 | LI2 invalid delay                      | 6500.0 ~ 0.0 s                             | 0.0     | 0   |                 |
| f767 | Al1 filtering coefficient              | 0.00 -10.00                                | 0.30    | 0   |                 |
| f768 | Al2 filtering coefficient              | 0.00 -10.00                                | 0.30    | 0   |                 |
| f769 | AO1 filtering coefficient              | 0.00 -10.00                                | 0.00    | 0   |                 |
| f770 | AO2 filtering coefficient              | 0.00 -10.00                                | 0.00    | 0   |                 |
| f772 | Password Setting                       | 0~9999                                     | 0       | 0   |                 |
| f773 | Password duration                      | 0~9999 min                                 | 5       | 0   |                 |

| [-f8-] |                                         |                                                                                                    |         |     |                 |
|--------|-----------------------------------------|----------------------------------------------------------------------------------------------------|---------|-----|-----------------|
| NO.    | Parameter Name                          | Setting Range                                                                                                    | Default | WRT | User<br>setting |
| f800   | Modbus baud rate                        | 0: 9600 bps<br>1: 19200 bps<br>2: 4800 bps<br>3: 2400 bps<br>4: 1200 bps                                                                                                    | 1       | 0   |                 |
| f801   | Modbus parity                           | 0: NONE<br>1: EVEN<br>2: ODD                                                                                                    | 1       | 0   |                 |
| f802   | Modbus address                          | 0-247                                                                                                    | 1       | 0   |                 |
| f803   | Modbus timeout                          | 0: timeout check disabled. 1-100s                                                                                                    | 0       | 0   |                 |
| f804   | Modbus transfer waiting time            | 0~2.00 s                                                                                                    | 0.00    | 0   |                 |
| f805   | Modbus behavior on communication fault  | 0: frequency drive stop, communication command, frequency mode open(by f002, f003)  1: None (continued operation)  2: Deceleration stop  3: Coast stop  4: Communication error (e-33 trip) or Network error (e-35 trip) | 4       | 0   |                 |
| f806   | Number of motor poles for communication | 1~8                                                                                                    | 2       | 0   |                 |
| f813   | Module writes data 1                    | 0 : Off<br>1: Communication command control<br>(FA05)                                                                                                    | 1       | 0   |                 |
| f814   | Module writes data 2                    | <ul><li>2: Reservations</li><li>3: Communication frequency setting</li><li>(FA08)</li><li>4 ~ 6: reservations</li></ul>                                                                                                 | 3       | 0   |                 |

| NO.  | Parameter Name        | Setting Range                                                                                                    | Default | WRT | User<br>setting |
|------|-----------------------|----------------------------------------------------------------------------------------------------|---------|-----|-----------------|
| f815 | Module dates read 1   | 0: Off 1: Status Information (FD03) 2: Output frequency (FD12) 3: Output current (FE08) 4: Output voltage (FE10) 5: Fault information (FC39)                                                                                               | 1       | 0   |                 |
| f816 | Module dates read 2   | 6: PID feedback value (FA36) 7: Input terminal information (FD01) 8: Output terminal information (FD02) 9: Al1 input (FE30) 10: Al2 input (FE31) 11: Motor speed (FE50)                                                                    | 2       | 0   |                 |
| f817 | Module dates read 3   | 12: Absolute value of output current (e002), unit 0.01a 13: Absolute value of output voltage (e006), unit V 14: Absolute value of input voltage of DC bus (e009), unit V 15: PID given value (FA35)                                        | 12      | 0   |                 |
| f818 | Module dates read 4   | 16: Output torque (FE20), 0.01% of rated torque per unit motor 17: Input power (FE28), 0.01kW 18: Output power (FE29), 0.01kW 19: Input power accumulation/input electric energy (FE44), the unit is determined according to the parameter | 18      | 0   |                 |
| f819 | Module dates read 5   | f617 20: Output power accumulation/output electric energy (FE45), the unit is determined according to the parameter f617 21: Cumulative running time (FE17), unit h (hours)                                                                | 8       | 0   |                 |
| f821 | factory reserved      |                                                                                                    |         |     |                 |
| f822 | factory reserved      |                                                                                                    |         |     |                 |
| f823 | factory reserved      |                                                                                                    |         |     |                 |
| f824 | factory reserved      |                                                                                                    |         |     |                 |
| f825 | factory reserved      |                                                                                                    |         |     |                 |
| f826 | factory reserved      |                                                                                                    |         |     |                 |
| f827 | factory reserved      |                                                                                                    |         |     |                 |
| f828 | factory reserved      |                                                                                                    |         |     |                 |
| f829 | factory reserved      |                                                                                                    |         |     |                 |
| f830 | PID setting of keypad | 0~100%                                                                                                    | 0.0     | 0   |                 |

| NO.  | Parameter Name                                          | Setting Range                                                                 | Default            | WRT | User<br>setting |
|------|---------------------------------------------------------|-------------------------------------------------------------------------------|--------------------|-----|-----------------|
| f900 | PID control setting                                     | 0: Disabled,<br>1: Enabled (Feedback: Al1)<br>2: Enabled (Feedback: Al2)      | 0                  | 0   | County          |
| f901 | Proportional gain (P control)                           | 0.01~100.0                                                                    | varies by model    | 0   |                 |
| f902 | Integral gain                                           | 0.01~100.0                                                                    | varies by<br>model | 0   |                 |
| f903 | Differential gain                                       | 0.00~2.55                                                                     | 0.00               | 0   |                 |
| f904 | PID control waiting time                                | 0~2400 s                                                                      | 0                  | 0   |                 |
| f905 | PID regulator deviation input signal negation/Direction | 0 : disable/Direct action 1 : enable/Reaction                                 | 0                  | 0   |                 |
| f906 | Sleep mode awakening hysteresis bandwidth               | 0.0 Hz ~f007                                                                  | 0.2                | 0   |                 |
| f907 | Sleeping mode awakening threshold based on PI deviation | 0.0 Hz ~f917                                                                  | 0.0                | 0   |                 |
| f908 | Sleeping mode awakening threshold based on PI feedback  | 0.0 Hz ~f917                                                                  | 0.0                | 0   |                 |
| f909 | sleeping mode action                                    | O: Motor slowdown to a stop.  1: Motor keep running at lower limit frequency. | 0                  | •   |                 |
| f910 | wake up delay                                           | 0~600.0s                                                                      | 0.0                | •   |                 |
| f911 | Auto wake up level                                      | 0~200.0%                                                                      | 0.0                | 0   |                 |
| f912 | Auto sleep level                                        | 0~200.0%                                                                      | 100                | 0   |                 |
| f913 | Upper limit of PID setting                              | 0~100%                                                                        | 100                | •   |                 |
| f914 | Lower limit of PID setting                              | 0~f913                                                                        | 0                  | •   |                 |
| f915 | Delay control of sleep mode                             | Disable : 0.0<br>Enable : 0.1-600.0 s                                         | 0.1                | 0   |                 |
| f916 | PID control deviation limit                             | 0~100%                                                                        | 0.0                | 0   |                 |
| f917 | Sensor range                                            | 0.00~99.99                                                                    | 1.00               |     |                 |
| f918 | PID adjustment                                          | 0.00~f917                                                                     | 0.00               |     |                 |
| f919 | Sleeping frequency                                      | 0.0Hz~f008                                                                    | 0.0                |     |                 |
| f920 | Sleeping threshold tolerance                            | 0.0~25.0%                                                                     | 0.0                |     |                 |

Note 1 : in the volume of "WRT", " $\circ$ " : means writable at stop or running status. ; " $\bullet$ " : means unwritable at stop or running status ;

Note 2 : we can obtained Modbus parameter address by replacing 'F' of '0'. E.g.  ${\rm f}908$ 's address is  $0{\rm x}0908_{\circ}$ 

| [-u0-] |                                        |                                                                                         |
|--------|----------------------------------------|-----------------------------------------------------------------------------------------|
| NO.    | Parameter Name                         | Description                                                                             |
| u000   | CPU1 Version                           | E.g.: , G-type, v= g; P-type, v= p;                                                     |
| u001   | Operation frequency                    | Value is displayed in Hz/free unit. See f604.                                           |
| u002   | Direction of rotation                  | Forward run, 1 Reverse run.                                                             |
| u003   | frequency command value                | Value is displayed in Hz/free unit. See f604.                                           |
| u004   | load current                           | The frequency drive output current (%/A) is displayed.                                  |
| u005   | input voltage (AC RMS)                 | The frequency drive input voltage (%/V) is displayed.                                   |
| u006   | output voltage (AC<br>RMS)             | The frequency drive output voltage command (%/V) is displayed.                          |
| u007   | Input terminal status indicated        | 15kW or below:  Al1-Al2 LI4 LI3 LI2 LI1  18.5kW or above:  LI8 LI3 LI2 LI1              |
| u008   | Output terminal status indicated       | 7: OFF 1: ON , without T2 at 15kW or below T2 LO-CLO T1                                 |
| u009   | cumulative operation time              | (0.01=1 hour, 1.00=100 hours)                                                           |
| u010   | Output speed                           | Displays the motor speed (min-1) by calculating with output frequency and pole numbers. |
| u011   | Rated current                          | The rated current of the frequency drive (A) is displayed.                              |
| u012   | Torque current                         | The torque current (%/A) is displayed.                                                  |
| u013   | Load current                           | The frequency drive output current (load current) (%/A) is displayed.                   |
| u014   | Torque                                 | The torque (%) is displayed.                                                            |
| u015   | Input power                            | The frequency drive input power (kW) is displayed.                                      |
| u016   | Output power                           | The frequency drive output power (kW) is displayed.                                     |
| u017   | PID feedback                           | The PID feedback value is displayed. (Hz/free unit)                                     |
| u018   | Frequency command value (PID-computed) | The PID-computed frequency command value is displayed. (Hz/free unit)                   |
| u019   | Integral input power                   | The integrated amount of power (kWh) supplied to the frequency drive is displayed.      |
| u020   | Integral output power                  | The integrated amount of power (kWh) supplied from the frequency drive is displayed.    |
| u021   | Communication counter                  | Displays the counter numbers of communication through the network.                      |

| u022 | Normal state communication counter  | Displays the counter numbers of communication only at normal state in the all communication through network. |
|------|-------------------------------------|----------------------------------------------------------------------------------------------------|
| u023 | Cpu2 version                        | U 10                                                                                                    |
| u024 | Parts replacement alarm information | Cumulated Main PCB Fan running time capacitor ON: Needs to be replaced                                       |
| u025 | Cpu1 revision                       |                                                                                                    |
| u026 | PID setting                         | Displayed in % term.                                                                                         |
| u027 | PID feedback                        | Displayed in % term.                                                                                         |
| u1   | Past trip 1                         | Enter into the display of detailed information on past trip 1                                                |
| u2   | Past trip 2                         | Enter into the display of detailed information on past trip 2                                                |
| u3   | Past trip 3                         | Enter into the display of detailed information on past trip 3                                                |
| u4   | Past trip 4                         | Enter into the display of detailed information on past trip 4                                                |

## 10. APPENDIX C: BRAKE UNIT/RESISTANCE SELECTION

| frequency drive type  | Brake uni                                                                                   | t   | Brake resistance |       |     |  |
|-----------------------|---------------------------------------------------------------------------------------------|-----|------------------|-------|-----|--|
| rrequericy drive type | description                                                                                 | QTY | VALUE            | POWER | QTY |  |
| V76-T3-0R75G/1R5P     |                                                                                             | 1   | 750 Ω            | 110W  | 1   |  |
| V76-T3-1R5G/2R2P      |                                                                                             | 1   | 400 Ω            | 260W  | 1   |  |
| V76-T3-2R2G/3P        | BUILD-IN 1 BUILD-IN 1 1 1 1 1 1 1 1 1 1 1 1 1 1 1 1 CBU4045 1 CBU4055 1 CBU4075 1 CBU4110 1 | 1   | 250 Ω            | 320W  | 1   |  |
| V76-T3-3G/4P          |                                                                                             | 1   | 250 Ω            | 320W  | 1   |  |
| V76-T3-4G/5R5P        |                                                                                             | 1   | 150 Ω            | 400W  | 1   |  |
| V76-T3-5R5G/7R5P      |                                                                                             | 1   | 100 Ω            | 520W  | 1   |  |
| V76-T3-7R5G/11P       | BUILD-IN                                                                                    | 1   | 75 Ω             | 1040W | 1   |  |
| V76-T3-11G/15P        |                                                                                             | 1   | 50 Ω             | 1040W | 1   |  |
| V76-T3-15G/18R5P      |                                                                                             | 1   | 40 Ω             | 1500W | 1   |  |
| V76-T3-18G/22P        |                                                                                             | 1   | 40 Ω             | 1500W | 1   |  |
| V76-T3-22G/30P        |                                                                                             | 1   | 20 Ω             | 8kW   | 1   |  |
| V76-T3-30G/37P        |                                                                                             | 1   | 20 Ω             | 8kW   | 1   |  |
| V76-T3-37G/45P        |                                                                                             | 1   | 13.6 Ω           | 10kW  | 1   |  |
| V76-T3-45G/55P        | CBU4045                                                                                     | 1   | 13.6 Ω           | 10kW  | 1   |  |
| V76-T3-55G/75P        | CBU4055                                                                                     | 1   | 12 Ω             | 12kW  | 1   |  |
| V76-T3-75G/90P        | CBU4075                                                                                     | 1   | 10 Ω             | 20kW  | 1   |  |
| V76-T3-90G/110P       | 00114440                                                                                    | 1   | 6.8 Ω            | 30kW  | 1   |  |
| V76-T3-110G/132P      | CBU4110                                                                                     | 1   | 6.8 Ω            | 30kW  | 1   |  |
| V76-T3-132G/160P      | 00114400                                                                                    | 1   | 5 Ω              | 40kW  | 1   |  |
| V76-T3-160G/185P      | CBU4160                                                                                     | 1   | 5 Ω              | 40kW  | 1   |  |
| V76-T3-185G/200P      |                                                                                             | 1   | 3.2 Ω            | 60kW  | 1   |  |
| V76-T3-200G/220P      | CBU4220                                                                                     | 1   | 3.2 Ω            | 60kW  | 1   |  |
| V76-T3-220G           |                                                                                             | 1   | 3.2 Ω            | 60kW  | 1   |  |
| V76-T3-250G/280P      |                                                                                             | 1   | 2.5 Ω            | 80kW  | 1   |  |
| V76-T3-280G/315P      | CBU4300                                                                                     | 1   | 2.5 Ω            | 80kW  | 1   |  |
| V76-T3-315G/355P      |                                                                                             | 1   | 2.5 Ω            | 80kW  | 1   |  |
| V76-T3-355G           | 00111000                                                                                    | 2   | 3.2 Ω            | 60kW  | 2   |  |
| V76-T3-400G           | CBU4220                                                                                     | 2   | 3.2 Ω            | 60kW  | 2   |  |
| V76-T3-500G           | CBU4300                                                                                     | 2   | 2.5 Ω            | 80kW  | 2   |  |
| V76-T3-560G           | CBU4220                                                                                     | 3   | 3.2 Ω            | 60KW  | 3   |  |
| V76-T3-630G           | CBU4220                                                                                     | 3   | 3.2 Ω            | 60KW  | 3   |  |
| V76-T3-710G           | CBU4220                                                                                     | 3   | 3.2 Ω            | 60KW  | 3   |  |
| V76-T3-800G           | CBU4220                                                                                     | 3   | 3.2 Ω            | 60KW  | 3   |  |

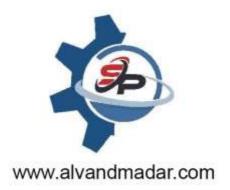

## AlvandMadar BehinehSaz

info@alvandmadar.com shop.alvandmadar.com

TEL: 09186766218

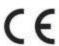

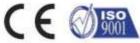